COOP V

ó.

# This Reference Manual belongs to:

/

 $\mathbb{R}^3$ 

s.

# Optical Research Associates

550 North Rosemead Boulevard Pasadena, California 91107 (818) 795-9101 Fax: (818) 795-9102

> LGE Exhibit 1015A LGE v. ImmerVision - IPR2020-00179 Page 1 of 103

 $\overline{\mathcal{D}}$ 

Documentation Set Price \$120

# ODDE V

# **Reference Manual**

**CODE V Version 7.60 February 1994** 

**Optical Research Associates** 

550 North Rosemead Boulevard Pasadena, California 91107 Phone: (818) 795-9101 Fax: (818) 795-9102

> LGE Exhibit 1015A LGE v. ImmerVision - IPR2020-00179 Page 2 of 103

The information in this document is subject to change without notice and should not be construed as a commitment by Optical Research Associates (ORA®). ORA assumes no liabilities for any errors that may appear in this document.

The software described in this document is furnished under a license and may be used or copied only in accordance with the terms of such license. CODE V output listed and plotted may vary version to version, platform to platform.

## Reference Manual

Editor: Richard C. Juergens

Contributing Authors: Barry Broome Thomas I. Harris Bruce R. Irving Peter Maccini Stephen F. Sagan

Program Development Staff: Tom Bruegge Darryl E. Gustafson Peter Maccini Rhonda L. Shook C. Tom Walker

Production Staff: Deborah A. Afarian Tom Bruegge David M. Hasenauer John Isenberg Daren V. Reid Kevin Thompson

Sanguan Chow Thomas I. Harris Robert Mortensen Michael D. Strawn Kenny Yang

Kathleen Clark

Eric Ford Michael Hayford Don Koch Matthew P. Rimmer William B. Wetherell

Jimmy Chu Michael Hayford Daren V. Reid Phillip Suematsu

Darryl E. Gustafson Robert S. Hilbert Thomas Kuper Michael Rodgers

Tri Dang Thomas Kuper Matthew P. Rimmer Samuel Sun

Copyright© 1986 to 1994 by Optical Research Associates. All rights reserved.

#### **Proprietary Software Notification**

CODE V<sup>®</sup> is the proprietary and confidential property of ORA and/or its suppliers. It is licensed for use on the designated equipment on which it was originally installed and cannot be modified, duplicated, or copied in any form without prior written consent of ORA. If supplied under a U.S. Government contract the following also applies:

# **Restricted Rights Legend**

Use, duplication, or disclosure by the Government is subject to restrictions as set forth in subparagraph (c)(1)(ii) of the Rights in Technical Data and Computer Software clause at DFARS 252.227-7013 or in subparagraph (c) of the Commercial Computer Software - Restricted Rights clause at FARS 52.227-19.

CODE V, ORA, and Global Synthesis are registered trademarks and Macro-PLUS and Worksheet Buffer are trademarks of Optical Research Associates.

DEC, DECserver, DECwindows, MicroVAX, ReGIS, VAX, VAXstation, and VMS are

registered trademarks of Digital Equipment Corporation.

Sun Microsystems, SunOS, Solaris, and Sun Workstation are registered trademarks and Sun, SunView, NFS,

and OpenWindows are trademarks of Sun Microsystems, Inc. SPARC and SPARCstation are registered trademarks of SPARC International, Inc.

PostScript is a registered trademark of Adobe Systems, Inc.

UNIX is a registered trademark of UNIX Systems Laboratories, Inc.

X Windows is a product of the Massachusetts Institute of Technology.

Macintosh is a registered trademark of Apple Computer, Inc.

TEKTRONIX is a registered trademark of Tektronix, Inc.

HP and HPGL are registered trademarks of Hewlett-Packard Company.

Microsoft and MS-DOS are registered trademarks and Windows is a trademark of Microsoft Corporation.

BRIEF is a registered trademark of SOC Software Partners II, L.P.

The Norton Utilities is a registered trademark of Symantec Corporation.

PC Tools is a registered trademark of Central Point Software, Inc.

WATCOM is a trademark of WATCOM Systems, Inc.

Pharlap is a registered trademark of Pharlap Software, Inc.

LGE Exhibit 1015A LGE v. ImmerVision - IPR2020-00179 Page 3 of 103 PREFACE

# **READ FIRST**

# THINGS YOU SHOULD KNOW WHEN FIRST USING CODE V

1. Read:

- CODE V Documentation (page vii) it describes the role of each document in the set.
- HOW TO USE THIS MANUAL, immediately following this material it describes the special features of this Reference Manual.
- 2. How you use this material is up to you, depending on your learning style and how quickly you have to come up to speed. Eventually you will acquire a mental "model" in your mind of CODE V's structure and how things work; once you have this "user model" in mind, everything will seem more natural to you. We have designed the structure with great care to give you all of the power of CODE V and its interface to the computer's operating system, and yet retain simplicity. The first appearance will be one of complexity, but as you use it you will see the simplicity.
- 3. Some people learn best by plunging in and trying things. If you are one, try the following "quick study" course:
	- Browse through Section 1A. Operating CODE V, picking up enough to sign on and know what other material is in there for future reference.
	- Get the concept of Immediate Commands p. 1A- 10 (and Chapter 10) so that when you want to change your working environment, you will know where to look. You can also put them into a file (DEFAULTS.SEQ) that will set up your own chosen environment each time you sign on to CODE V.
	- Get the concept that you feed in lens data and get it into shape for other calculations through the Lens Data Manager (the LDM - see later in this section and, for details, Chapter 2). The lens data is available to you and to the rest of the program at all times, until you start another lens or exit (hopefully having saved your priceless creation in the lens library - Section 2E).
	- The "other calculations" are called "options" and comprise Chapters 3 through 9. In between options you are automatically back in the LDM (shown by the CODE V> prompt in command mode), ready to change lens data or run other options.
	- When you are in the LDM, it can accept LDM commands and Immediate commands. When you are in an option (shown by **XXX>** prompt in command mode where XXX is the option mnemonic), it can accept its own commands and Immediate commands. (Immediate commands are valid anytime).
	- A few options can alter the lens (AUTOMATIC DESIGN to optimize, TOR to generate tolerances. etc.), but most analyze different aspects of the lens, or generate information for mechanical design and fabrication.
- That's it. You have the structure of CODE V and the skeleton to hang your knowledge on; the rest is detail.

Continued....

i

LGE Exhibit 1015A LGE v. ImmerVision - IPR2020-00179 Page 4 of 103

# THINGS YOU SHOULD KNOW WHEN FIRST USING CODE V (Continued)

Now try CODE V, using the following additional information:

- If you want to use screens for input and control, browse through Section 1D. Using Screens, and then try the Test Drive or Introductory User's Guide (each of which includes a subset of Section 1D material and goes on into sample CODE V operations).
- If you want to use commands for input and control, browse through and even duplicate the operations of Section **1 B. A** User's Session. (But skip over the illustrative detours you do not want to explore). In the back of the Introductory User's Guide there are command equivalents for all of the screen examples, and the more complex examples are given in commands. To use commands on your own, you need to understand the rules given in Section 1C. Syntax/Entry Rules - how to read the commands as written in the Reference Manual and Prompting Guide, and how to type them in. But don't worry, the syntax checker will let you know what, if anything is wrong.
- BE AWARE THERE IS AN INDEX JUST FOR THE LDM, at the end of Section 2A. It is good because there are over 300 commands to set up all of the kinds of optical systems that CODE V can represent; usually only about 10 of these are enough for an ordinary centered lens system.
- 4. If you want a more leisurely pace before you try CODE V, there isn't any except to read a little more in this section and do a quick scan of the other parts of this manual and the other manuals so you will know where to find things.
- 5. If all else fails, call us we offer telephone support every working day. Plus seminars several times a year.

Note:

Once you are familiar with commands, look at the Macro Command Language in Chapter 11. You do not have to use the language, but you may find that it offers easier alternatives for control and input, great flexibility for handling special problems, and letting you extend the functionality of CODE V.

# **HOW TO USE THIS MANUAL**

First. get familiar with its content and organization. Look at the main Table of Contents; then flip each tab and look at the table of contents following it; find the LDM index at the end of Section 2A and the indices at the back. Then read sections that interest you or for which you have immediate need; do not try to read and absorb the whole manual - it is a reference manual, not the world's greatest novel.

Second, get familiar with the overall structure of CODE V and its relation to the manual:

The LDM (Lens Data Manager):

Section 2A - Entering and changing lens data items singly or in groups Section 28, 2C, 20, 2E - Operating on, displaying, testing and saving/restoring lens data as a whole

The Options:

Chapter 3 - Automatic Design

- Chapter 4 Diagnostic Analysis/Graphics
- Chapter 5 Image Evaluation

Chapter 6 - Tolerancing

Chapter 7 - Fabrication Support

- Chapter 8 Environmental Analysis
- Chapter 9 Systems Analysis and Multilayer Design

Immediate Commands/Defaults (see Chapter 10) Utility Functions/Options (see Chapter 10) Macro-PLUS (see Chapter 11)

Third, get familiar with the reference features and styles that are used in various sections:

Reference features:

- Tabs select major sections
- Table of contents (and for options, an option index) immediately after each tab, and contiguous page numbering within each tabbed section help in quickly finding topics of interest.
- Contents page following each tab gives a description of the purpose of the section and purpose of each option or topic to aid selection.
- Section 2A, for Entering/Changing Data has an extra level of sectioning: A master Table of Contents listing each section A local Table of Contents for each section highlighting the detailed contents Edge bars to act as tabs in finding each section At the end, the LDM Index, which lists all commands and major topics for the LDM (Sections 2A through 2E).

These separate the more than 300 possible commands defining the lens.

- Indices for the whole Reference Manual; these currently include an option index, a command index covering all commands, and a subject index.

Continued....

LGE Exhibit 1015A LGE v. ImmerVision - IPR2020-00179 Page 6 of 103

# HOW TO USE THIS MANUAL (Continued)

# - Commands are in easy-to-select, boxed format. For example, the operation specifying the glass map in the AUTOMATIC DESIGN option within which variable glasses are to be constrained, is given by:

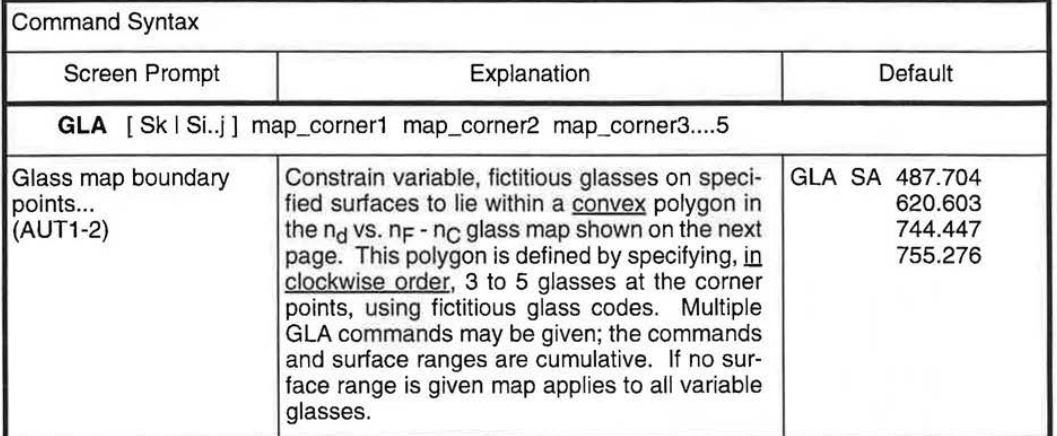

# In general,

Syntax statement -

Follows rules for reading and entry defined in Section 1C. Commands in Section 2A which represent variables and their control codes for AUTOMATIC DESIGN have a reference to their partner added to the syntax box (see, for example, the CUY command).

Screen Prompt -

Enough of the words on the screen to identify the particular entry for the screens user.

#### Explanation -

In general, a concise but complete description of what the command will do by itself and its limitations; examples of correct syntax are included If needed to clear up ambiguities, but not to illustrate optical points; use of multiple commands to accomplish a particular task are placed in nearby sections on usage or discussion of input and output.

Default -

What happens when the command is omitted; if no Default is given, there is no default action; if the command, when issued, has values which are supplied by default, they are provided in the Explanation.

Continued....

## Style features:

The LDM (Lens Data Manager):

### Section 2A -

Explanatory notes, when needed, precede the command descriptions to tie them into the overall concept of constructing data for your optical system. (The screen prompt is currently omitted, pending development of an appropriate format.)

# Section 28, 2C, 2D, 2E -

More like the options, these have their explanatory notes in a Usage section following the commands.

# The Options (for each):

# Purpose -

A quick overview of what the option does, so you can tell whether it is the one you need. Also it is in the chapter Table of Contents, for the same purpose.

#### Default Operation -

Tells what will happen when the option is run with no additional option commands - the base on which you can build and modify the option's action. This usually is the simplest, most frequently used, and/or most optically logical use of the option.

### Screen Flow Diagram -

Shows the relationship between the screens (which comes first, etc.) used just in the option, with a unique screen identifier code (AUT 1, AUT 1-1, etc.) that matches the code found in the upper left hand corner of the screen itself.

#### Screens -

Shows the way they look. Multiple screens for an option are organized by topics which appear centered just below the option name in the top line; within each screen entries are organized by topic also, with those most frequently needed and/or most important at the top.

# Command Mnemonics (Alphabetical) -

Summary list of the command mnemonics so that you can verify by quick scan that the one you are looking for is there.

#### Commands -

See above for example and content. These are organized in parallel to their order of appearance in the screens and under similar topics.

# Discussion of Input and Computations -

Discusses the default computations, nuances of commands (HOW, WHEN and WHY to use), how commands affect the computation and are used to solve particular optical problems, and examples of input.

#### Description of Output -

Covers interpretation of output, how commands can alter the form of output and examples of commands needed to generate specific listings or plots. Included are examples of runs you can make to duplicate the output shown.

Continued....

V

LGE Exhibit 1015A LGE v. ImmerVision - IPR2020-00179 Page 8 of 103

# HOW TO USE THIS **MANUAL** (Continued)

Technical Notes -

If present, provide information and references which may contribute to the understanding of the behavior of the CODE V option.

For each option, the portion of text that is likely to be needed most frequently (default operation, screens, and commands) are first, to aid in quick reference; the remaining sections need to be read once or referenced infrequently and are last. Within each chapter options are arranged in the same order as the screen menu used to select them, which generally places them with the most important, or frequently used, options at the beginning of the chapter.

Immediate Commands/Defaults:

Explanatory notes are in a Usage section following the commands.

Utility Functions/Options:

Like other options, explanatory notes are covered in discussions of input and output.

Fourth, try using CODE V, using this and the other documentation to augment your knowledge.

P.S. A word about version numbers and manual updates ......

This manual corresponds to program release 7.60; the next major release will be 8.0, for which a new Prompting Guide and update for the Reference Manual will be provided. After each major release, minor releases will be issued periodically to fix critical bugs reported by customers and Optical Research Associates (ORA®) staff. These intermediate releases, if needed, will be numbered 7.61, 7.62, etc.

Only by regular insertion of each update as it is received will this manual be up to date and accurate; the version number and date on the cover page (which will be updated, too) will identify the level of your manual. To be sure that you continue to receive updates, please send any change of address to ORA, referring to CODE V documentation.

Pages which have been updated carry identifying marks according to the following plan:

- Identified with the release (i.e., 7.60) at the bottom of each page that was part of the corresponding update; if the update page is not Identified with the release, the change must be on the other side. Reasons for the change are indicated by thin change bars on the outer edge or by horizontal change bars at the top, inner edge:
	- **No change bar**  Typo correction, a page supplied as part of re-paging, or a change of style, not content.
	- **Change bar on outer edge of page**  SIGNIFICANT CHANGE Content of lines it matches have been changed in the documentation and/or represent a program change, or enhancement.
	- **Horizontal change bar at top of page**  ALL NEW PAGE This usually represents a documentation addition. If a new option or major new section and capability for the LDM is added, it will also carry this top change bar.

LGE Exhibit 1015A LGE v. ImmerVision - IPR2020-00179 Page 9 of 103

vi

#### **What is included in the documentation set?**

The full CODE V documentation set consists of:

- 1. Introductory User's Guide
- 2. Test Drive An Introduction to the Screens Interface
- 3. Prompting Guide
- 4. Reference Manual This manual, in three volumes

The first three have been given to you previously or with this manual. Other materials available from ORA are:

- 1. Training Materials
	- for attendees of CODE V seminars
- 2. ORA Network Access Guide
	- for users of the ORA VAX Computing Facility, either through TYMNET, direct phone line or at ORA

# **What is the best way to use these materials?**

- Test Drive:

Best for a short  $(-1$  hour) self-guided demonstration of simple screen operations in CODE V.

- Introductory User's Guide:

The best place to start for understanding CODE V and its use:

- A comprehensive introduction to CODE V using the screens mode of data entry and sampling most frequently used features
- Examples of how to use CODE V to design and evaluate lenses, with examples using both screens and commands
- Prompting Guide:

Best for the command mode user; familiar commands will have enough material that no further information is needed; unfamiliar commands will trigger use of the Reference Manual for more detail. Contains:

- The complete command syntax definition for every command
- An identifying phrase with critical information
- An abbreviated representation of the default effect of omitting the command (it sometimes serves as an example, also).
- Reference Manual:

The most complete definition of CODE V.

vii

LGE Exhibit 1015A LGE v. ImmerVision - IPR2020-00179 Page 10 of 103

# **Why is the Reference Manual in multiple volumes?**

Our goals are to provide:

- The most comprehensive program:
	- Over 1000 commands are available to model almost any conceivable lens system and to apply a broad range of calculations to it. More than 350 commands are available just to describe the attributes of the lens itself (in the LDM).
	- A number of planned-for extensions, including:
		- User-defined error function
		- MTF optimization
		- First-order optical system layout aids
		- Programs to aid diagnosis of problems in optical system structure
		- More examples and operational tips
- The easiest-to-use program:
	- EASE (Easy Access Screen Entry) allows the user to run completely without using commands or to intermix the two
	- Only about 10 LDM commands are needed to describe centered lens systems
	- Useful, optically valid defaults are provided for missing data
	- In almost all options, defaults produce standard results that are useful in their entirety or as a building block for further runs
	- A full HELP facility of several levels is available at all times on-line
	- Comprehensible messages that give information about what is happening, warnings of possible problems, and errors on unallowable inputs
- A designer-oriented tool:
	- Planned and developed by active optical engineers, for optical engineers, for efficiency of use

LGE Exhibit 1015A LGE v. ImmerVision - IPR2020-00179 Page 11 of 103

**PREFACE** 

# THIS PAGE INTENTIONALLY LEFT BLANK

LGE Exhibit 1015A LGE v. ImmerVision - IPR2020-00179 Page 12 of 103

# **TABLE OF CONTENTS**

# VOLUME I

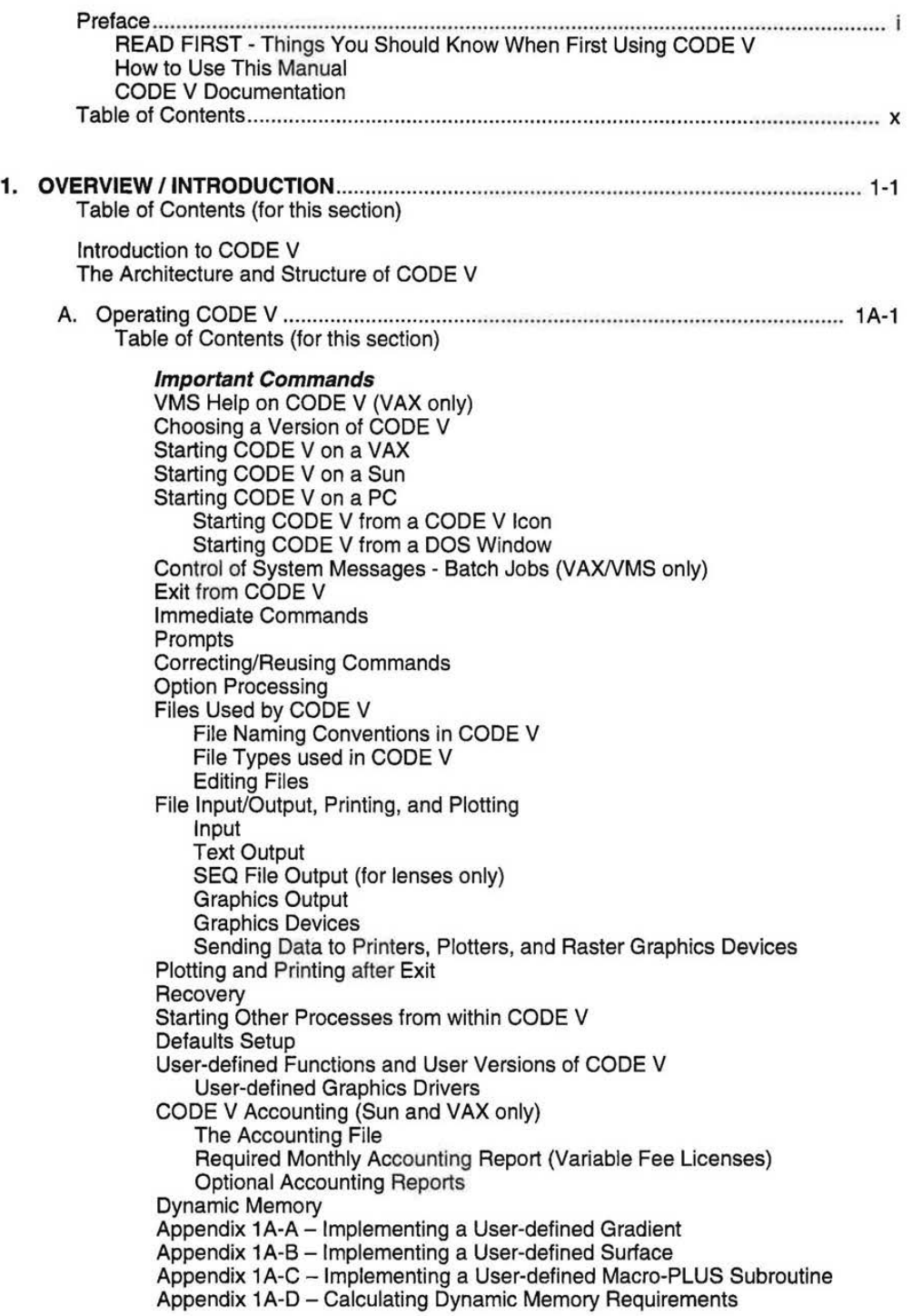

7.60

LGE Exhibit 1015A LGE v. ImmerVision - IPR2020-00179 Page 13 of 103

 $\bar{1}$ 

Appendix 1A-E- Lenses Supplied with CODE V Sample Lenses Optical Suppliers' Lens Catalogs Lens Catalogs Catalog Lens Data Format Using the Catalog Lenses Catalog Lens Design Example Searching the Catalog Lenses SEARCH Example Database Lenses Appendix 1A-F - CODE V on the VAXstation Getting Started CODE V Commands for the VAXstation Environment General Information and Restrictions Appendix 1A-G - CODE V on a Sun SPARCstation Getting Started CODE V Commands for the SPARCstation Environment Appendix 1A-H - Running from an X Window Device Running CODE V from an X Window Device Controlling Graphics Windows on X Window Devices Appendix 1A-I - Printing and Plotting Outside of CODE V Plotting Outside of CODE V (CVPLOT Command) Printing Outside of CODE V (CVPRINT Command) Plotting Raster Files Outside of CODE V (CVRAST Command) 8. A User's Session ................................................................................................... 18-1 Table of Contents (for this section) The Optical Problem A Note on Typography Logging In and Running CODE V Setting Up Your Session Defining a New Lens Getting Help Entering Surface Data Saving and Displaying Data Adding Zoom Data Running CODE V Options Changing Your Lens Using Sequence Files Accessing the VMS Operating System from CODE V Wrapping Up C. Syntax/Entry Rules ................................................................................................ 1 C-1 Table of Contents (for this section) Syntax Description Command Line Format and Elements Command **Qualifiers** Data Comment Additional Syntax Elements for AUT (Automatic Design) The Syntax Definition Command Entry Rules Rules for Interpreting Command Notation Additional Rules for the LDM Rules for Command Entry CODE V File Usage CODE V Glass Names

xi

 $\mathbf{I}$ 

LGE Exhibit 1015A LGE v. ImmerVision - IPR2020-00179 Page 14 of 103

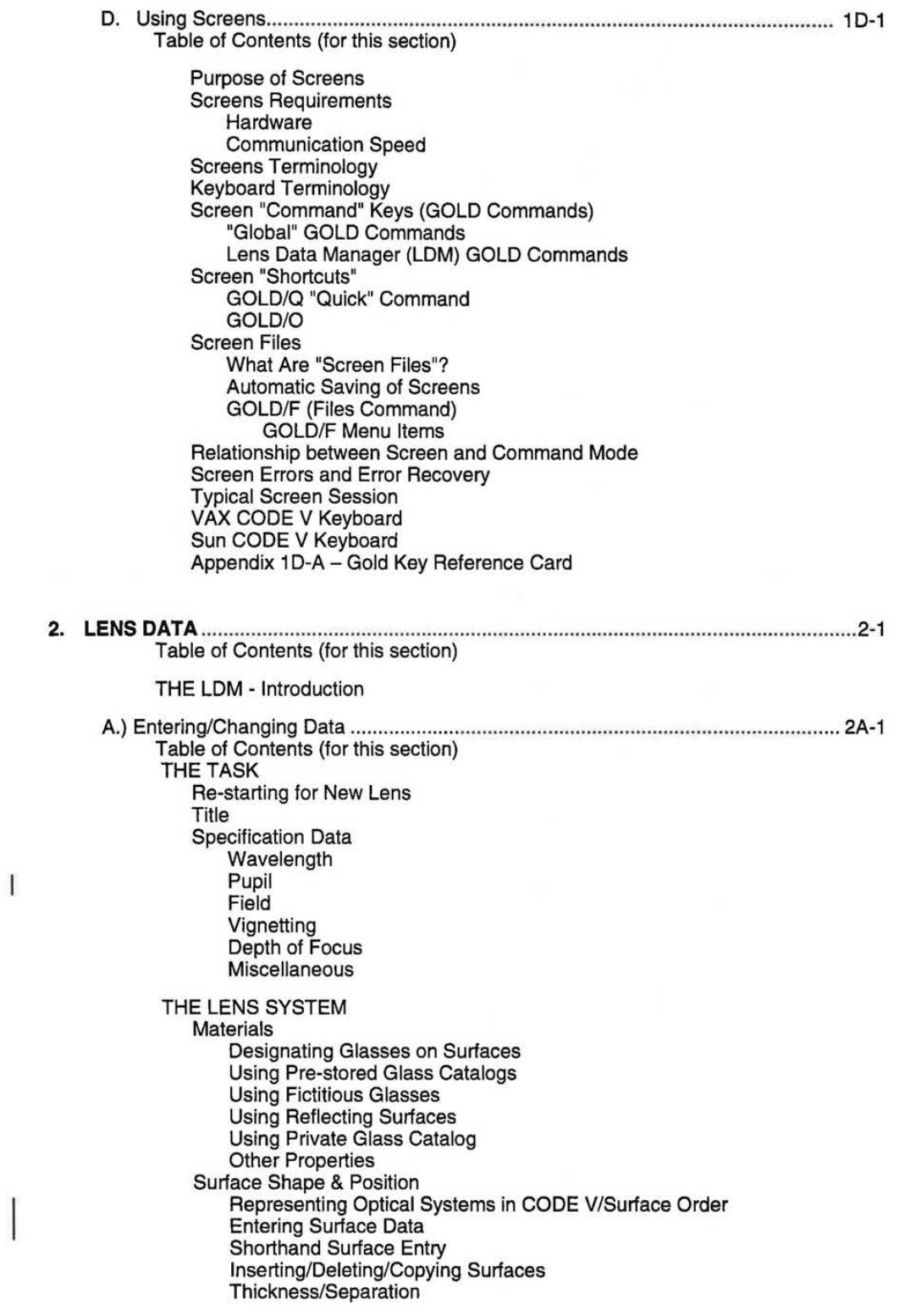

7.60

LGE Exhibit 1015A LGE v. ImmerVision - IPR2020-00179 Page 15 of 103

xii

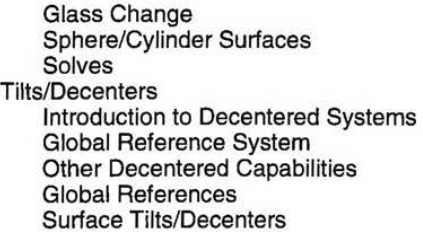

# **BUILDING THE LENS SYSTEM**

Element Structure Apertures/Obscurations/Edges/Holes

First Surface Mirror Substrates

Coating/Cement Data

**Tolerances** 

**Usage** in **CODE V**  Interpreting Command Descriptions Centered Tolerances Irregularity Tolerances Single Surface Decenter and Displacement Tolerances Group Decentering Tolerances Other Controls Description of Tolerances

# **OTHER**

1

Introduction Zoom/Dezoom Facility Variable Designation/Control Codes Delete

A. Entering/Changing Data - SPECIAL TOPICS ................................................... 2A-201 Table of Contents (for this section)

# **SPECIAL SURFACES**

Introduction

- CON/ASP Conic/Asphere
- XTO X-Toroid of Base Asphere
- YTO Y-Toroid of Base Asphere
- THG Thermal Gradient on Base Asphere
- SPL Radial Spline Asphere
- **AAS**  Anamorphic Asphere
- GRT Diffractive Surfaces Diffraction Grating on Base Asphere
- HOE Diffractive Surfaces Holographic Surface
- MOD Lens Module ("Black Box" Lens)
- **UDS**  User-defined Surface

**ARRAY ELEMENT** 

Usage

**7.60** 

Regular Grid, Parallel Array Individual General Channels Polynomial Decenter and Tilt Channels

#### **NON-SEQUENTIAL SURFACES**

Introduction - When to Use Non-Sequential Surfaces

- Implementation of NS Ray Tracing
- Cautions
- High Level Modules

Constructing Non-Sequential Surface Ranges - NS Primitives Getting Started with Non-Sequential Ray Tracing **References** 

LGE Exhibit 1015A LGE v. ImmerVision - IPR2020-00179 Page 16 of 103

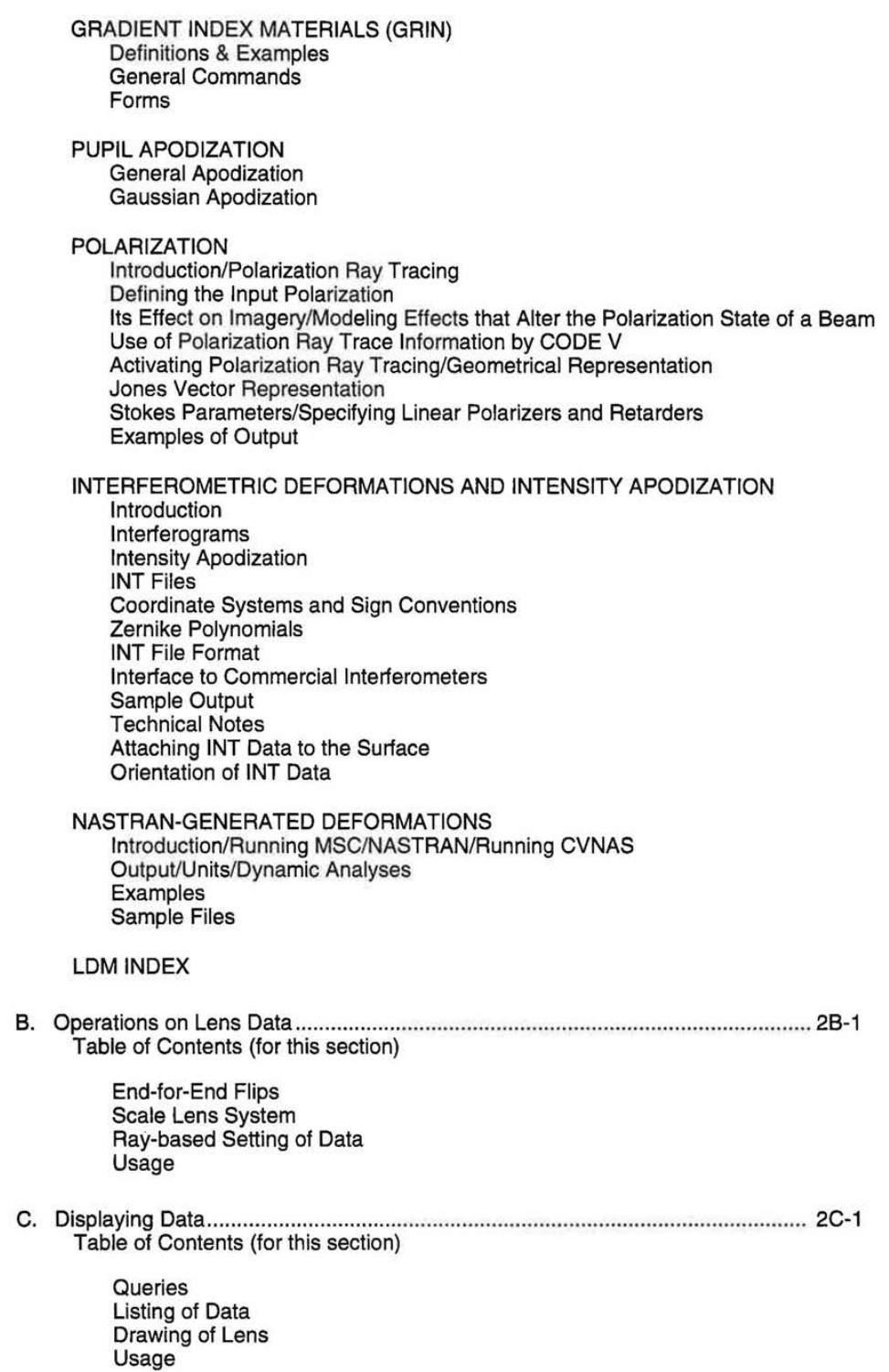

**xiv** 

 $\mathbf{I}$ 

7.60

 $\lambda$ 

LGE Exhibit 1015A LGE v. ImmerVision - IPR2020-00179 Page 17 of 103

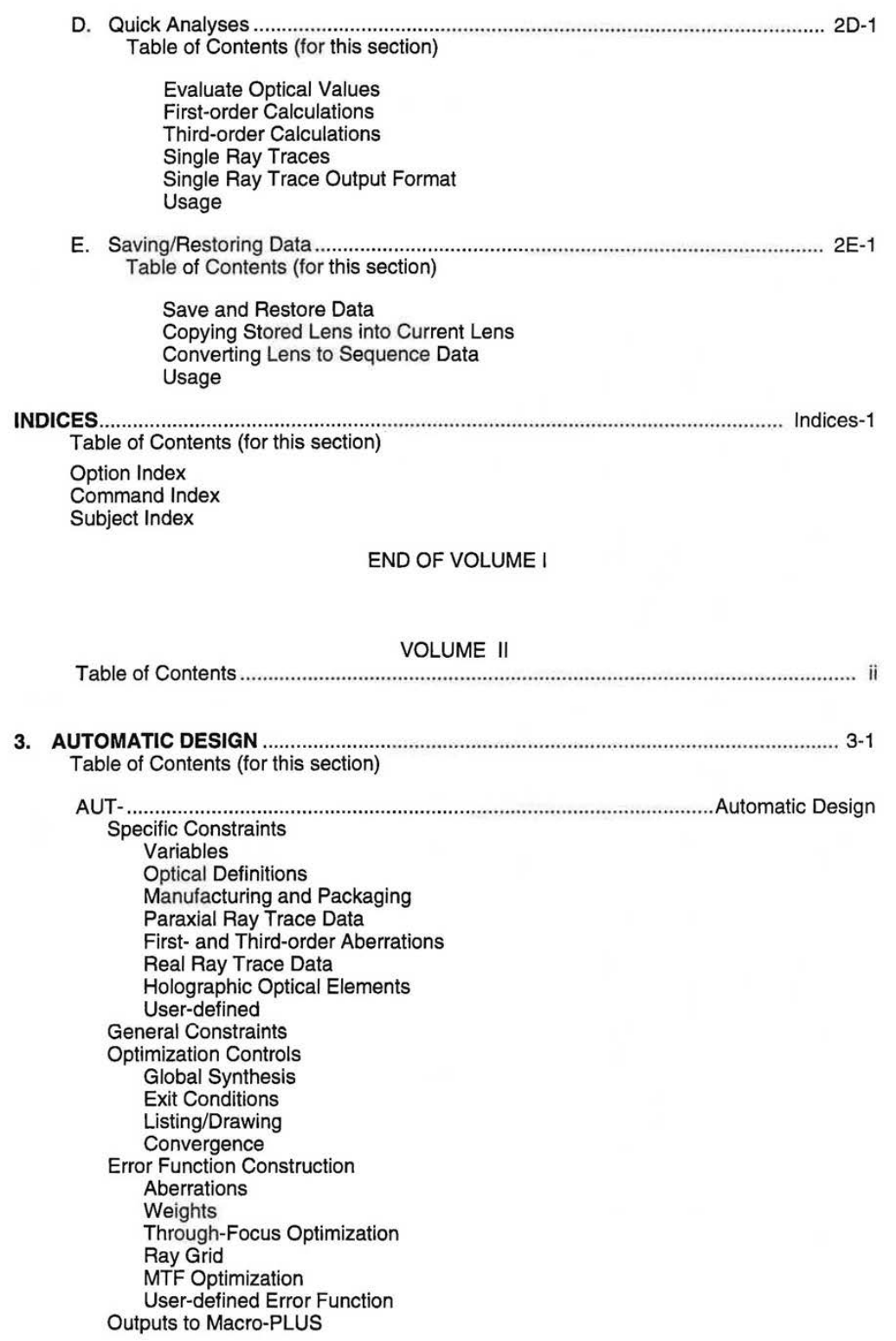

**xv** 

LGE Exhibit 1015A LGE v. ImmerVision - IPR2020-00179 Page 18 of 103

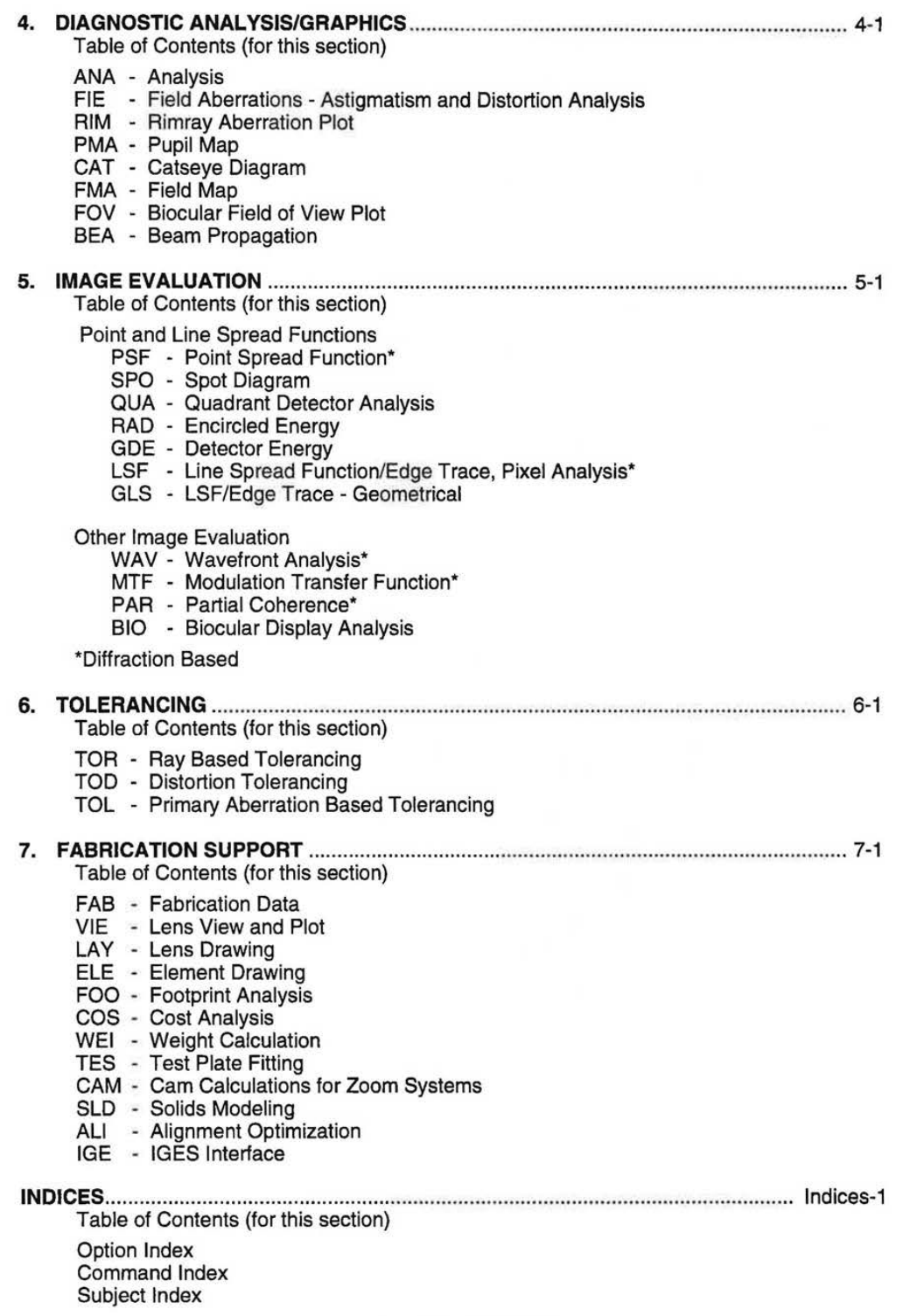

END OF VOLUME II

xvi

7.60

LGE Exhibit 1015A LGE v. ImmerVision - IPR2020-00179 Page 19 of 103

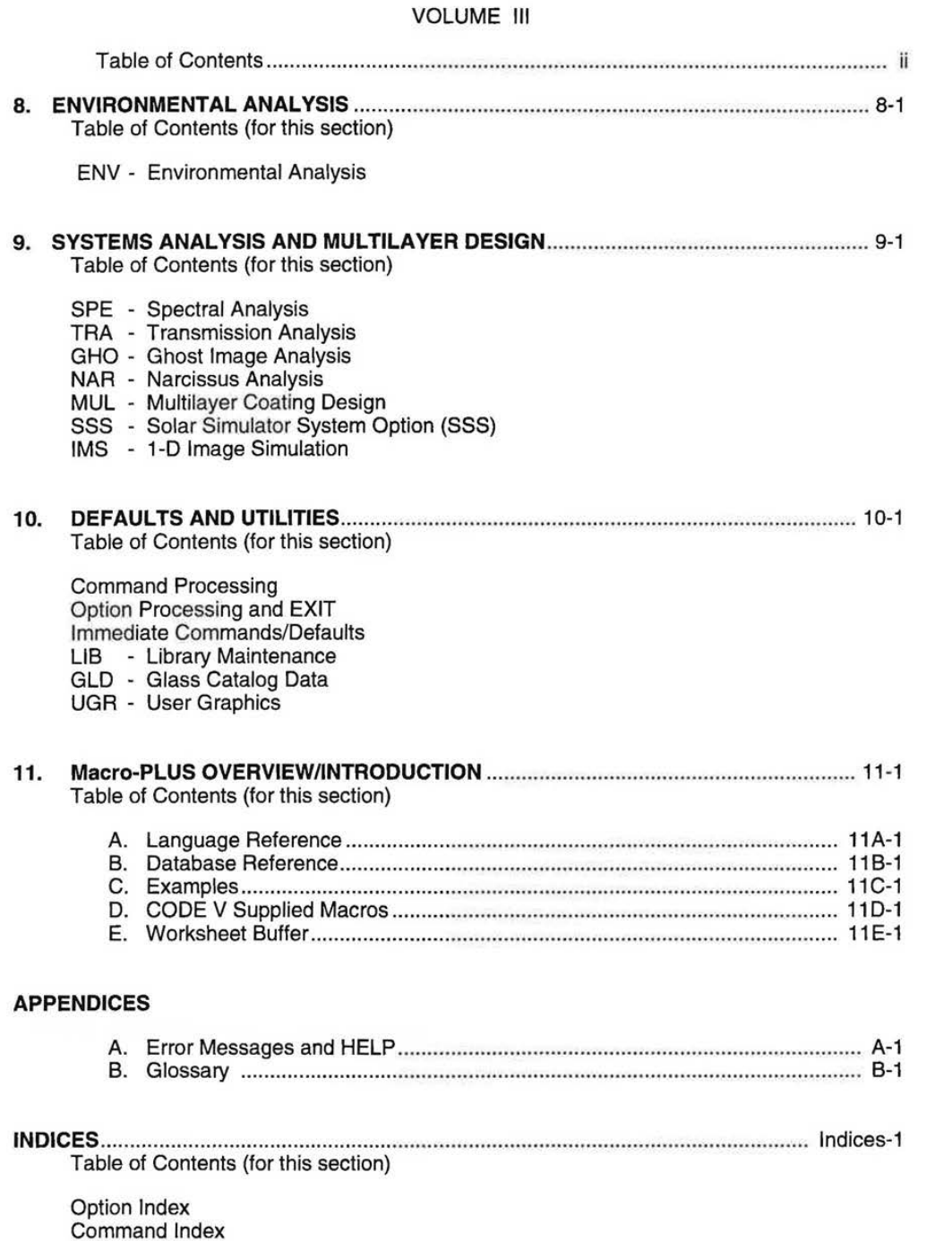

Subject Index

 $\mathbf{I}$ 

i,

LGE Exhibit 1015A LGE v. ImmerVision - IPR2020-00179 Page 20 of 103

 $\chi^{\prime\prime} \rightarrow$ 

xviii 7.60

LGE Exhibit 1015A LGE v. ImmerVision - IPR2020-00179<br>Page 21 of 103 Page 21 of 103 Page 21 of 103

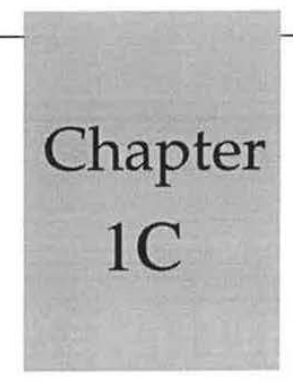

# **Syntax/Entry Rules**

# TABLE OF CONTENTS

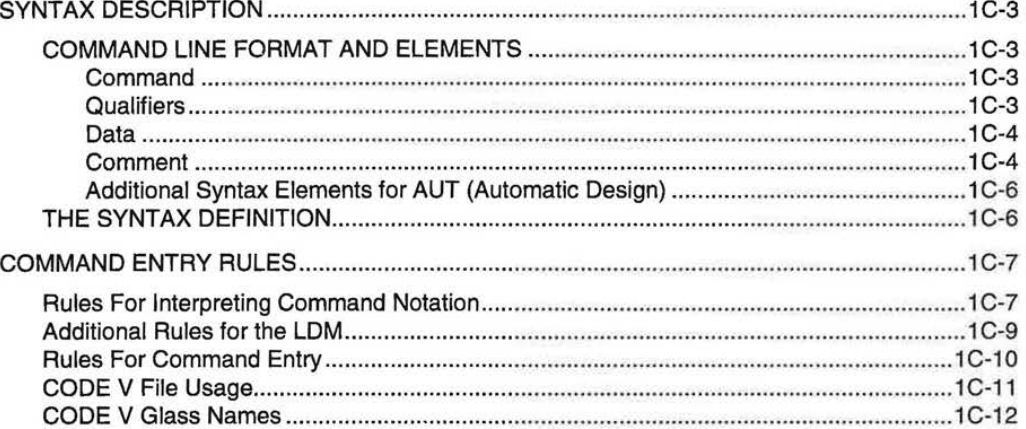

 $1C-1$ 

LGE Exhibit 1015A LGE v. ImmerVision - IPR2020-00179 Page 22 of 103

LGE Exhibit 1015A LGE v. ImmerVision - IPR2020-00179 Page 23 of 103

1C-2

# **SYNTAX DESCRIPTION**

# **COMMAND LINE FORMAT AND ELEMENTS1**

CODE V command lines have the following general form:

#### **COMMAND** QUALIFIERS **DATA**

This is the principal order dependence: the command must be first and the data (if any) must be last; the qualifiers (if any), except labels, may be in any order; the label qualifier (if any) must be the last of the qualifiers.

Blanks are delimiters; they are not allowed to be embedded in commands, qualifiers, or data. Leading blanks and extra spaces are acceptable.

Command lines are normally ended by a carriage return.

Command lines may be:

- Stacked on one line by putting a semi-colon(;) between command lines
- Continued onto the next line by ending the prior line with an ampersand(&) just before the carriage return
- Commented by using an exclamation mark(!); all characters following the ! on that line will be ignored by CODE V. Thus the form becomes:

COMMAND QUALIFIERS DATA ! COMMENT

### **Command**

- A 1 to 3 character alphanumeric string recognized by CODE V.
- The first character is always a letter.
- Additional characters may be added to 3 character commands as desired for readability (e.g., GLA -> GLASS); these additional characters are ignored by CODE V.
- 1 or 2 character commands may NOT be extended (e.g., Y, WL, SF, etc.).
- No spaces are permitted within commands.
- Special cases A few multi-word commands start with a prefix command:
	- PREFIX COMMAND QUALIFIERS DATA ! COMMENT

Examples of prefixes are:

ZOO (zoom), DEZ (dezoom), DEF (default), DEL (delete), CMP (compensator) in the LDM DSP (display) in AUTO LIM (limits) in TOR

# **Qualifiers**

Qualifier word:

- 1 to 3 character alphanumeric code that are valid with certain commands to restrict or refine their operation (e.g., OAL or ET in solves).
- Qualifier words may be extended in length under the same restrictions as those applying to commands; they also must not contain spaces.

1C-3

LGE Exhibit 1015A LGE v. ImmerVision - IPR2020-00179 Page 24 of 103

<sup>1</sup>The Macro-PLUS language is compatible with the standard command language, but has its own extensions and differences. See Chapter 11.

Index qualifier:

- For specifying a surface number, wavelength number, field number, zoom position number, etc.
- Consists of a letter that identifies the type of index (S for surface, Z for zoom, W for wavelength, etc.), followed by an integer or a valid index expression (0, 1-1, S+2, etc.). No spaces are permitted in index qualifiers.
- 0, S, and I (for Object, Stop, and Image) are valid surface numbers.
- L can be used for Last surface, wavelength, field or zoom number, or last column or row of a worksheet.
- C can be used to indicate current row or column in the worksheet buffer (IC, JC+3, etc.
- Examples: W3, F2, ZL, S17, Sl-1, JL+1.

Index qualifier range:

- When a range of index qualifiers is required or permitted, the range is specified by separating its beginning and ending values by two periods ( .. ) without intervening spaces, such as S67..129, Z1..L, IC-1..C+1.
- "A" can be used to mean All, as in SA instead of SO..I and ZA instead of Z1..L.

Label qualifier:

- Up to 3 characters as a string (enclosed between single or double quotes) to identify a particular aperture.

# **Data**

Numeric data:

- Integers or floating point values, with or without leading signs(+, ) or leading zeros (.5, 0.5), or power of ten exponents (1E10, -2.0E-7, etc.).
- No spaces are permitted within numerics.
- Calculator mode: two numerics can be connected by an arithmetic operator  $(+,-,*,')$ to give a single result. Examples: 34.5/2, 0.707\*12.5, etc.

Alphanumeric data:

- Any permitted number of alphanumeric characters, plus underscore.
- For glasses, a catalog name is appended using an underscore, e.g. ADF1\_HOYA, **KZFS8\_0HARA**

String data:

- Any number of alphanumeric and/or printing special characters enclosed between  $\cdot$ single (') or double (") quotes.
- Normally single quotes are used; double quotes should be used if a single quote is a part of the string.
	- Examples: 'This is a title', 'My BK7', "Joe's Lens; Keep Out"

# **Comment**

- Any string of characters beginning with an exclamation point(!).
- ALL information on the line beyond the ! is ignored by CODE V, including semicolons(;).
- Provides a way to annotate CODE V input easier to read and understand.
- A comment may be an entire line starting with !

LGE Exhibit 1015A LGE v. ImmerVision - IPR2020-00179 Page 25 of 103

# **Examples of the Syntax**

CUY S3 .125 YAN F2 10 YAN O 7 10 YOB O . 707\*20 20 CIR S2 25.4/2

THI S2 5.0; THI S3 1.3

GLA S7 BK7 GLASS S7 BK7 GLA S7 BK7\_0HARA

**BTI S3..5** 

LIM DLT .005 .025 .001 DEL DLR S5..10

TITLE 'New Melts Added'

! This is a Comment THI S7 1.0 ! Trailing comment

RAY NO YES NO RAY Z1 NO; RAY Z3 NO RAY BLU RED GAE

THI S5 OAL S3..8 6.0

TIT Z1 'Zoom 1 title'

1C-5

LGE Exhibit 1015A LGE v. ImmerVision - IPR2020-00179 Page 26 of 103

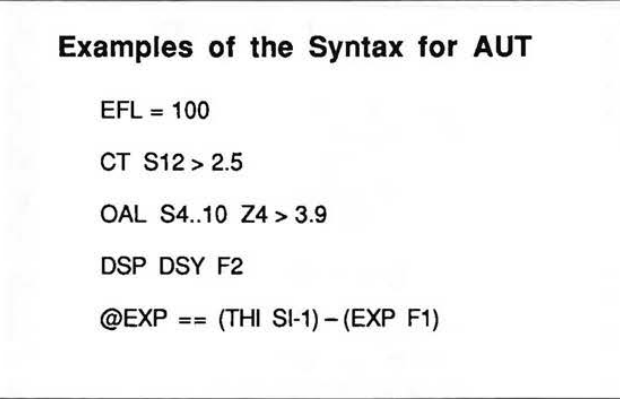

# **Additional Syntax Elements for AUT (Automatic Design)**

Constraint relational operators:

- Used to separate the constraint name (and any necessary index qualifiers) from the target value or bound(s). One or both bounds can be entered at a time.
- Relational operators are =,<,>. Adjoining spaces are required.

User-Defined Constraints:

UDC name:

- Any 1 to 31 character alphanumeric preceded by an@.

- All references to UDC names (both in definitions and constraint entry) must include the @ with the name.

UDC definition:

- Are entered using the assignment operator  $(==)$ . Adjoining spaces are not required. The form is:

 $@xyz ==$  arithmetic expression

# **THE SYNTAX DEFINITION**

The complete definition of the new syntax, command by command, is contained in both the Prompting Guide and this Reference Manual.

- Each command is represented in a notation that is based on the command syntax itself; read the Rules For Interpreting Command Notation to understand the meaning.
- Read the Rules for Command Entry to understand how to enter commands.

Examples given throughout the documentation set also use the same syntax notation.

LGE Exhibit 1015A LGE v. ImmerVision - IPR2020-00179 Page 27 of 103

# **COMMAND ENTRY RULES**

To enter commands means that you need to:

- understand how to interpret the commands as written here
- supply user-defined items

ï

- type in the completed command

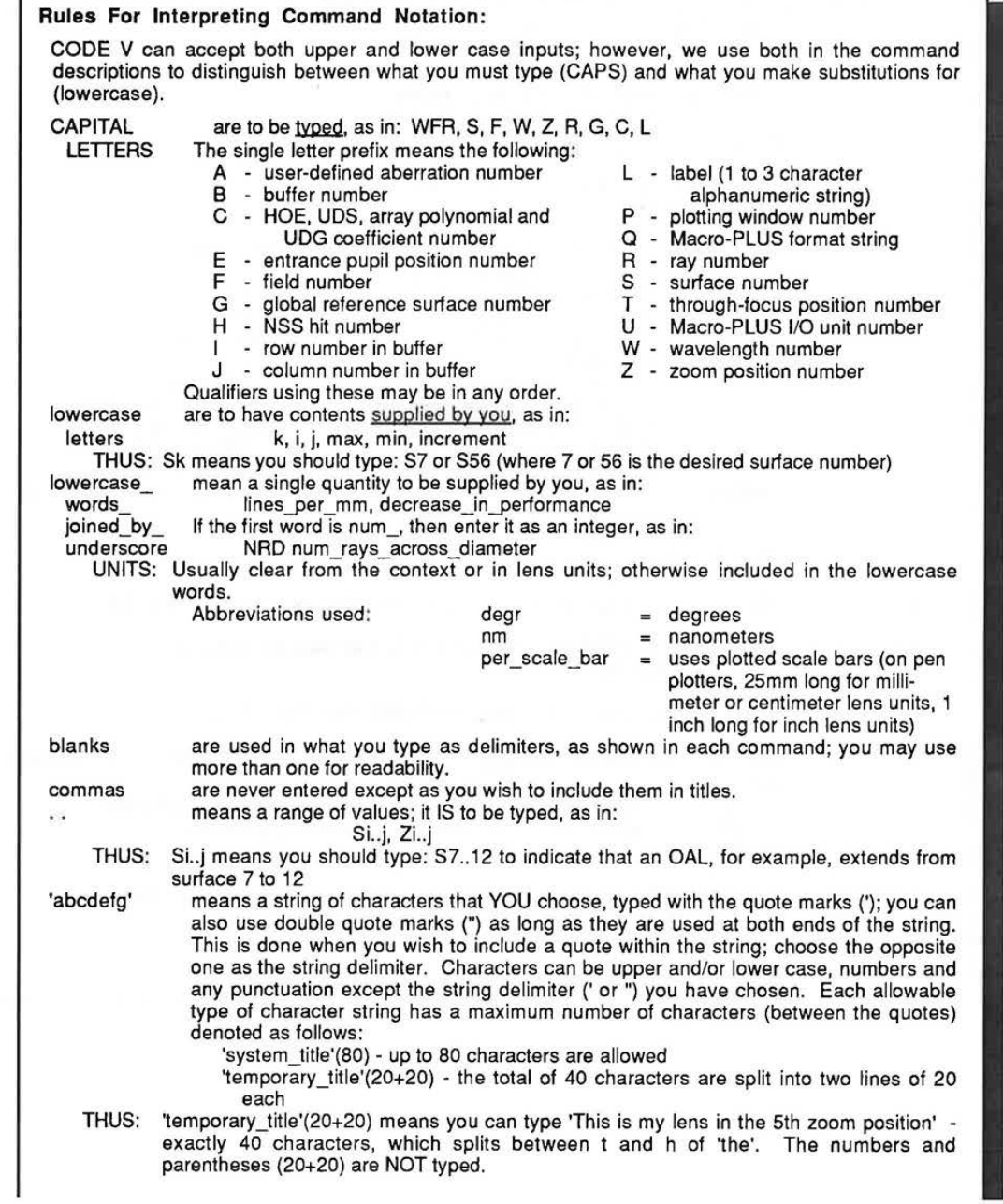

Continued....

1C-7

LGE Exhibit 1015A LGE v. ImmerVision - IPR2020-00179 Page 28 of 103

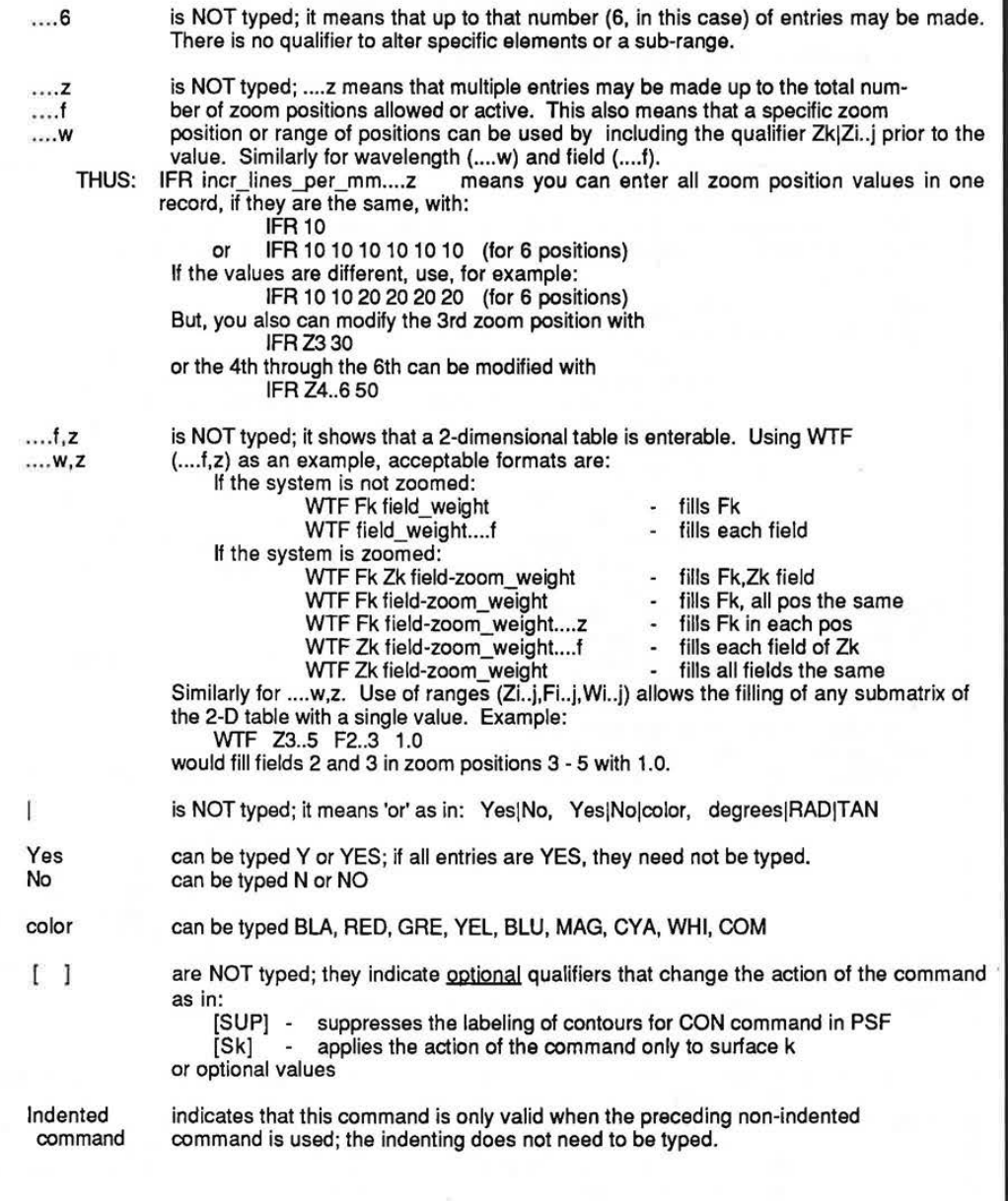

LGE Exhibit 1015A LGE v. ImmerVision - IPR2020-00179 Page 29 of 103

1C-8

Additional rules that only apply locally to one option or small area of the program will be given there.

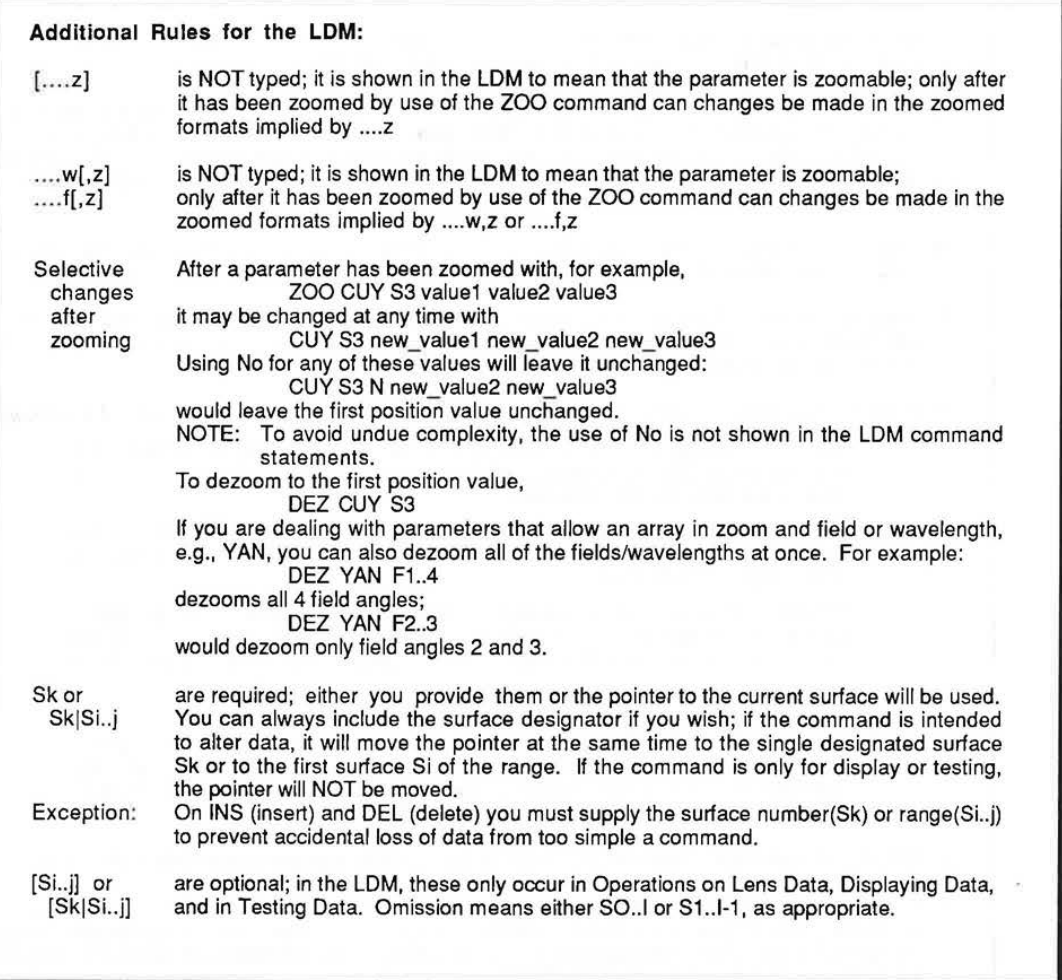

1C-9

LGE Exhibit 1015A LGE v. ImmerVision - IPR2020-00179 Page 30 of 103

**Rules For Command Entry:** 

- 1 . Always separate parts of a CODE V instruction with orie or more spaces.
- 2. Never put spaces inside command words, qualifier words, index qualifiers or ranges, or numbers. Leading blanks and extra spaces between items are acceptable.
- 3. Always precede a surface number, wavelength number, field number, zoom number, etc. with its proper index qualifier prefix (S for surface, W for wavelength, Z for zoom, etc.), without spaces. 0, S, and I (for object, stop and image) are valid surface numbers. L can be used for the last surface, wavelength, field or zoom number. Examples: W3, F2, S17, Z4, FL. Addition and subtraction can be used (S1-1, SS+2, FL-1, etc.)
- 4. Never add additional characters to a one or two character command or qualifier word. You may add additional characters to any three character command or qualifier as desired for readability.
- 5. When a range of surface numbers or other qualifiers is called for, enter the lower and upper value separated by two periods and no spaces, such as S67..129 or F1..L, L can be used for last. A (for all) can be used in place of 1..L, as in FA.
- 6. Numeric data, alphanumeric data, strings, or (when permitted) expressions are defined as follows:
	- a. Numerics: Integers or floating point values, with or without leading signs (+,-) or leading zeros (.5,0.5), or power of ten exponents (1E10, -2.0E-7, etc.). No spaces are permitted within numerics.
	- b. Alphanumerics : Any permitted number of alphanumeric and/or printing special characters. For glasses, a catalog name is appended using an underscore, e.g. ADF1\_HOYA, BPH8\_0HARA.
	- Strings: Any permitted number of alphanumeric and/or printing special characters. If spaces or semi-colons(;) are included (e.g., in titles), the entire string must be enclosed in single or double quotes (e.g.,'This is a title',''As is this").
	- d. Expressions: User data that include mathematical operations and/or references to operands - CODE V data items (THI, CUY, etc.) that appear in the LDM or specific constraints in AUTOMATIC DESIGN. If an expression contains any operands they must be enclosed in parentheses. For example, (CUY S5 Z3), (EFX S2..8 Z2), etc. See Chapter 11 - Macro-PLUS for details.
- 7. Upper and lower case letters can be used as desired; CODE V ignores case (This = THIS = this).
- 8. Continue a command onto the next line by ending the previous line with an ampersand (&). Combine commands onto one line by separating them with a semi-colon (;). Comments are any string of characters beginning with *an* exclamation point (!), and including semicolons (;). They can be a separate line or at the end of any CODE V instruction.
- 9. When defining something (user defined constraint in AUTO, etc.), use the ASSIGNMENT OPERATOR $(==)$ .
- 10. When entering an AUTO constraint, use the = sign alone or < and > signs to specify the desired relationship between the constraint and its target.

LGE Exhibit 1015A LGE v. ImmerVision - IPR2020-00179 Page 31 of 103

1

I

# **CODE V File Usage**  File names - used on **VAX,** Sun, and PC: Definitions:  $filespec$  = up to 63 total characters (letters, underscores, and numbers, but NOT \$) in the format: [pathname:] [directory spec] filename.filetype (version) or filename (version) OR 'extfilespec' where:<br>pathname = (optional) corresponds to a VMS logical or a UNIX or DOS environment variable  $\text{directory } \text{spec}$  = (optional) directory specification for filename. Subdirectories are separated by period (rather than slashes as used in UNIX, or back slashes as used in DOS) filename  $=$   $*$  or name up to 14 characters long (8 on PC), the first of which must be a letter filetype version  $=$  \* or SEQ, LEN, MUL, LIS, PLT, REC, etc.  $=$  \*,  $-($ dash), or number up to 3 digits (1 on PC). Note: the enclosing parentheses ( ) separates it from the filetype or filename = "wild card" which means "all files", "all types", or "all versions" extfilespec  $=$  (dash) means "all versions below the highest version" = filespec defined only in the terminology of the operating system definitions - enclosed in single or double quotes and passed to the operating system without alteration Examples: - filename.filetype(version): **OPTSEQNC.SEQ(2)**  or rscanner:OPTSEQNC.SEQ(2) or [rick.scanner]OPTSEQNC.SEQ(2) - filename(version): **MYLENS(3)**  or rscanner:MYLENS(3) or [rick.scanner]MYLENS(3) Uses default filetype: .LEN for SAV, RES, CSA **.SEQ for IN**  .LIS for OUT, PRT .PLT for GRA, PLT .BUF for BUF SAV, BUF RES - wild card character: **DIR \*.SEQ**  list directory of all .SEQ files

DEL OPTSEQNC.SEQ(\*) - use of - (dash): **DEL \*.LEN(-)**  - external filespecs: delete all versions of OPTSEQNC.SEQ delete all but the highest version of all .LEN files - equivalent to PURGE **IN '[MIKE.CMGOBJ01 ]DBGAUSS.SEQ;6' (VAX)**  IN '/home/mike/cmgobj01/dbgauss.seq.6' (Sun)

IN '\MIKE\CMGOBJ01\DBGAUSS.SE6' (PC)

Continued...

 $1C-11$ 

LGE Exhibit 1015A LGE v. ImmerVision - IPR2020-00179 Page 32 of 103

7.60

Note: The major differences between the CODE V filespec and VMS are:

- parentheses () are used as a separator for the version, instead of semi-colon (;)
- the wild card, \*, applies to the whole name only rather than the whole or partial names of VMS
- the dash(-) is not an element in VMS

# **CODE V Glass Names**

Glass names - see page 2A-23 for details

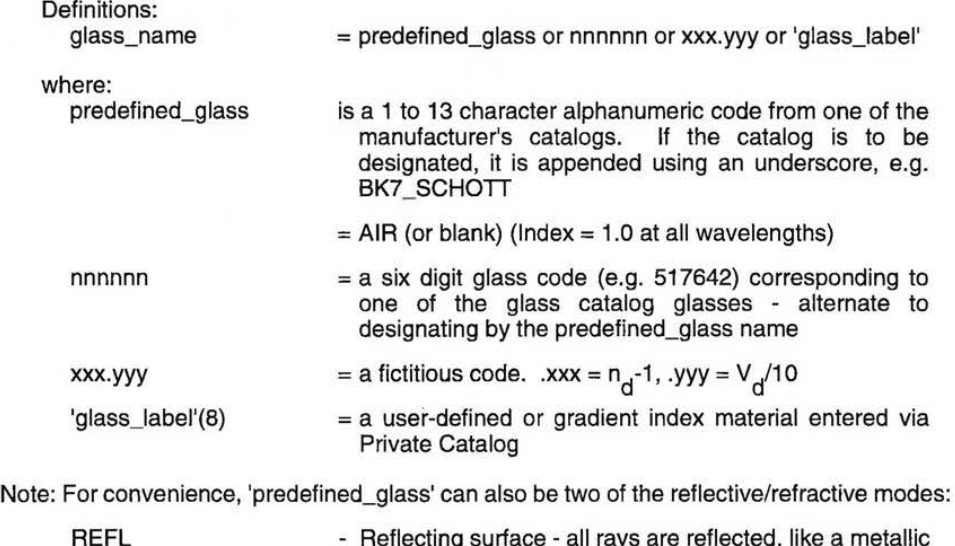

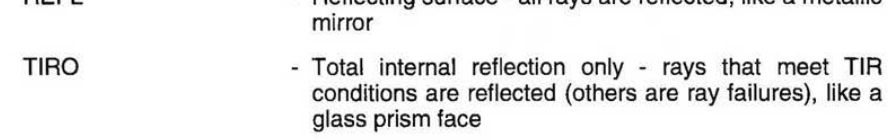

In the lens data, for either of these types of reflecting surfaces, material following the surface is identical to that preceding it. All thicknesses following the REFL/TIRO surface must also be reversed to track the direction of light. See RMD command for changing modes.

> LGE Exhibit 1015A LGE v. ImmerVision - IPR2020-00179 Page 33 of 103

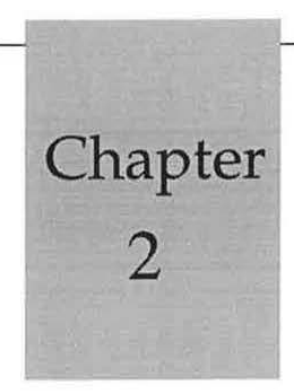

# **2 Lens Data**

This chapter describes the Lens Data Manager (The LDM) which provides for entry, display, testing, correction and storing of the lens database, with fast response and immediate checking of entries, in preparing the data for use by the options described in Chapters 3 through 9.

# TABLE OF CONTENTS

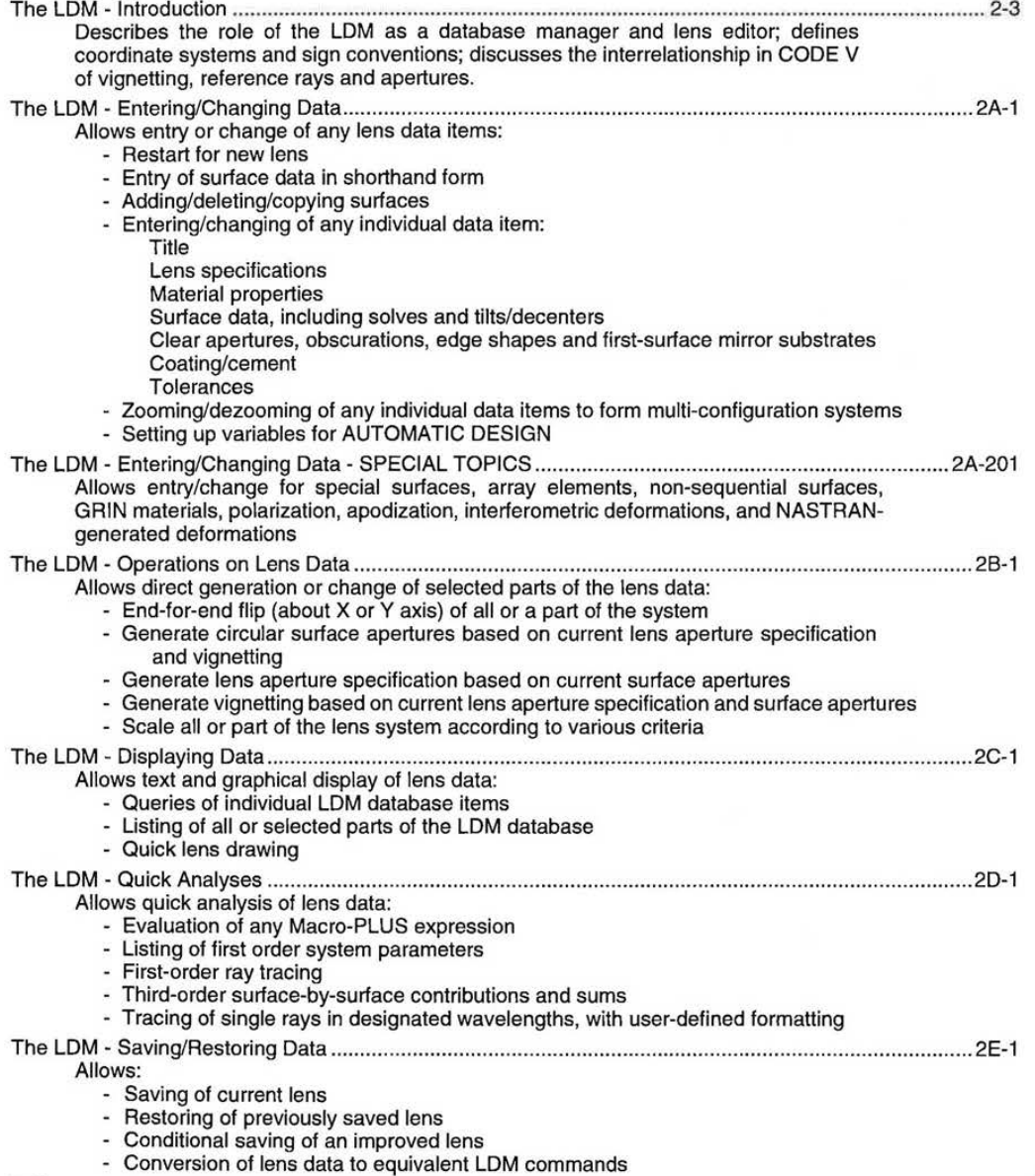

7.60 2-1

LGE Exhibit 1015A LGE v. ImmerVision - IPR2020-00179 Page 34 of 103

# **LENS DATA**

# **CHAPTER 2 - THE LDM - INTRODUCTION**

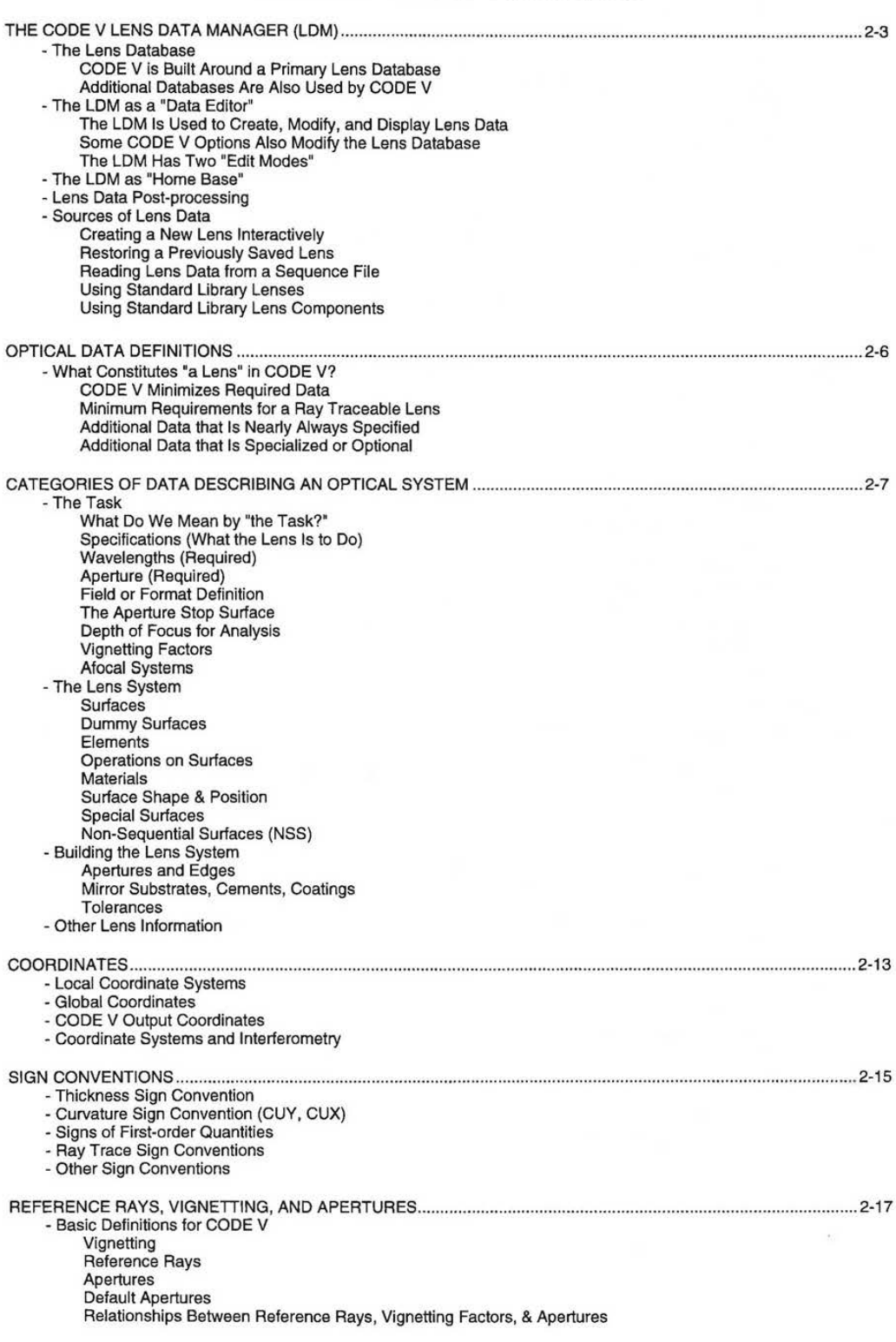

LGE Exhibit 1015A LGE v. ImmerVision - IPR2020-00179 Page 35 of 103

# **CHAPTER 2** · **THE LDM** • **INTRODUCTION**

# **THE CODE V LENS DATA MANAGER (LDM)**

# **The Lens Database**

# **CODE v Is Built Around a Primary Lens Database**

The lens database is retained in CODE V's "active memory" and includes all the optically relevant information describing the one optical system you are currently working on. For a large or complex lens, the lens database can contain hundreds of pieces of data to describe features as diverse as surface curvatures, multilayer coatings, field angles, interferogram data, and fabrication tolerances. Note that in general, instructions on how the lens should be analyzed or optimized are not considered to be part of the description of the lens itself and will not be included in the lens database.

#### **Additional Databases Are Also Used by CODE V**

In addition to information entered by you to define an optical system, CODE V may need additional data to complete its definition. Glass data is the most common example of this. When you request an optical material by name (BK7, SILICA, etc), CODE V uses its extensive databases of optical materials to get detailed information on index of refraction and other optical properties. See Chapter 2A, "THE LENS SYSTEM - Materials" for details on using optical materials and Chapter 10, "GLD - Glass Catalog Data" for additional information on the glass databases.

# **The LDM as a "Data Editor"**

#### **The LDM Is Used to Create, Modify, and Display Lens Data**

If you think of your lens data as a database, you can see the need for a database management program to create, modify, or display this data. This is the function of CODE V's Lens Data Manager (or LDM for short). The LDM is an interactive program that lets you quickly create lens data, modify it, delete it, display it in various ways, and save it in files. As an aid in setting up lens systems, the LDM can also make simple lens drawings and perform basic analysis (single rays, third order aberration, etc.). Another way to think of this is as a specialized lens "data editor," different from a general purpose text editor in that it "understands" the structure of the lens data. This entire chapter is devoted to the LDM and to the details of creating, modifying, and displaying all of the many types of data that CODE V can handle.

## **Some CODE V Options Also Modify the Lens Database**

Although most changes to the lens database are made by the LDM, a few of CODE V's special-purpose options can also make changes. When you optimize a lens with the AUT option (Chapter 3), AUT changes the lens database as it alters variables to improve the image quality of the lens. ENV (environmental analysis, Chapter 8) changes the lens database to simulate the effects of temperature and pressure changes. Tolerancing options (TOR, TOD, TOL - Chapter 6) calculate fabrication tolerances and add these to the lens database (you can also enter or modify tolerances directly in the LDM). The other options of CODE V generally perform calculations based on the lens database but do not modify the lens data.

LGE Exhibit 1015A LGE v. ImmerVision - IPR2020-00179 Page 36 of 103
# **The LDM Has Two "Edit Modes"**

Like all of CODE V, the LDM can operate in two basic "modes," command mode and screen/menu mode (CODE V with EASE). In command mode, the prompt "CODE V>" indicates that the LDM is ready to accept commands to modify or display parts of the lens database (e.g., the command THI s6 5.3 will change the thickness following surface 6 to 5.3, while the command SUR s1 .. 5 will display surface related data for surfaces 1 to 5). This chapter has details of all the LDM commands and many examples of their use. For an extended example of using the LDM in this mode, see Chapter 1B, "A USER'S SESSION."

In screen/menu mode, tables showing the various parts of lens data are displayed on screen, and you can modify lens data by simply typing new values in the appropriate tables. This "full screen" mode makes it possible to change data and see the effects of changes without the use of commands. Extensive examples of LDM use in screens mode can be found in the CODE V Test Drive and CODE V Introductory User's Guide manuals.

#### **The LDM as "Home Base"**

In addition to its role as a data editor or database manager, the LDM also serves as the top level or "home base" for running CODE V. As shown in the diagram below, CODE V has two basic levels, the LDM and the Options. When you enter CODE V, you start out in the LDM, and from here you can create a lens, restore one from a file, modify it, etc. After a lens is defined, you can run any of the Options, launching the option from the LDM (by typing the name of the option in command mode, or by choosing the option from a menu in screens).

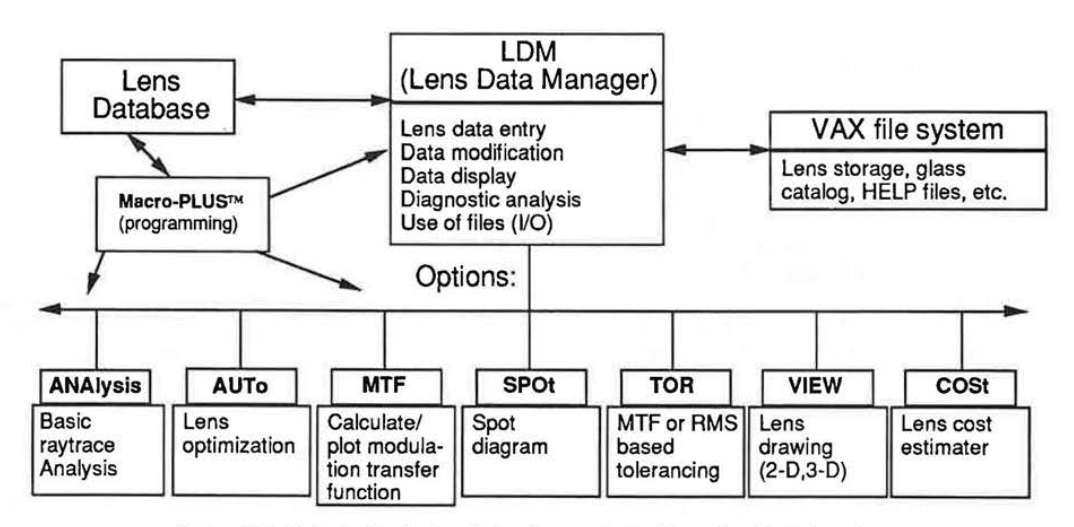

**Note:** This is just a ''typical set" of options selected from the 42 total options.

Each option has its own set of commands and screen operations. Once you have entered an option, only commands or screen operations defined by that option will be valid - LDM operations are not allowed. After entering commands or screen operations for an option, you can either execute the option (i.e., tell it to perform the requested calculations) or cancel it. To execute the option, you type the command GO (or GOLD/G in screens). To cancel the option, type CAN (GOLD/M or GOLD/L in screens). In either case, the option is completed and control is returned to the LDM.

For details on these and other issues for operating CODE V, please see Chapter 1A, "Operating CODE V" and Chapter 1D, "Using Screens."

LGE Exhibit 1015A LGE v. ImmerVision - IPR2020-00179 Page 37 of 103

#### **Lens Data Post-processing**

Lens data post-processing refers to additional checks and calculations that are done by the LDM after you enter or change data. Such steps are needed to insure that lens data is complete and valid before extensive calculations are attempted. Some post-processing is done whenever any change is made, while other, more extensive post-processing is done on an as-needed basis. Examples of simple post-processing include calculating first order solves and retrieving index of refraction data from a glass catalog. More extensive post-processing is done before entering an option. This includes tracing reference rays and calculating values for default apertures.

#### **Sources of Lens Data**

There are several potential sources of lens data. Although you can have any number of lenses stored in disk files for rapid retrieval by CODE V, the lens database (CODE V's "memory") can hold hold data for only one lens at a time. Creating or restoring a new lens will destroy any data in memory (i.e., a previous lens), so be sure to save this data to a file if it has value. There is a partial exception to this "one lens" rule in the form of the LDM COPY command that allows you to extract part or all of a lens stored in a file and insert that data in the current lens database (see Chapter 2A, "THE LENS SYSTEM - Surface Shape and Position - Inserting/Deleting/Copying Surfaces").

#### **Creating a New Lens Interactively**

You can interactively create a new lens at any time in a CODE V session. The LEN command initializes the lens database to prepare for new lens entry, removing any previous lens database from active memory (in screens, choose RESTART from the GOLD/1 menu).

#### **Restoring a Previously Saved Lens**

Lenses that have been saved in .LEN files can be restored at any time. This includes lenses in your own local directory, lenses in other directories or subdirectories (provided you have privileges needed to access these directories), and CODE V standard lenses. Restoring a lens immediately updates the CODE V lens database, replacing any lens previously in memory. Lens files (filename.LEN) are binary files that are specific to your operating system (VMS or Sun/Unix). Because they are binary files, .LEN files can be read into CODE V very quickly. They cannot, however, be edited with a text editor, nor can they easily be transferred to other types of computers. For information on saving and restoring lens data, see Chapter 2E, "THE LDM - SAVING AND RESTORING LENS DATA."

# **Reading Lens Data from a Sequence File**

You can define a lens by reading LDM commands from a sequence or macro (.SEQ) file. You can create such a file directly by using a text editor, by transferring it from another computer (e.g., with a terminal emulator), or with the CODE V WRL (write lens) command. Because a .SEQ file is a standard text file, it is also very easy to transfer lens data in this form to other computers. Sequence files are read into CODE V with the immediate command IN (this command works only in command mode). See Chapter 10, "Defaults and Utilities," for information on IN and other immediate commands.

#### **Using Standard Library Lenses**

ORA supplies a starting library of various lens types to use as examples and starting points. Their use is discussed in Chapter 1, Appendix 1A-E, "Lenses Supplied with CODE V."

#### **Using Standard Library Lens Components**

ORA also supplies lens prescriptions for a large number of standard lens components (singlets, doublets, and others) from several suppliers of optical parts. These can be used on a standalone basis, or more often as "building blocks" to construct more complex lens systems. Their use is discussed in Chapter 1, Appendix 1A-E, "Lenses Supplied with CODE V."

LGE Exhibit 1015A LGE v. ImmerVision - IPR2020-00179 Page 38 of 103

#### **OPTICAL DATA DEFINITIONS**

#### **What Constitutes "a Lens" In CODE V?**

#### **CODE V Minimizes Required Data**

CODE V is designed to minimize the amount of data required to define a lens. CODE V provides default values for most user omitted data items (some specialized data is simply optional and requires no default value). In the early stages of a design, a simple lens model may suffice, for which many CODE V defaults may be quite adequate (e.g., detailed aperture and edge information can always be entered, but default circular apertures are often accurate enough for early design and analysis). Tolerances, coatings, and polarization specifications are other examples of data that can be omitted until needed for detailed analysis or fabrication support.

In later stages of design, CODE V provides great flexibility in defining detailed and specialized features. By providing such additional details, you can refine the lens model into a closer simulation of the behavior and physical properties of the real lens that may be built from the design data. This allows you to make better predictions of diffraction performance, packaging limitations, lens performance in production, etc.

#### **Minimum Requirements for a Ray Traceable Lens**

The following requirements must be met if CODE Vis to consider a tens to be complete and ray traceable:

- Minimum of one wavelength defined
- System aperture defined (entrance pupil diameter, f/number, or numerical aperture)
- Minimum of one surface defined (in addition to the pre-defined object and image surfaces)

#### **Additional Data that Is Nearly Always Specified**

Although not required to establish a minimally acceptable lens, practical applications almost always require additional lens data.

- Field or format definition (up to 25 field points)
- Multiple wavelengths and spectral weights (unless system is monochromatic)
- The aperture stop surface (placed at surface 1 by default)
- Vignetting information for each field (user-defined or calculated by SET command)
- Apertures on one or more critical surfaces

### **Additional Data that Is Specialized or Optional**

When specialized features of CODE V are used, additional requirements may apply. For example, use of holographic optical elements (HOE surface) requires definition of construction wavelength and geometry information for each HOE surface. Such requirements are defined in detail in this chapter for each special feature.

LGE Exhibit 1015A LGE v. ImmerVision - IPR2020-00179 Page 39 of 103

# CATEGORIES OF DATA DESCRIBING AN OPTICAL SYSTEM

# The Task

## **What Do We Mean by "the Task?"**

"The task" is that part of the optical system description that specifies how the lens must operate, including its spectral range, aperture size, and field coverage. Such parameters are specified as requirements and are generally not changed by CODE V except by specific user request. Whenever you start to define a new lens, you must specify these task parameters before CODE V can perform any meaningful analysis of the lens.

#### **Specifications (What the Lens Is to Do)**

The most fundamental specifications of any lens are its spectral range (wavelengths) and its system aperture (f/number, entrance pupil diameter, or numerical aperture). These must always be provided by the user - there are no defaults provided. Other specifications are optional, though some are virtually always supplied by the user. Specific commands for various specification data items are described in detail in Chapter 2A under "THE TASK - Specification Data." You may find the following background information useful in interpreting several of the more common specification data commands.

#### **Wavelengths (Required)**

You may specify up to 7 discrete wavelengths at which the optical system will be analyzed and optimized, although 3 wavelengths will be sufficient for many tasks, and monochromatic systems naturally require only one. Because these discrete wavelengths are used in most options to simulate a continuous polychromatic distribution, spectral weights can be very important. The CODE V SPE option (Spectral Analysis - Chapter 9) is a very useful tool in determining suitable wavelengths and weights when the spectral responses of source, filter, and detector are known (or can be estimated). The following figure is based on data from the SPE option and shows source and detector spectral curves, the combined spectral curve, three discrete wavelengths chosen by the user (WL 640 560 480), and the spectral weights calculated by SPE to best fit the combined curve for these wavelengths (WTW 33 90 14).

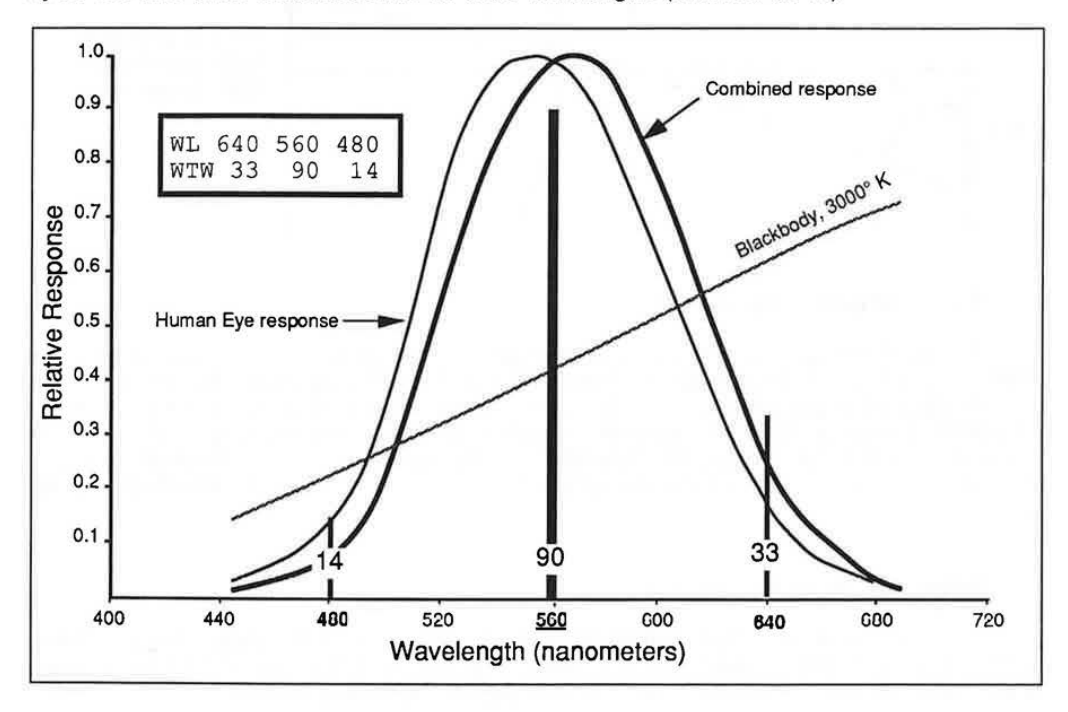

2-7

LGE Exhibit 1015A LGE v. ImmerVision - IPR2020-00179 Page 40 of 103

# **LENS DATA**

You must also specify which wavelength the program is to use for such monochromatic calculations as first order ray tracing (including derived quantities such as focal length), Seidel aberrations, and reference ray tracing. This is called the reference wavelength (the reference wavelength of 560 nm is highlighted in the above figure).

## **Aperture (Required)**

"Aperture" in this context refers to the paraxial system aperture, not to apertures on individual surfaces. Whether specified as f/number (FNO), entrance pupil diameter (EPD), or numerical aperture (NAO on object side, NA on image side), system aperture determines the unvignetted size of the light bundles from each field point. For complete definitions and recommendations, see Chapter 2A, "THE TASK - Specification Data - Aperture Specification." System aperture must be considered along with vignetting factors and surface apertures to understand the nature of light bundles that are used in various parts of CODE V. These relationships are discussed later in this introduction.

## Field or Format Definition

Although CODE V works only with individual point objects (not extended objects), you can define multiple field or object points as part of your lens data. Analysis options will provide output for each defined field; optimization is carried out simultaneously over all fields. Fields can be defined in three ways (the figure shows Y components only - X components are similarly defined). For usage recommendations, definitions, and command details, see Chapter 2A, "THE TASK - Specification Data - Field Specification."

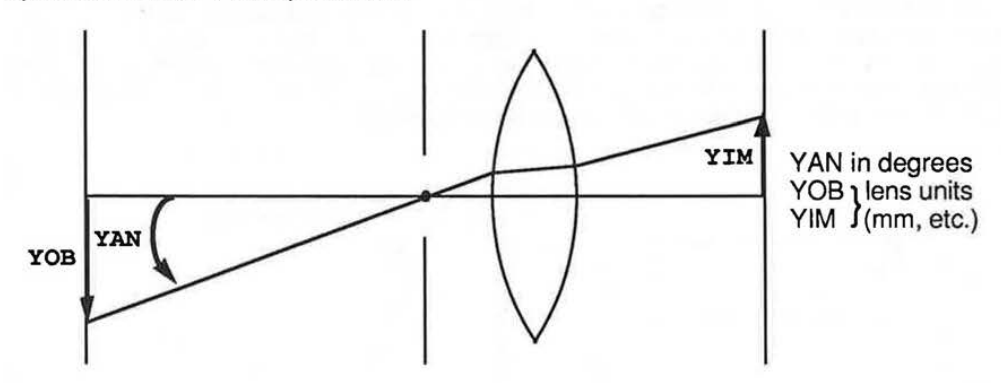

**The Aperture Stop Surface** 

The aperture stop surface is the surface whose aperture limits the axial bundle of light. By definition, chief rays from all fields go through the center of the aperture stop surface. The aperture stop can be placed on any surface, real or dummy, other than object or image. If you do not specify otherwise, CODE V assumes surface 1 to be the aperture stop. Aperture stop positioning varies depending on your application and can have major effects on aberrations and element sizes. CODE V cannot automatically determine the optimum surface on which to place the stop.

#### **Depth of Focus for Analysis**

Some optical systems have performance specifications over a designated range of focus. As shown in the following example figure, CODE V provides commands for defining an initial focus position (FFO), step size (IFO), and up to 18 steps in the desired range (NFO).

LGE Exhibit 1015A LGE v. ImmerVision - IPR2020-00179 Page 41 of 103

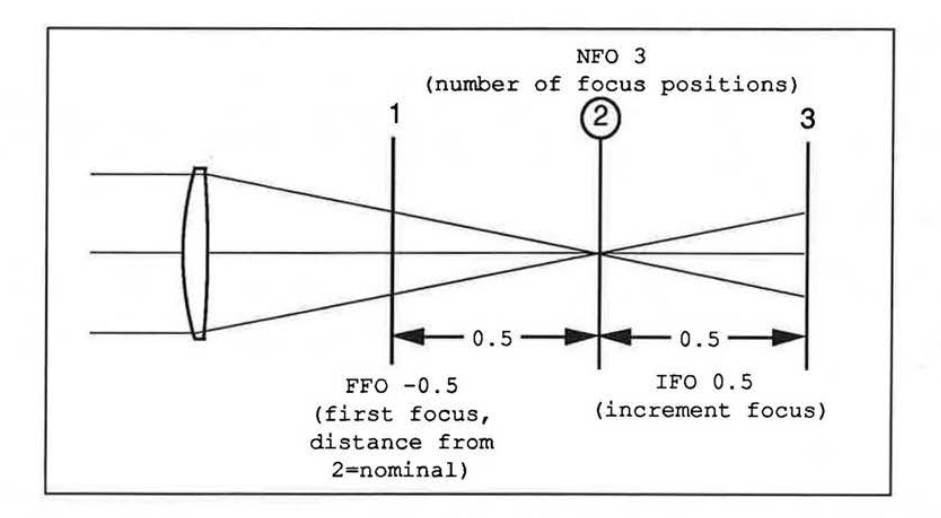

When it is defined, through-focus data is used by most image evaluation options (GLS, LSF, MTF, PAR, PMA, PSF, QUA, RAD, SPO, and **WAV).** Note that the computation time and volume of output from these options can increase substantially when depth of focus is specified. Refer to Chapter 2A, "THE TASK - Specification Data - Depth of Focus" for details on these commands. AUT {automatic design) has separate commands for through focus optimization {see Chapter 3).

## **Vignetting Factors**

Vignetting factors are used when you want to specify a specific degree of vignetting. Vignetting factors must be considered along with system aperture and surface apertures to understand the nature of light bundles that are used in various parts of CODE V. These relationships are discussed later in this introduction.

#### **Afocal Systems**

Afocal systems have exiting beams that are nominally collimated (parallel), i.e., they do not form an image at a finite distance. CODE V handles such system through the mechanism of an "afocal perfect lens" that is defined by the user for the purpose of bringing the nominally collimated beams to a focus without introducing additional aberration. See Chapter 2A, "THE TASK - Specification Data - Miscellaneous" for details on the AFI and AFO commands that are used to define the afocal perfect lens.

# **The Lens System**

## **Surfaces**

The surface is the basic organizing unit in a CODE V lens description. A CODE V lens is made up of an object surface (where rays originate), an image surface (where rays terminate), and one or more user defined surfaces, one of which is the aperture stop surface. Each surface represents a location of interest in the optical system, and various optically relevant data can be attached to this location, allowing it to represent {for example) an air/glass interface with a particular shape {curvature) and extent {aperture) in space. When rays are traced, they normally proceed from one surface to the next in sequential fashion, following the order in which the surfaces have been defined (non-sequential surfaces are a useful exception to this norm). CODE V allows you to define a large number of surfaces in a lens model {currently 250).

This chapter contains complete information on surface modeling. See in particular Chapter 2A, ''THE LENS SYSTEM - Surface Shape & Position" for a detailed overview.

2-9

LGE Exhibit 1015A LGE v. ImmerVision - IPR2020-00179 Page 42 of 103

## **Dummy Surfaces**

Dummy surfaces are those with the same material on both sides (air/air or glass/glass). Such a surface has no refractive effect and can thus be placed anywhere in an optical system setup. Dummy surfaces can represent mechanical stops, apertures, obscurations, mounts, baffles, etc. in such cases, user-defined apertures are placed on dummy surfaces to enable them to block rays in image evaluation options. Dummies with default apertures will NOT block rays in image evaluation options.

It is always possible to ray trace to a dummy surface and determine ray coordinates there, regardless of its location - virtual ray tracing (essentially geometric extension of ray segments) is used when necessary to accomplish this (virtual ray tracing is not allowed in non-sequential surface ranges). Note, however, that such virtual ray segments extending to dummy surfaces are not generally shown on lens drawings.

#### **Elements**

Although we often talk about optical elements, CODE V does not explicitly define elements or other groups of surfaces in its lens database. Options that make use of elements and groups of surfaces may break surface data down into elements for reporting purposes. Elements and groups are most important in tolerancing, where the mounting structure of the lens must be approximated, and the LDM provides commands to define element and group tolerances in addition to surface tolerances (see "BUILDING THE LENS SYSTEM - Tolerances" in Chapter 2A, and also Chapter 6, "TOLERANCING," for detailed information).

## **Operations on Surfaces**

Surfaces can be inserted, deleted, and copied (both within the current lens and from other lenses stored in files). In all such operations, the affected surfaces are automatically renumbered and all associated data is updated to reflect this. The data associated with a surface (curvature, apertures, aspheric data, solves, etc.) can be queried, modified, or deleted (in most cases). Many operations can be performed on a specified range of surfaces, such as flipping a group of surfaces front to back, displaying the focal length of a specified group, or scaling a group of surfaces in various ways. These operations are discussed in Chapters 28, 2C, and 2D.

#### **Materials**

Glass and air are the two most common optical materials, although other materials are often used as well (water, plastics, crystals, etc). The associated material for each surface is the one following the surface. Although index of refraction is the most important material property for optical systems, some options of CODE V can make use of other data as well (transmission, specific gravity, price, etc). The LDM allows you to define optical materials in several ways, described early in Chapter 2A (see "THE LENS SYSTEM - Materials"). Gradient index (GRIN) materials are described in the second half of Chapter 2A, "ENTERING/CHANGING DATA - SPECIAL TOPICS."

#### **Surface Shape** & **Position**

Surface shape refers to the refracting profile of the surface (flat, spherical, cylinder, aspheric, etc.). There are various ways to specify curvature, including solves. Position refers to the location and orientation of a surface with respect to other surfaces. This includes thickness/separation as well as thickness solves and various forms of tilts and decanters (including both local and global coordinate systems). These issues are all described in Chapter 2A, "THE LENS SYSTEM - Surface Shape & Position."

LGE Exhibit 1015A LGE v. ImmerVision - IPR2020-00179 Page 43 of 103

#### **Special Surfaces**

In addition to the basic parameters of surface shape, CODE V supports a wide range of special surface types. These extend beyond common aspheric surfaces to include holographic elements and even interferometric data. These are described in the second half of Chapter 2A, "ENTERING/CHANGING DATA- SPECIAL TOPICS."

## **Non-Sequential Surfaces (NSS)**

Some optical systems cannot be represented by a set of surfaces that are ray traced in invariant, sequential order. Corner cubes and certain other prisms are one class of such systems, while segmented windows and optical fibers are others. Many such systems can be modeled with CODE V's non-sequential surface (NSS) feature. Some of the rules for setting up and ray tracing must be modified for NSS systems. A complete section on this special subject is included in the second half of Chapter 2A, "ENTERING/CHANGING DATA - SPECIAL TOPICS."

#### **Building the Lens System**

#### **Apertures and Edges**

Apertures define the used or optically relevant portions of a surface. Although the general term "aperture" can be used to refer to apertures of all types, it usually refers to the outer extent of this portion (the term "clear aperture" is also used). Obscurations (optional) define the inner extent of the used portion. Edges refer to the physical extent of the surface rather than its optical extent. As shown in the figure below, rays are blocked if they fall outside of the aperture or inside the obscuration (shaded areas). Surfaces can have multiple apertures, edges, and obscurations when necessary. Circular, elliptical, and rectangular shapes are supported. Additional comments relating to apertures are included later in this introduction (see "Reference Rays, Vignetting, and Apertures"). For complete details, see Chapter 2A, "BUILDING THE LENS SYSTEM - Element Structural Data Apertures/Obscurations/Edges/Holes."

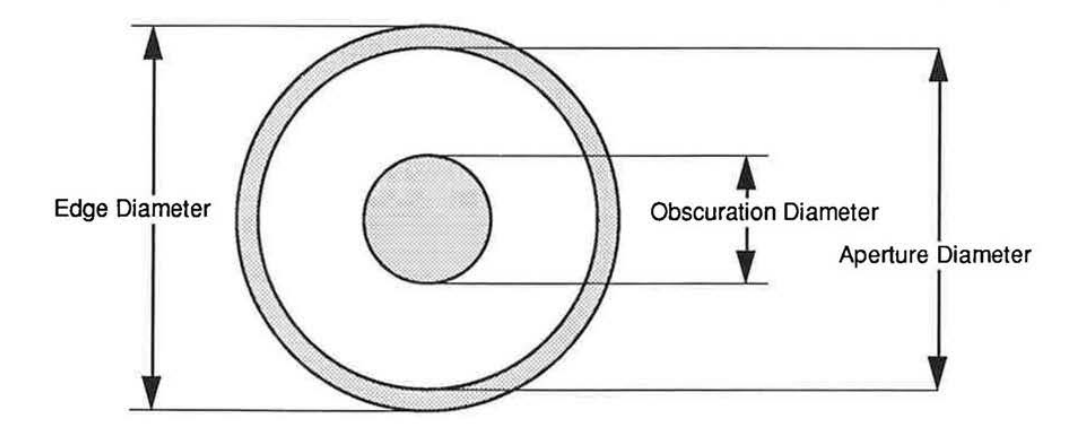

Non-sequential surfaces (NSS) are used to model optical systems with unusual geometries or other special properties. In NSS systems, edges are much more important than for normal systems, and a special aperture type (hole) is defined which applies only to NSS systems. Please see the second half of Chapter 2A, "ENTERING/CHANGING DATA- SPECIAL TOPICS."

2-11

LGE Exhibit 1015A LGE v. ImmerVision - IPR2020-00179 Page 44 of 103

#### **Mirror Substrates, Cements, Coatings**

Some types of information are applicable only in a subset of options. First surface mirror substrate information (backing material and shape) does not affect raytracing but can be important for lens drawing, thermal modeling (ENV option), and for weight and cost calculations. Cements (between cemented components) and coatings (single layer or multilayer) can be important in calculating transmission and whenever polarization is considered in diffraction based options. These specialized lens data items are described in Chapter 2A, "BUILDING THE LENS SYSTEM - Element Structural Data ."

#### **Tolerances**

When optical elements are fabricated, their design parameters must be held within certain limits if the lens system is to perform as intended. These limits are called tolerances, and they are defined for most of the parameters that define a lens in CODE V (thickness, decentration, index of refraction, etc). Although tolerances are calculated and used primarily within the tolerancing options (see Chapter 6), they are considered to be part of the lens database and can be defined, viewed and modified within the LDM. These capabilities are covered in Chapter 2A, "BUILDING THE LENS SYSTEM - Tolerances."

## **Other Lens Information**

Certain special purpose data is considered to be part of lens data by CODE V. Additional information must be added to the lens database to simulate zoom or multiconfiguration lenses (scanners, attachments, etc). Special considerations and commands apply to such systems. Before optimization can be done (AUT option, Chapter 3), free variables and any coupled groups of variables must be defined. This task is done in the LDM and the control codes are stored as part of the lens database. Zoom features and control codes are discussed in Chapter 2A under "ENTERING/CHANGING DATA - Other." This section also contains a combined list of commands to delete various attributes of the lens database (gathered for reference from various sections of Chapter 2).

# **COORDINATES**

## **Local Coordinate Systems**

CODE V uses right-handed coordinates. In a centered optical system, the nominal optical axis is the z-axis. As you look from object space toward image space (+z direction)

- The *+y* axis is "up"
- The +x axis is toward the left.

Each surface in a CODE V lens has its own local, right-handed coordinate system. In a centered, sequential system, these local coordinate systems are related by a simple translation along the z-axis (THI, or thickness to next surface - see figure).

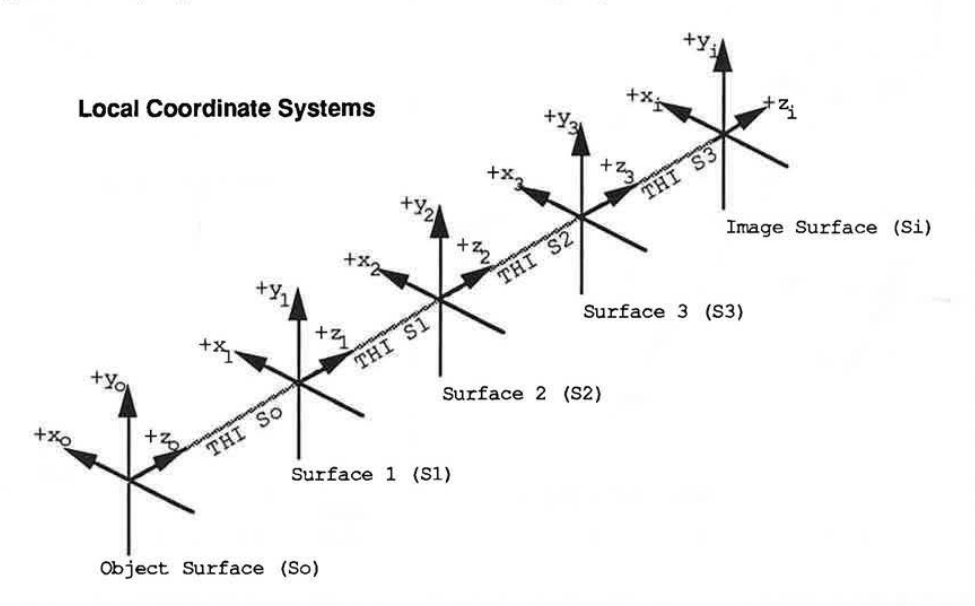

In a decentered system, coordinate breaks are used to model tilts and/or decenters. See Chapter 2A, "THE LENS SYSTEM - TILTS/DEC ENTERS" for a detailed discussion of the many issues involved in describing non-centered systems.

#### **Global Coordinates**

When data for one surface is defined or viewed in the coordinate system of another surface (rather than in the surface's own local coordinate system), we refer to these as global coordinates. Global coordinates are particularly useful when setting up, analyzing, and optimizing tilted and decentered systems, and they are discussed in this context in Chapter 2A under "THE LENS SYSTEM - Tilts/Decenters." One of the requirements for setting up non-sequential surfaces is that they be positioned with global coordinates. NSS systems are explained in the second half of Chapter 2A, "SPECIAL TOPICS - Non-Sequential Surfaces."

## **CODE V Output Coordinates**

When you look at output from CODE V, you need to understand the coordinate system in which the data is expressed and how this relates to the lens model you are using. Some output represents data on the image surface (spot diagram, PSF). The FOO (footprint) option displays ray distributions on any specified surface. Other options represent wavefront or other data in the

**2-13** 

LGE Exhibit 1015A LGE v. ImmerVision - IPR2020-00179 Page 46 of 103 exit pupil (PMA). Most of these options display the data as seen from the image surface, looking in the -Z direction. The figure below demonstrates this for a footprint on the image surface (essentially a spot diagram showing both fields that are defined for this lens).

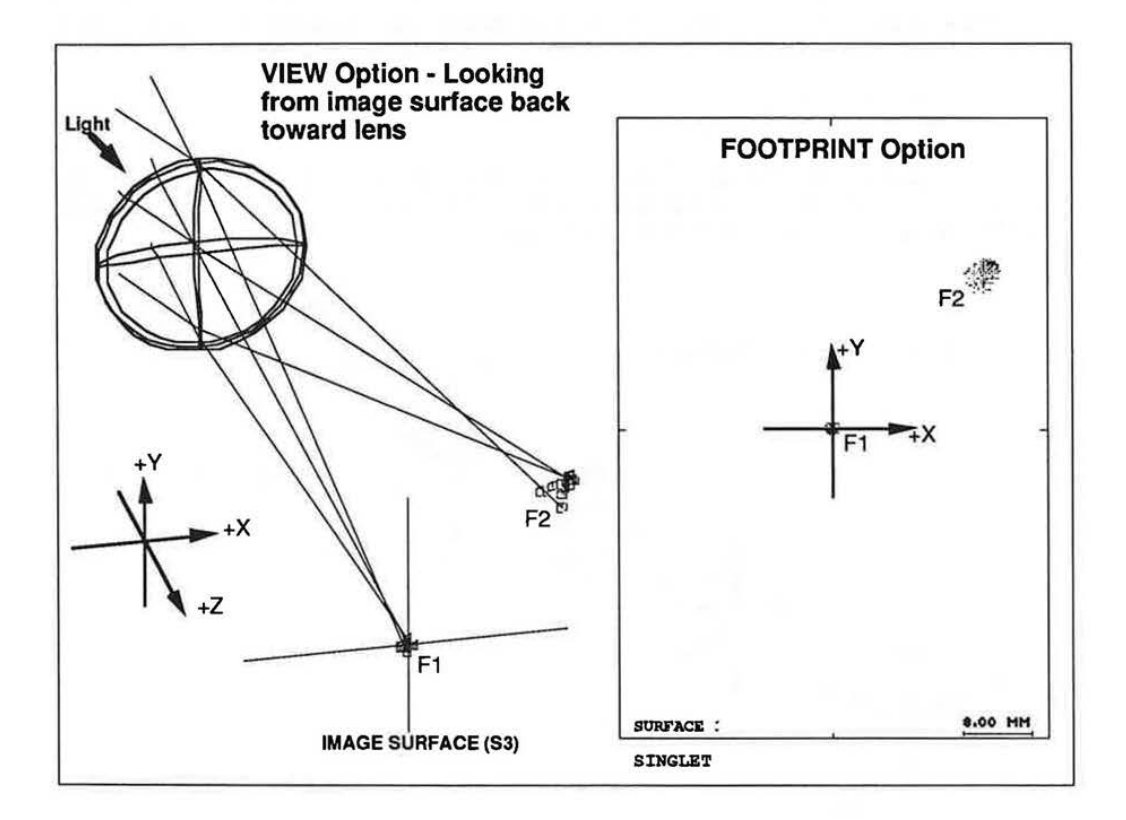

The two exceptions to this interpretation of CODE V output are the CAT (catseye diagram) and FOV (field of view) options. These portray the data from object space, looking in the  $+Z$  direction (see Chapter 4).

# **Coordinate Systems and Interferometry**

CODE V can import interferometric data (interferograms) from various sources, attach the data to specified surfaces, and calculate the effect of these perturbations on ray trace and wavefront data. Although the interferogram interface is quite easy to use, coordinate systems are often a problem. This is because the conventions of interferometry differ somewhat from those of lens design. Coordinates and sign conventions are explained completely in the second half of Chapter 2A, "SPECIAL TOPICS - Interferometric Deformations and Intensity Apodization."

LGE Exhibit 1015A LGE v. ImmerVision - IPR2020-00179 Page 47 of 103

## **SIGN CONVENTIONS**

# **Thickness Sign Convention**

Thickness is the distance along the 2-axis from the current surface vertex to the next surface vertex. If the next surface lies to the RIGHT of the current surface  $(+Z)$ , thickness is POSITIVE. If the next surface lies to the LEFT of the current surface (-2). thickness is NEGATIVE. Note that when modeling reflecting systems, the you must alternate the signs of thicknesses after each reflection:

- Thickness is POSITIVE after an EVEN number of reflections (including none)
- Thickness is NEGATIVE after an ODD number of reflections.

#### **Curvature Sign Convention (CUY, CUX)**

Curvature (CUX, CUY) is the reciprocal of radius of curvature (RDX, ADY), and the same sign conventions apply for both (note that curvature is the primary definition of surface shape for CODE V). A curvature of zero indicates a plane surface (for convenience, a zero value entered for radius of curvature is also interpreted as piano). The sign convention for curvature is as follows:

- POSITIVE if Z(Center of Curvature) > Z(Surface Vertex)
- NEGATIVE if Z(Center of Curvature) < Z(Surface Vertex).

This is demonstrated in the following diagram, where c represents the center of curvature and v indicates the surface vertex.

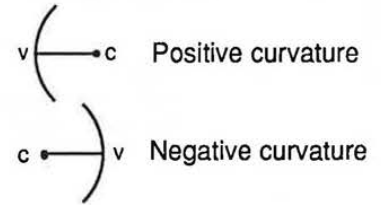

#### **Signs of First Order Quantities**

The first order or paraxial ray trace quantities are ray heights (measured on the surface tangent plane), ray slopes (tangent of the ray angle), and paraxial angle of incidence. These quantities are used to calculate effective focal length (EFL) and other paraxial constants. Data is calculated for two paraxial rays, the marginal ray (sometimes called axial ray or a-ray - passes from center of object through edge of paraxial entrance pupil) and the chief ray (sometimes called the principal ray or b-ray - passes from edge of object surface through center of paraxial entrance pupil). In the figure below, y and u' are POSITIVE. Commands used to display first order properties are discussed in Chapter 2D, "THE LDM - QUICK ANALYSIS."

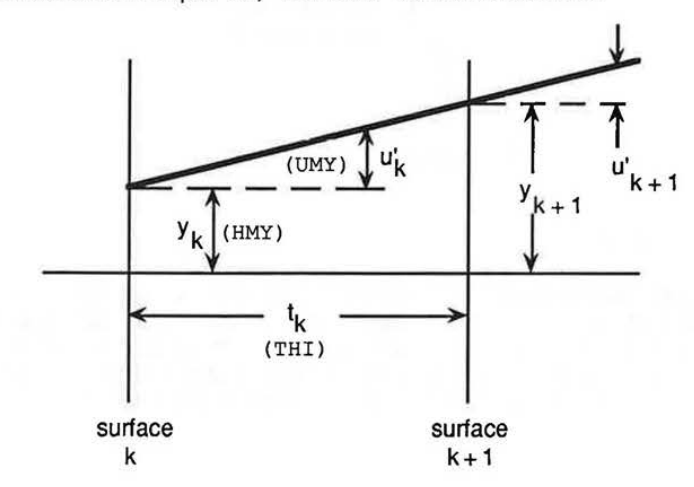

2-15

LGE Exhibit 1015A LGE v. ImmerVision - IPR2020-00179 Page 48 of 103

#### **Ray Trace Sign Conventions**

Ray trace sign conventions are important in interpreting the output from single ray tracing (RSI, SIN) and in using reference ray data, either in Macro-PLUS expressions or as constraints in optimization. By default, ray information is expressed in the local coordinates of each surface, following the definitions discussed above ("Local Coordinate Systems"). Ray data can also be displayed and used in global coordinates, relative to the coordinate system of any specified surface. The following figure illustrates the sign conventions for ray coordinates, ray angles, and direction cosines.

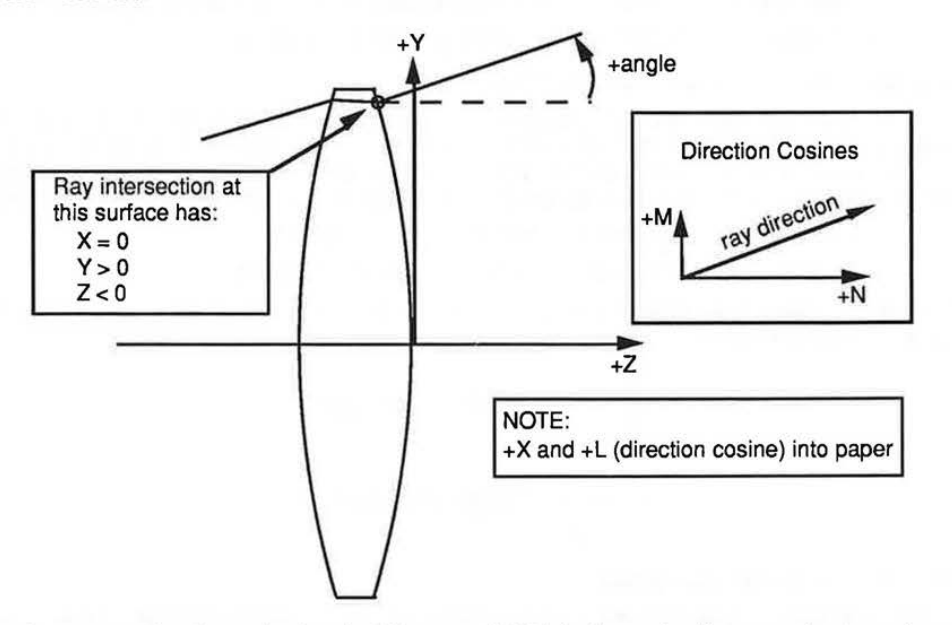

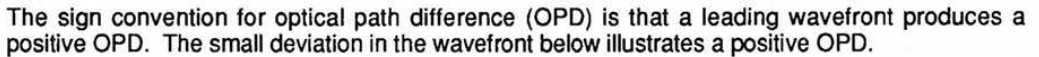

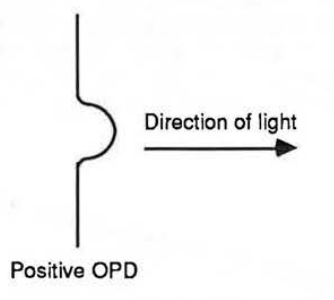

# **Other Sign Conventions**

There are a number of other parameters in CODE V for which sign conventions apply. Vignetting is discussed later in this introduction. Signs for tilts and decenters are defined in a special section (Chapter 2A, "THE LENS SYSTEM - Tilts/Decenters"). When dealing with interferometric data, signs are very important and potentially complex. See Chapter 2A, "SPECIAL TOPICS - Interferometric Deformations and Intensity Apodization."

LGE Exhibit 1015A LGE v. ImmerVision - IPR2020-00179 Page 49 of 103

# **REFERENCE RAYS, VIGNETTING, AND APERTURES**

# **Basic Definitions for CODE V**

## **Vignetting**

Vignetting refers to the clipping of portions of a ray bundle by apertures on surfaces other than the aperture stop surface. Vignetting is considered to be positive if the ray bundle is reduced in size, negative if the bundle expands ("pupil expansion"). For a more complete discussion of vignetting, refer to "THE TASK - Specification Data - Vignetting" (Chapter 2A) and "THE LDM - OPERATIONS ON LENS DATA" (Chapter 28).

#### **Reference Rays**

Reference rays are a special set of real rays that CODE V traces and maintains automatically whenever the lens is changed. CODE V maintains a set of reference rays for every user-defined field point and for every zoom position, and for some calculations, these rays are used to represent the entire bundle of rays from a particular field point. CODE V uses the reference ray coordinates at each surface to determine default apertures (i.e., apertures the program assumes to apply at each surface in the absence of user-defined apertures). Reference ray information is also used to calculate edge thicknesses and for ray based constraints in optimization. Note that the tracing of reference rays is NOT affected by apertures. This means that reference rays cannot be blocked (although they can fail in several ways, such as missing a surface or encountering total internal reflection [TIA]).

For a general field point (asymmetric, i.e., containing both X and Y components), five reference rays are defined (see figure). For symmetric field points, CODE V saves time by not tracing equivalent rays from the same field point (it still "knows" the coordinates of these rays, however). The chief ray (R1) is considered to be most representative ray of the ray bundle from a particular field point, while the marginal rays (R2 - RS) define the "envelope" of the bundle.

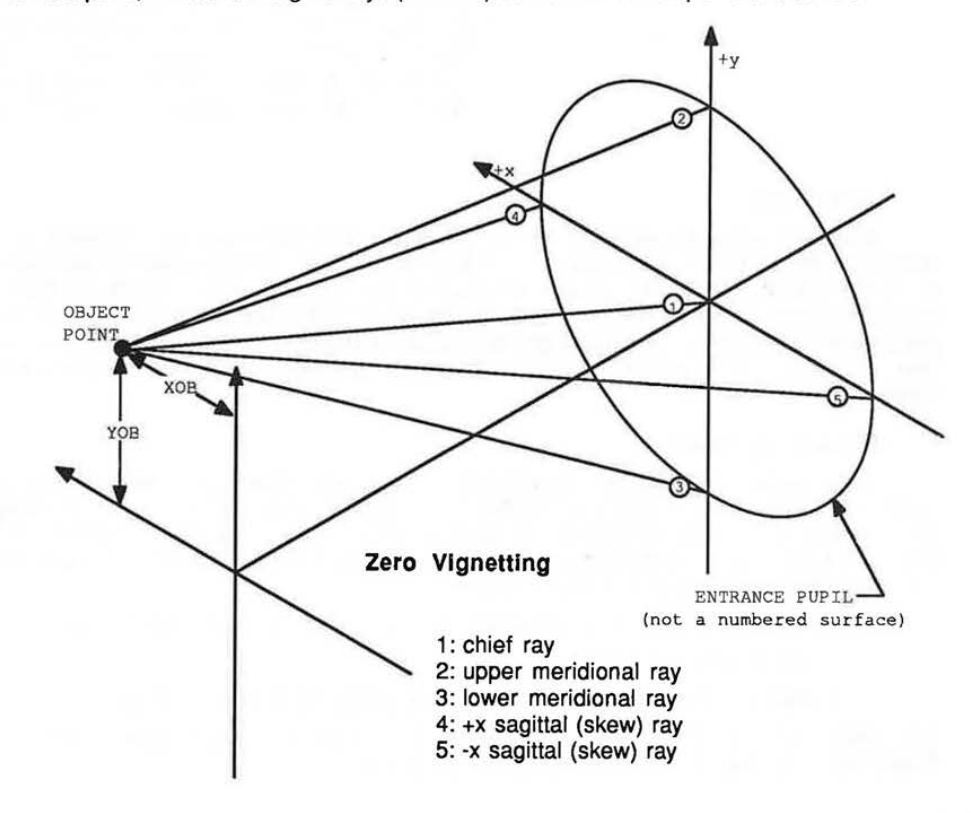

2-17

LGE Exhibit 1015A LGE v. ImmerVision - IPR2020-00179 Page 50 of 103

# **LENS DATA**

As shown in the figure below, reference rays are based on pupil definition and vignetting factors. The relationships between reference rays, vignetting factors, and apertures are explained in the following section.

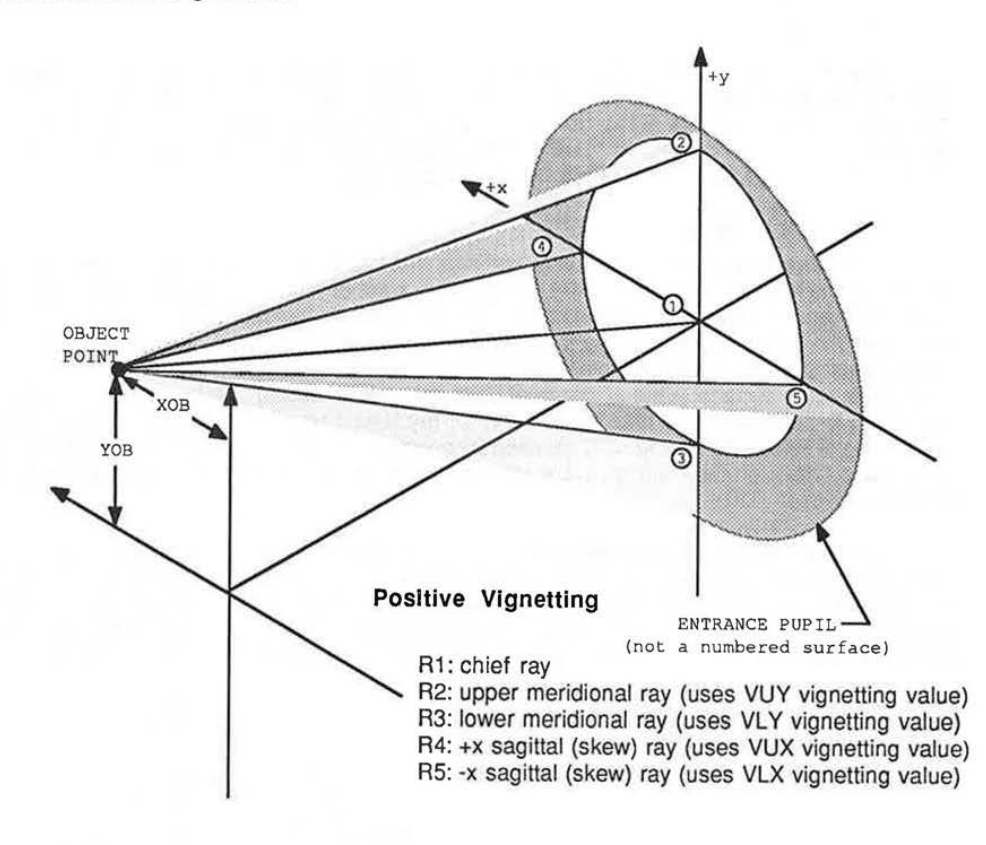

# **Apertures**

Apertures define the optically relevant extent of each optical surface. In image evaluation options (such as MTF), apertures directly limit the bundles of light used in the calculation. Apertures in CODE V can be circular, elliptical, or rectangular. More complex shapes can be constructed with combinations of these basic forms, including decentered or rotated apertures and central obscurations. Apertures and their applications are discussed in detail in Chapter 2A (see "BUILDING THE LENS SYSTEM - Element Structure Apertures/Obscurations/Edges/ Holes").

# **Default Apertures**

Every surface has at least one aperture. For any surface without a user-defined aperture, CODE V defines a default aperture. A default aperture is always a centered, circular aperture whose size is determined from the reference rays. When one or more user-defined apertures are placed on a surface, these are used instead of the default aperture. The CA command allows you to control which apertures are used by CODE V:

- Use user-defined apertures where entered, otherwise Defaults (CA YES)
- Use only default apertures (CA NO)
- Use only user-defined apertures, ignoring defaults (CA APE YES).

See Chapter 2A, "BUILDING THE LENS SYSTEM - Element Structure - Apertures/Obscurations/ Edges/Holes" for more information on the CA command.

LGE Exhibit 1015A LGE v. ImmerVision - IPR2020-00179 Page 51 of 103

## **Relationships Between Reference Rays, Vignetting Factors, & Apertures**

The relationships between reference rays, vignetting factors, and apertures are very important. Vignetting factors and system aperture (EPD, FNO, **NAO,** or NA) are used in some diagnostic analysis options and in AUT (optimization) to determine the extents of rays bundles from each defined field point. Surface apertures are ignored by these options. Image evaluation options such as MTF and SPO trace grids of rays to determine the size and shape of each field bundle more precisely. Every such ray is checked against apertures at every surface to determine whether it is passed or not. Vignetting factors are not directly used by these options.

By using these two approaches to ray bundle modeling, CODE V can achieve speed and accuracy while giving the user great flexibility in defining a lens model. There is a risk of inconsistency in this dual approach, however, since the user is free to specify surface apertures and vignetting factors independently. It is possible to specify completely inconsistent ray bundles for the same lens.

To help with this problem, CODE V includes a special command (SET) that can be used in several forms to assure that system aperture, vignetting factors, and surface apertures are all internally consistent. This is very easy to do, but does require your attention - the SET command is not used automatically. You must remember to use it whenever the lens is changed in a way that can affect ray apertures or vignetting. The SET command and its application to apertures and vignetting are discussed in detail in Chapter 28, "THE LDM - OPERATIONS ON LENS DATA."

LGE Exhibit 1015A LGE v. ImmerVision - IPR2020-00179 Page 52 of 103

LENS **DATA**  LENS DATA

LGE Exhibit 1015A LGE Exhibit 1015A LGE v. ImmerVision - IPR2020-00179 LGEv. ImmerVision - IPR2020-00179 Page 53 of 103 Page 53 of 103

2-20 2-20

# THE LDM - ENTERING/CHANGING DATA - SPECIAL TOPICS

# **TABLE OF CONTENTS**

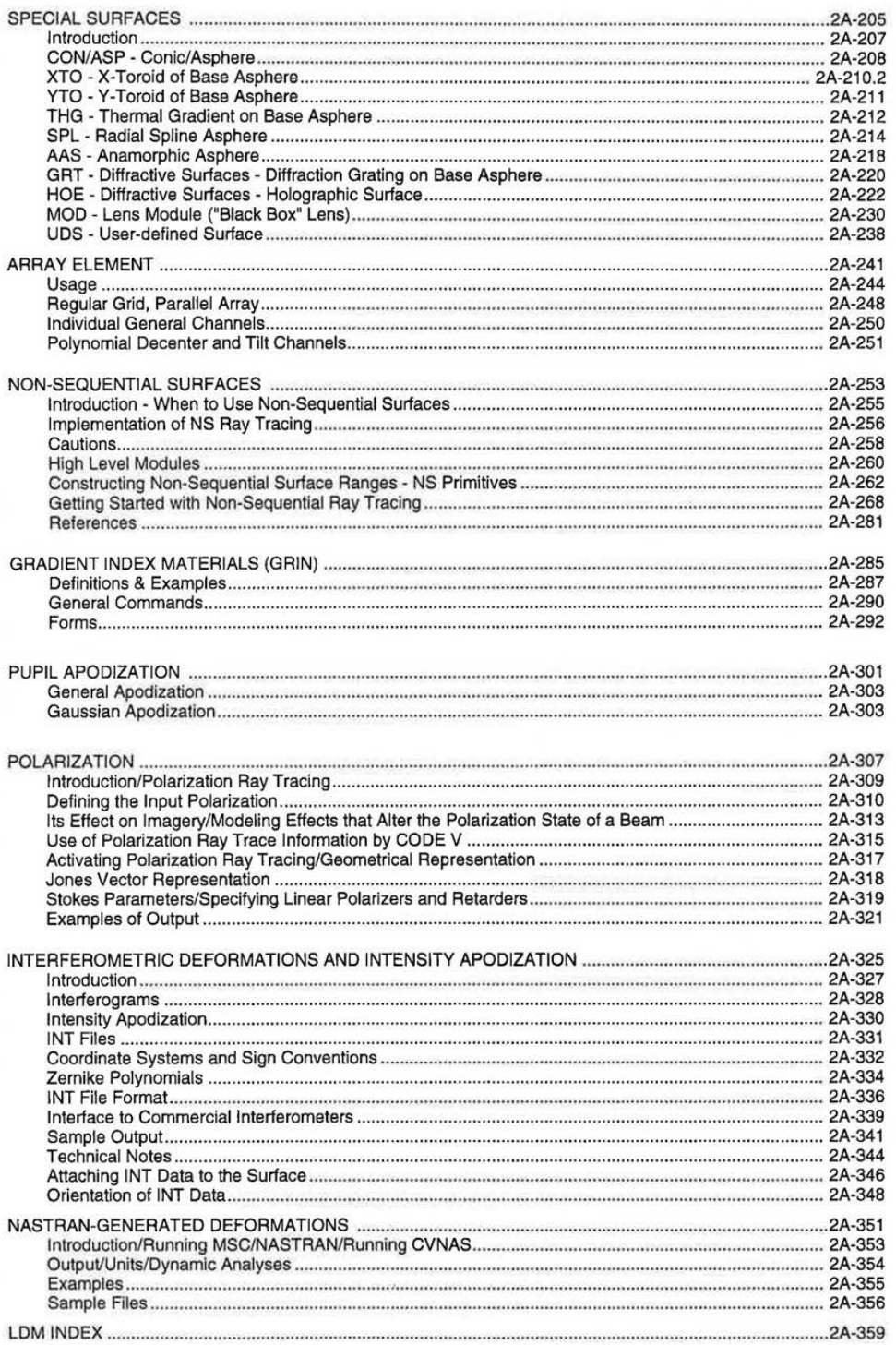

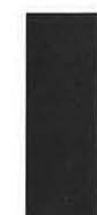

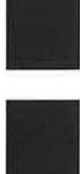

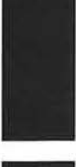

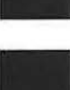

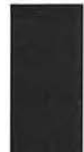

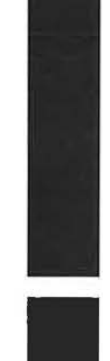

2A-201

LGE Exhibit 1015A LGE v. ImmerVision - IPR2020-00179 Page 54 of 103

7.60

# **ENTERING/CHANGING DATA**

## **SPECIAL TOPICS EXTENDED TABLE OF CONTENTS**

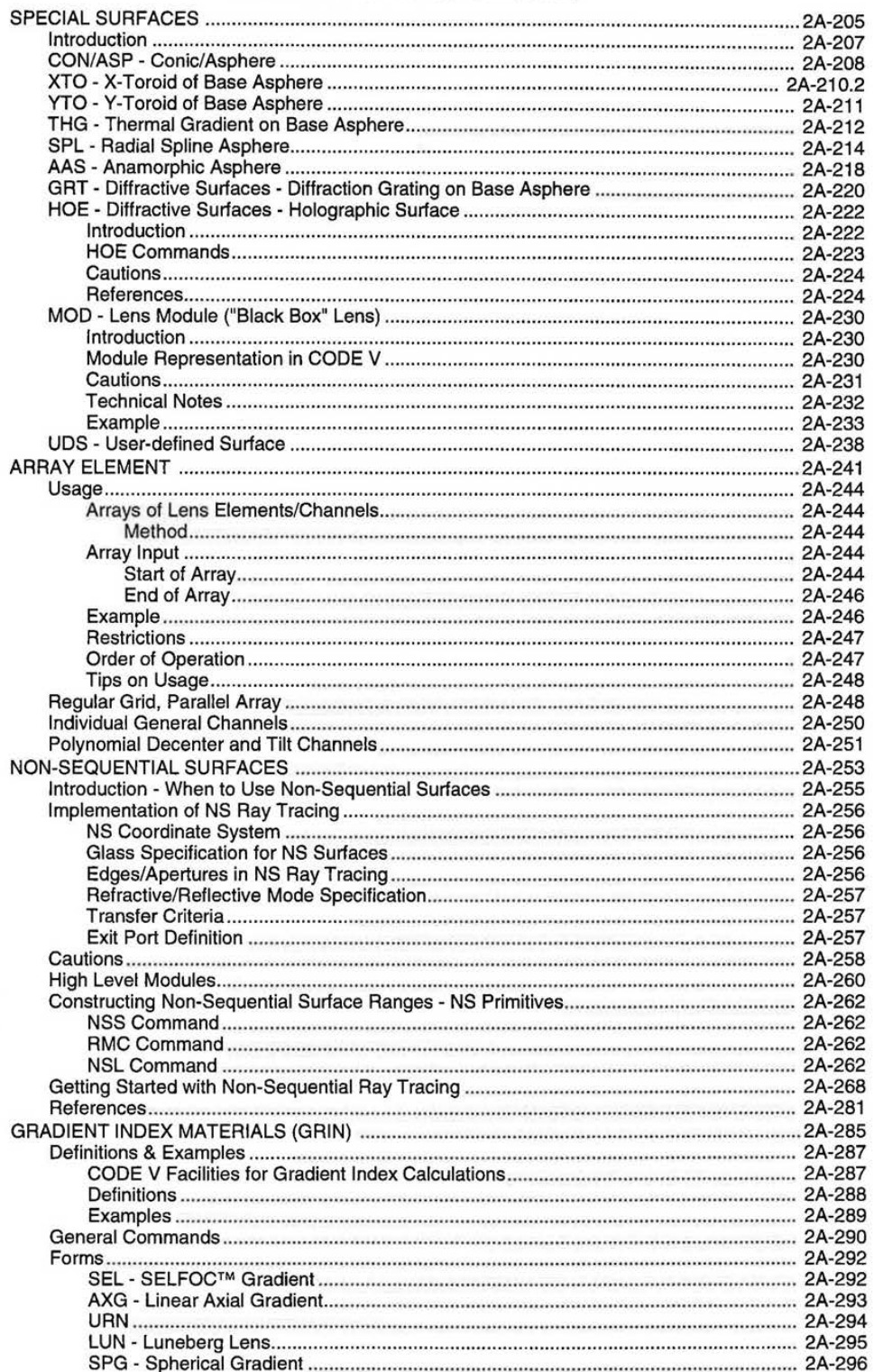

2A-202

7.60

LGE Exhibit 1015A LGE v. ImmerVision - IPR2020-00179 Page 55 of 103

# **ENTERING/CHANGING DATA**

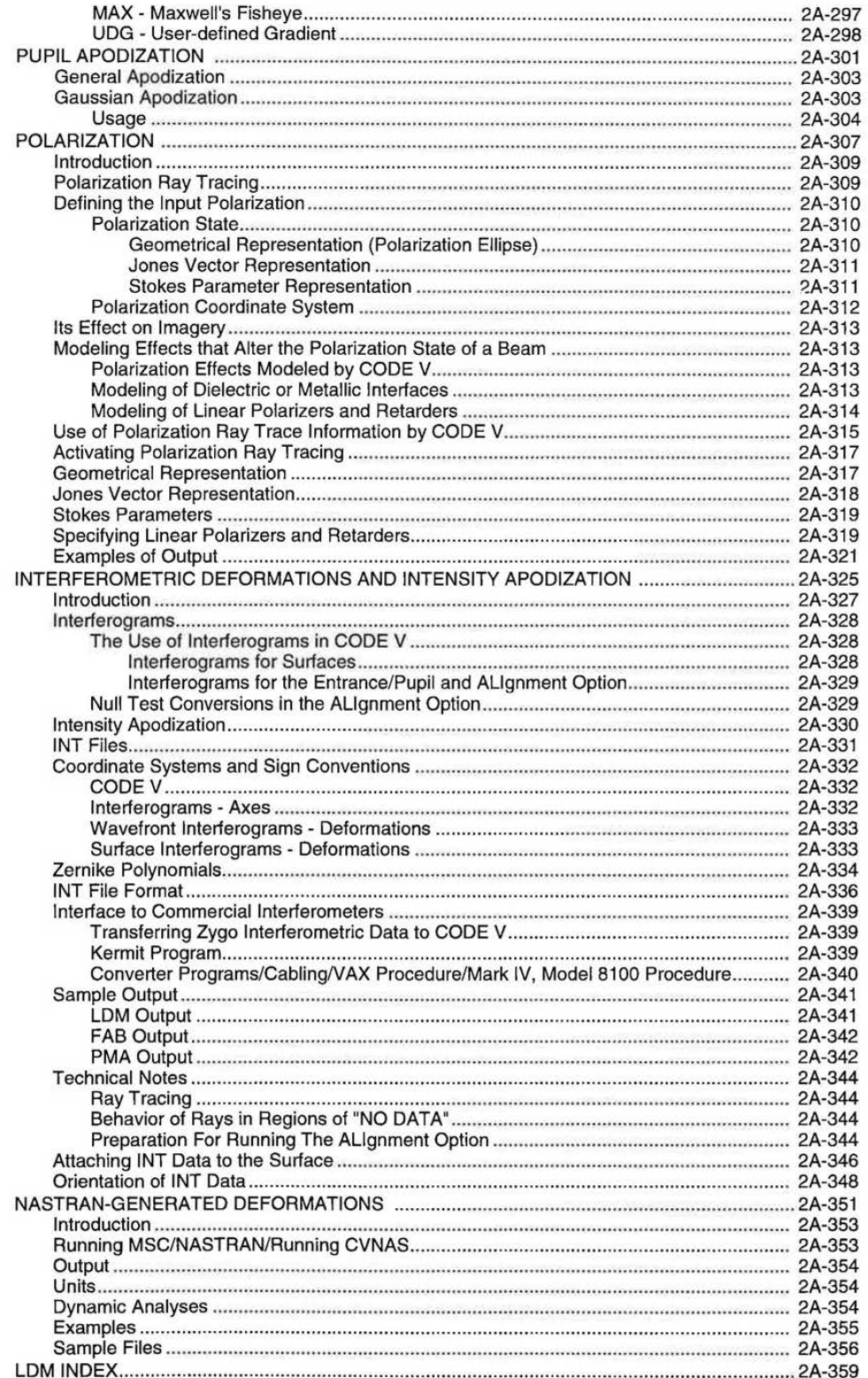

2A-203

LGE Exhibit 1015A LGE v. ImmerVision - IPR2020-00179 Page 56 of 103

# **ENTERING/CHANGING DATA**

LGE Exhibit 1015A LGE v. ImmerVision - IPR2020-00179 Page 57 of 103

2A-204

÷.

# SPECIAL TOPICS - **Special Surfaces**

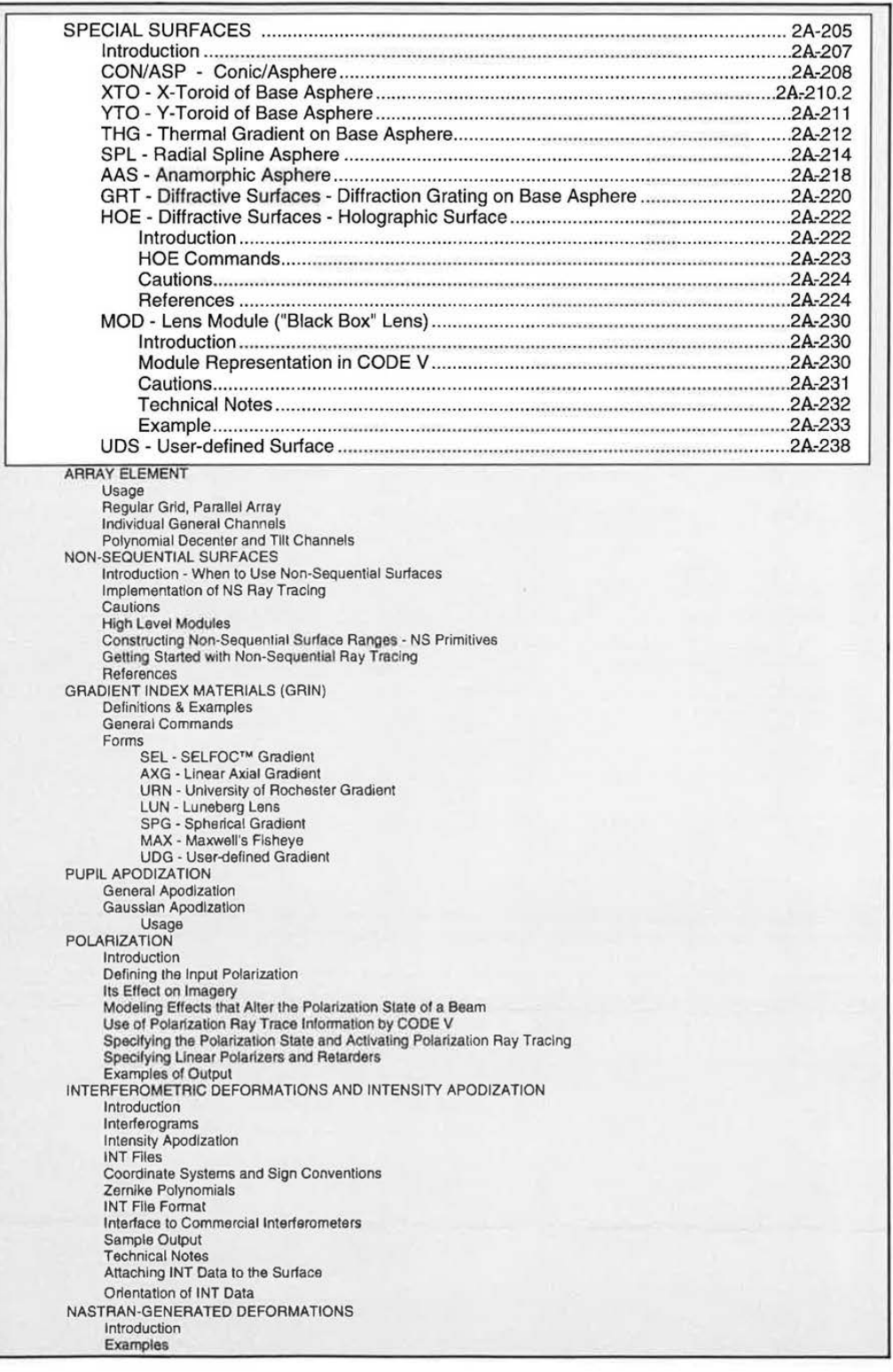

2A-205

LGE Exhibit 1015A LGE v. ImmerVision - IPR2020-00179 Page 58 of 103

# SPECIAL TOPICS - **Special Surfaces**

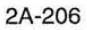

LGE Exhibit 1015A LGE v. ImmerVision - IPR2020-00179 Page 59 of 103

## SPECIAL TOPICS - **Special Surfaces**

#### **INTRODUCTION TO SPECIAL SURFACES**

Besides the default surface type - spherical/piano - a number of special surface types are provided. These are invoked by using a type designator command specifying the surface number; for example, for an aspheric on surface 5:

#### **ASPS5**

Usually the surface form is further defined by coefficients of various types, entered with additional commands; default data is supplied for these, usually O. Some of these surface types also use CUX/RDX and/or CUY/RDY commands described as part of the Sphere/Cylinder text.

The surface types provided are:

- CON Conic
- ASP General (rotationally symmetric) asphere, including Fresnel surface on a base sphere
- XTO X-toroid with aspheric base curve
- YTO Y-toroid with aspheric base curve
- THG Thermal gradient surface (rotationally symmetric), with ASP type asphere and radial index gradient
- SPL Radial spline aspheric
- AAS Anamorphic asphere, with symmetry about X and Y axes only
- GRT Diffraction grating on ASP type asphere
- HOE Holographic surface
- MOD "Black box" lens module, simulating another lens
- UDS User-defined surface (linked FORTRAN or C subroutine)

In addition, the type designator SPH is provided to switch any of these back to spherical/piano.

In the descriptions that follow, the equation is given with the commands that apply to that type.

#### **COMMAND MNEMONICS (alphabetical)**

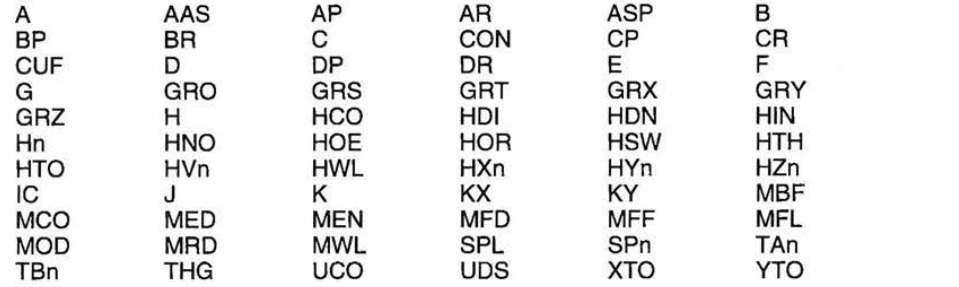

2A-207

ı

LGE Exhibit 1015A LGE v. ImmerVision - IPR2020-00179 Page 60 of 103

7.60

Г

 $\mathbf{1}$ 

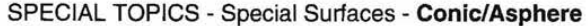

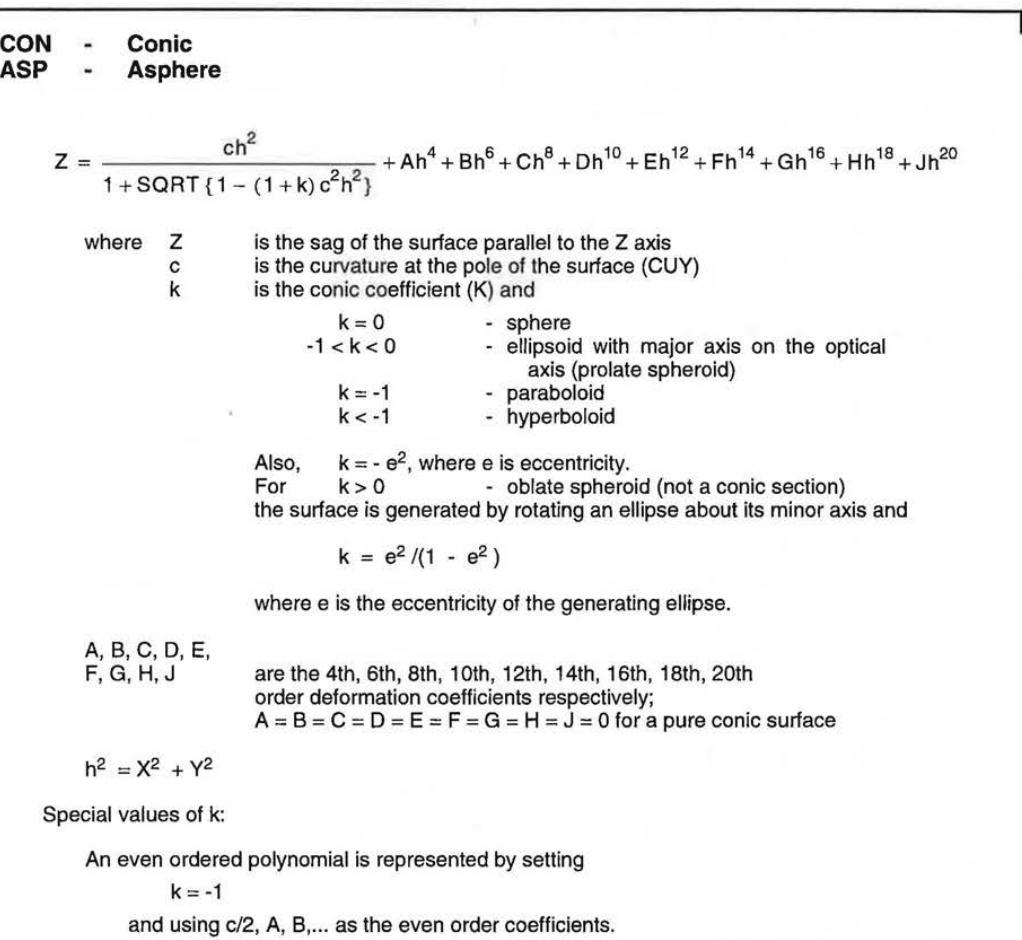

A cone can be approximated by a hyperboloid with large curvature and

 $k = -(1 + \tan^2 a)$ 

where a is the angle between the cone generatrix and the local surface axis (cone half angle). The large curvature (small radius) will generate first-order traces and properties that are probably useless; avoid solves and other operations dependent on them.

**A** ray at a high angle to the local axis can intersect a surface twice; a means must be provided to choose which intersection is needed. This is determined by selecting the intersection code (IC) as follows:

- 1. Sketch the surface and incoming ray in the desired configuration. By definition, the surface normal points so that the angle between the incoming ray and surface normal (as vectors) is less than 90°. (Note: Draw the vectors with the tails at the intersection point, with the incoming ray extended to form its vector in the direction of light travel, and the surface normal vector direction chosen so the angle between vectors is less than 90°.)
- 2. If the surface normal so defined points in the positive Z direction for a positive index in the space of the incoming ray, the default IC code

IC Sk Yes

is correct. Use the same if both "positives" in the preceding sentence are negative.

Continued....

2A-208

7.60

LGE Exhibit 1015A LGE v. ImmerVision - IPR2020-00179 Page 61 of 103

SPECIAL TOPICS - Special Suriaces - **Conic/Asphere** (Continued)

3. To select the opposite combination,

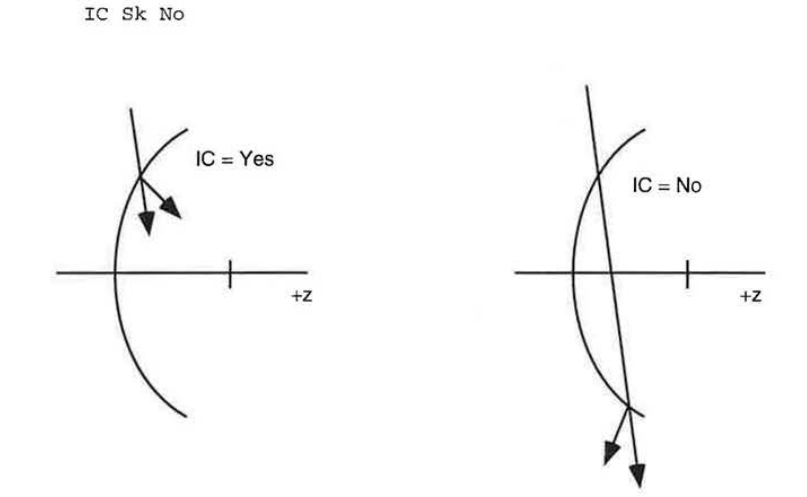

**Figure 1.** Physical meaning of IC code.

- At first it might appear that a shallow angle ray could intersect a sphere or ellipse on its "back" side; this is not allowed since this is the surface which would be represented by having its pole at a different position along the axis. Note also that only the ASP, XTO, YTO, THG, UDS and GRT surfaces have the IC code; this may require conversion of spheres or conics into this form in order to specify the "unusual" intersection point.
- Fresnel surfaces ("lighthouse lenses") are surfaces that are finely stepped with small prismatic sections of a lens superimposed on a base shape, usually piano. These are simulated by specifying the base curve (CUF) and using the aspheric terms to define the refracting power as a function of h. It is assumed that the steps are infinitely small; the base curve (CUF) thus defines the physical shape and CUY, K, A, ... J represent the added refractive power. Use the FAB option to generate a table of slopes.

Note that in surface listings the ASP surface will only list data for A, 8, C, and D, unless one of E, F, G, H, J is nonzero or if one of EC, FC, GC, HC or JC is not 100.

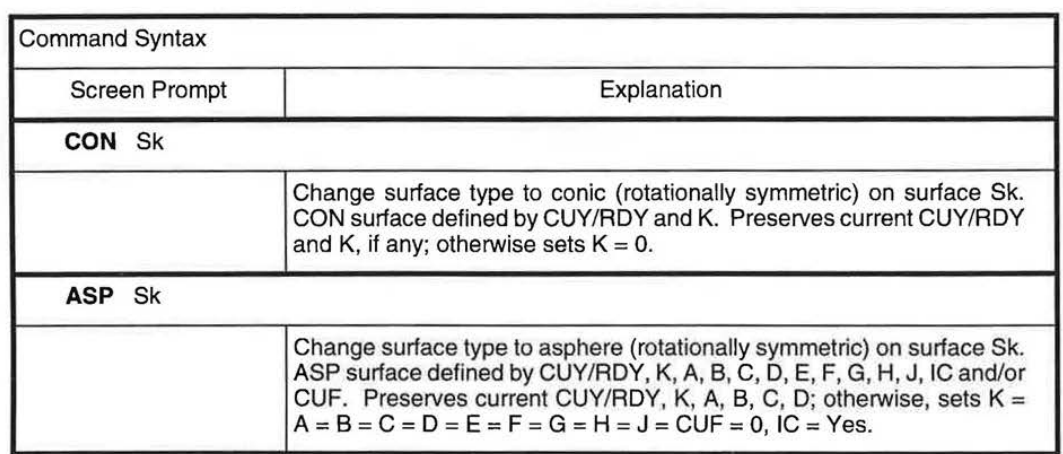

Continued....

7.60 2A-209

1

LGE Exhibit 1015A LGE v. ImmerVision - IPR2020-00179 Page 62 of 103

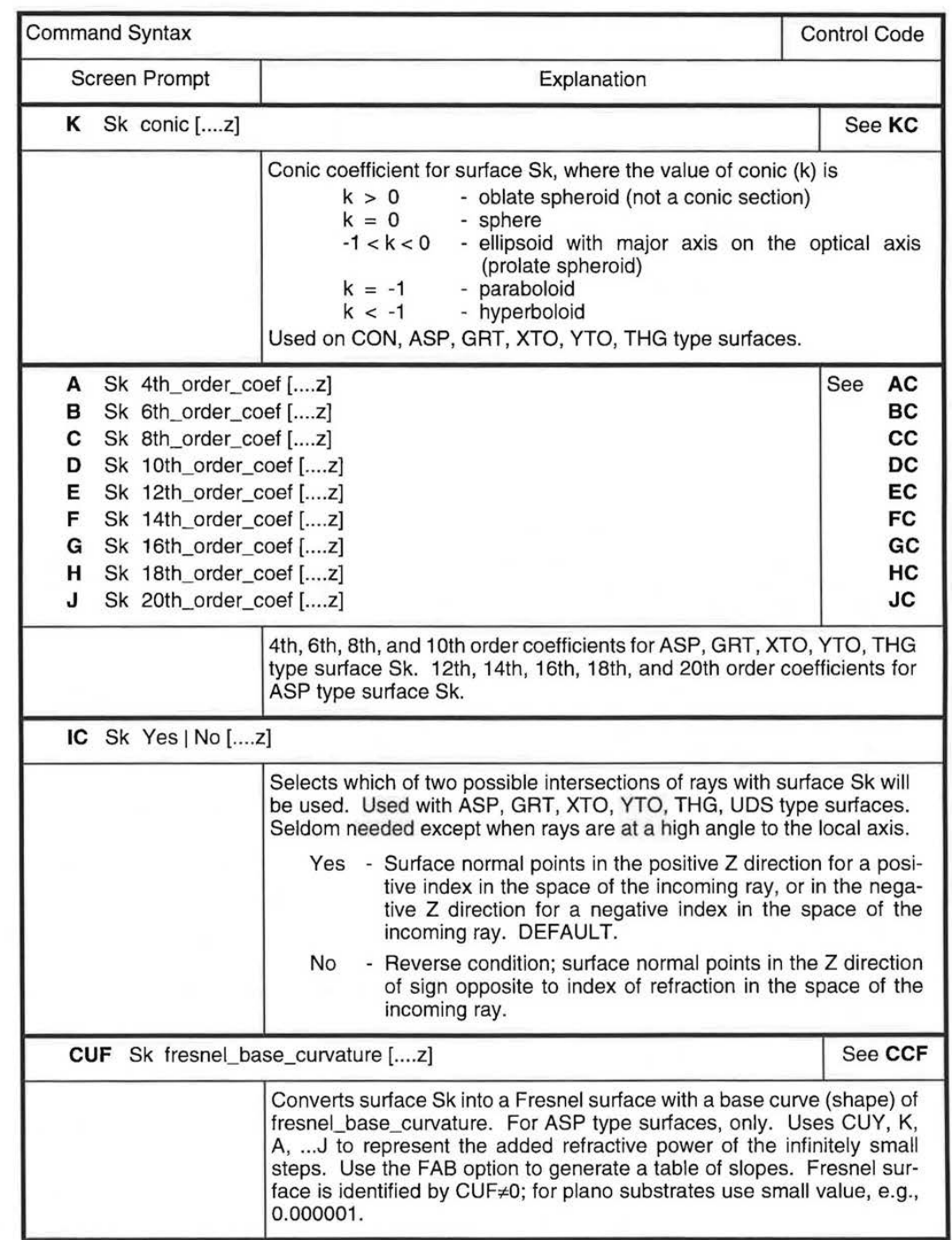

SPECIAL TOPICS - Special Surfaces - **Conic/Asphere** (Continued)

2A-210 7.60

 $\begin{array}{c} \end{array}$ 

LGE Exhibit 1015A LGE v. ImmerVision - IPR2020-00179 Page 63 of 103

SPECIAL TOPICS - Special Surfaces - **Conic/Asphere** (Continued)

THIS PAGE INTENTIONALLY LEFT BLANK

2A-210.1

LGE Exhibit 1015A LGE v. ImmerVision - IPR2020-00179 Page 64 of 103

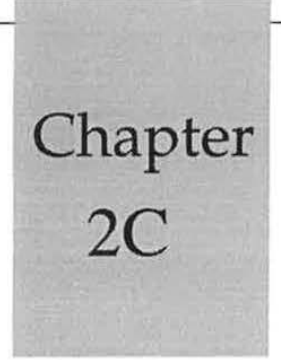

# **Displaying Data**

# TABLE OF CONTENTS

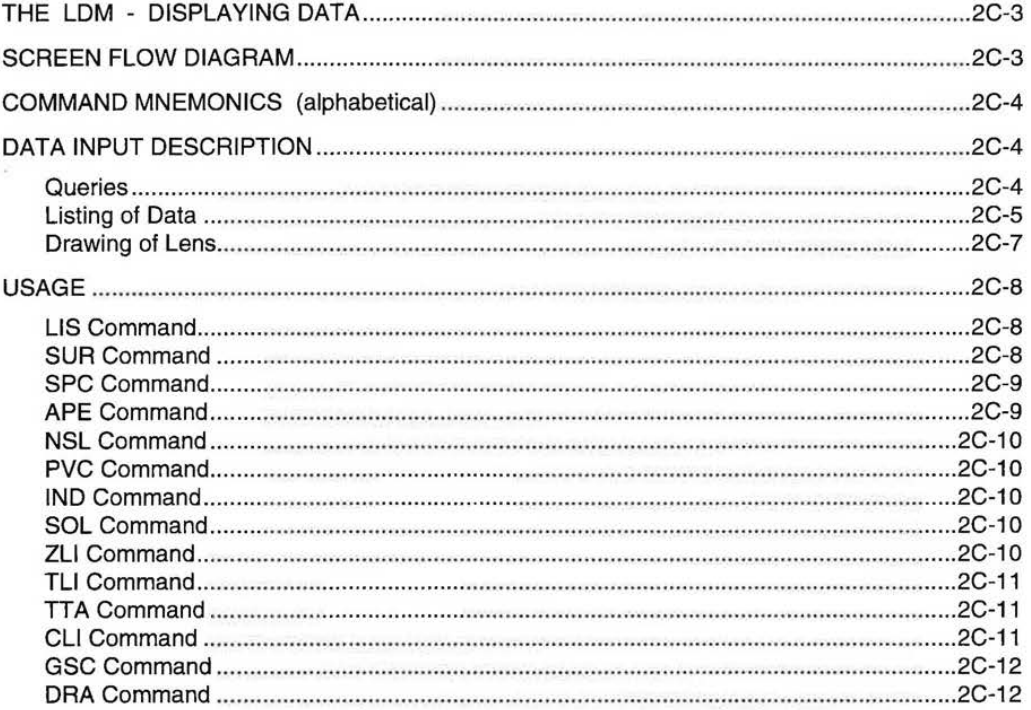

 $2C-1$ 

LGE Exhibit 1015A LGE v. ImmerVision - IPR2020-00179 Page 65 of 103

# **DISPLAYING DATA**  DISPLAYING DATA

LGE Exhibit 1015A LGE Exhibit 1015A LGE v. ImmerVision - IPR2020-00179 LGEv. ImmerVision - IPR2020-00179 Page 66 of 103 Page 66 of 103

2C-2 2C-2

#### **THE LDM - DISPLAYING DATA**

Allows text and graphical display of lens data:

- Queries of individual LDM database items
- Listing of all or selected parts of the LDM database
- Quick lens drawing

Along with the optical operations in "Quick Analyses," these permit verification of lens data and diagnosis of data mistakes before invoking the more comprehensive option calculations. None of these operations move the surface pointer.

# **SCREEN FLOW DIAGRAM**

GOLD/2 Subscreen from LEN1:

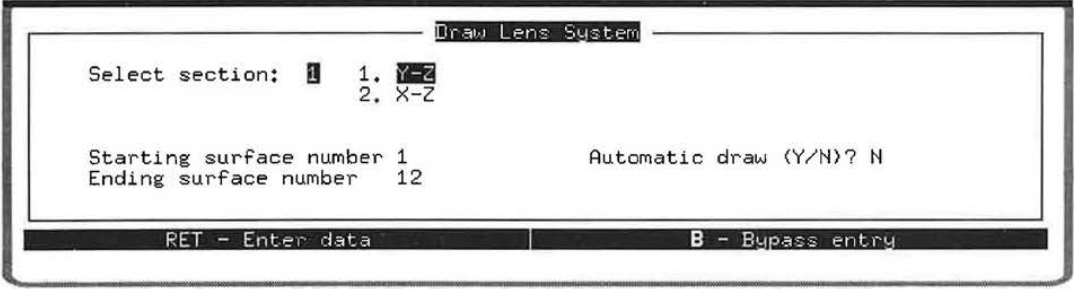

2C-3

LGE Exhibit 1015A LGE v. ImmerVision - IPR2020-00179 Page 67 of 103

Г

# **COMMAND MNEMONICS** (alphabetical)

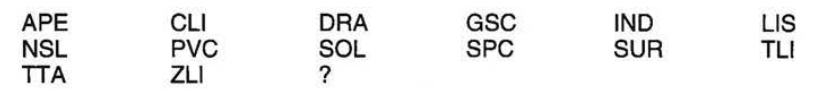

Queries

# **DATA INPUT DESCRIPTION**

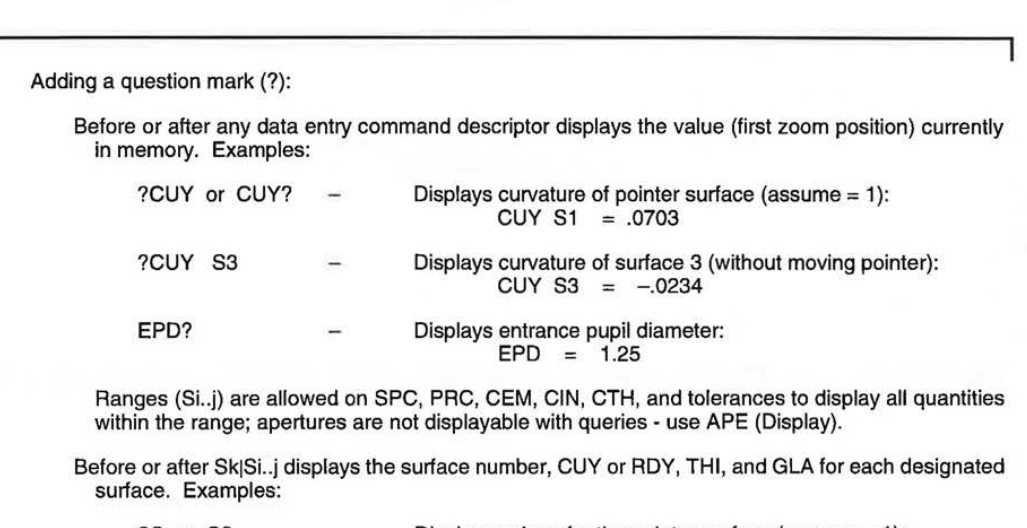

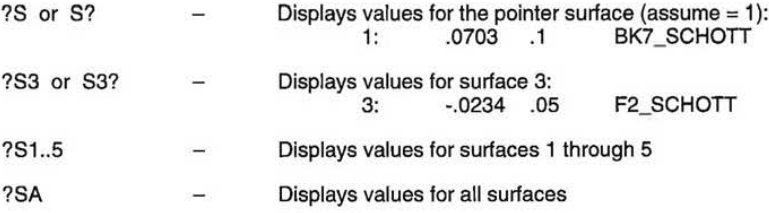

This query feature applies to the LDM (as shown above), to immediate commands (see Chapter 10), and for any option commands with defined defaults.

> LGE Exhibit 1015A LGE v. ImmerVision - IPR2020-00179 Page 68 of 103

Listing of Data

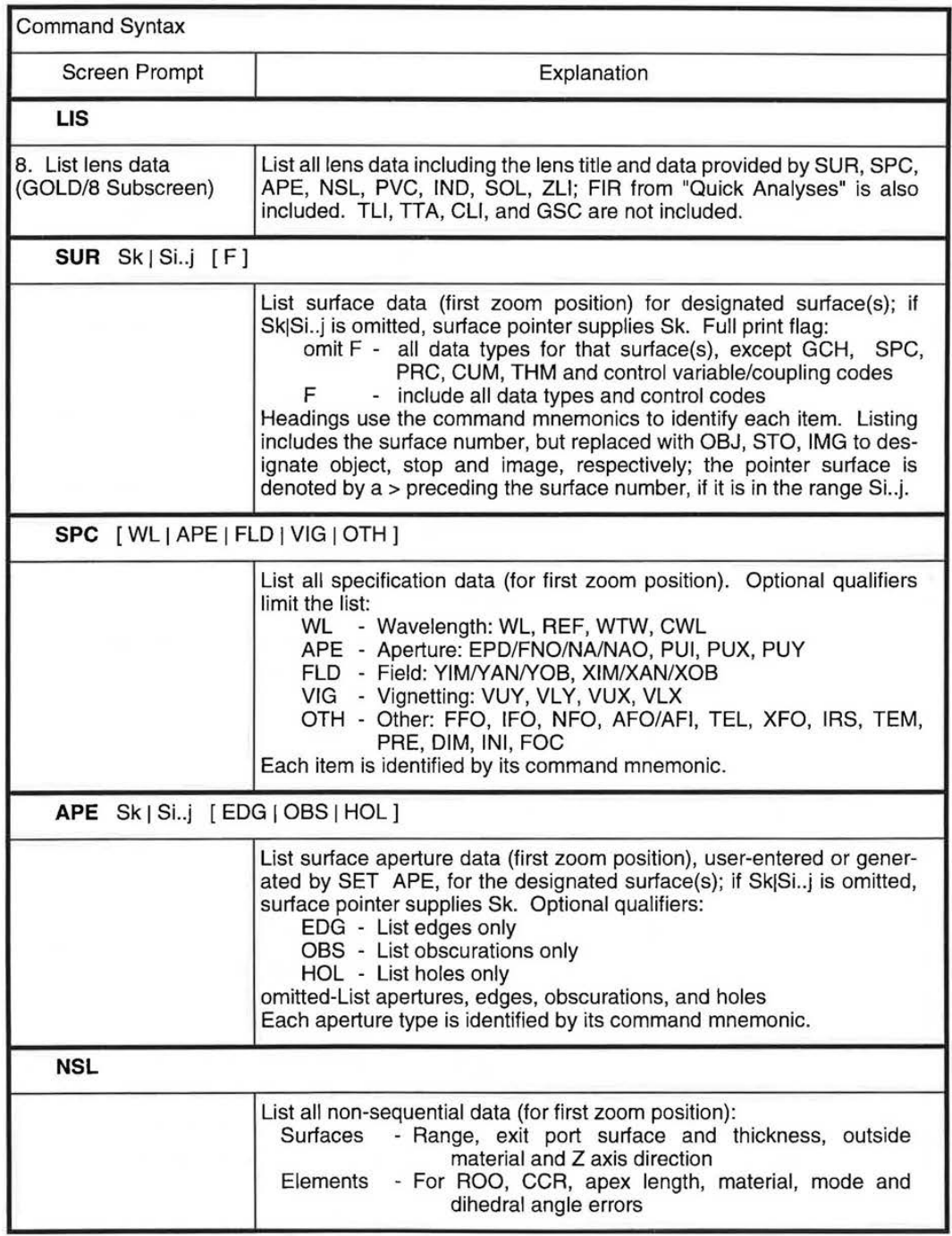

Continued....

2C-5

LGE Exhibit 1015A LGE v. ImmerVision - IPR2020-00179 Page 69 of 103

# Listing of Data (Continued)

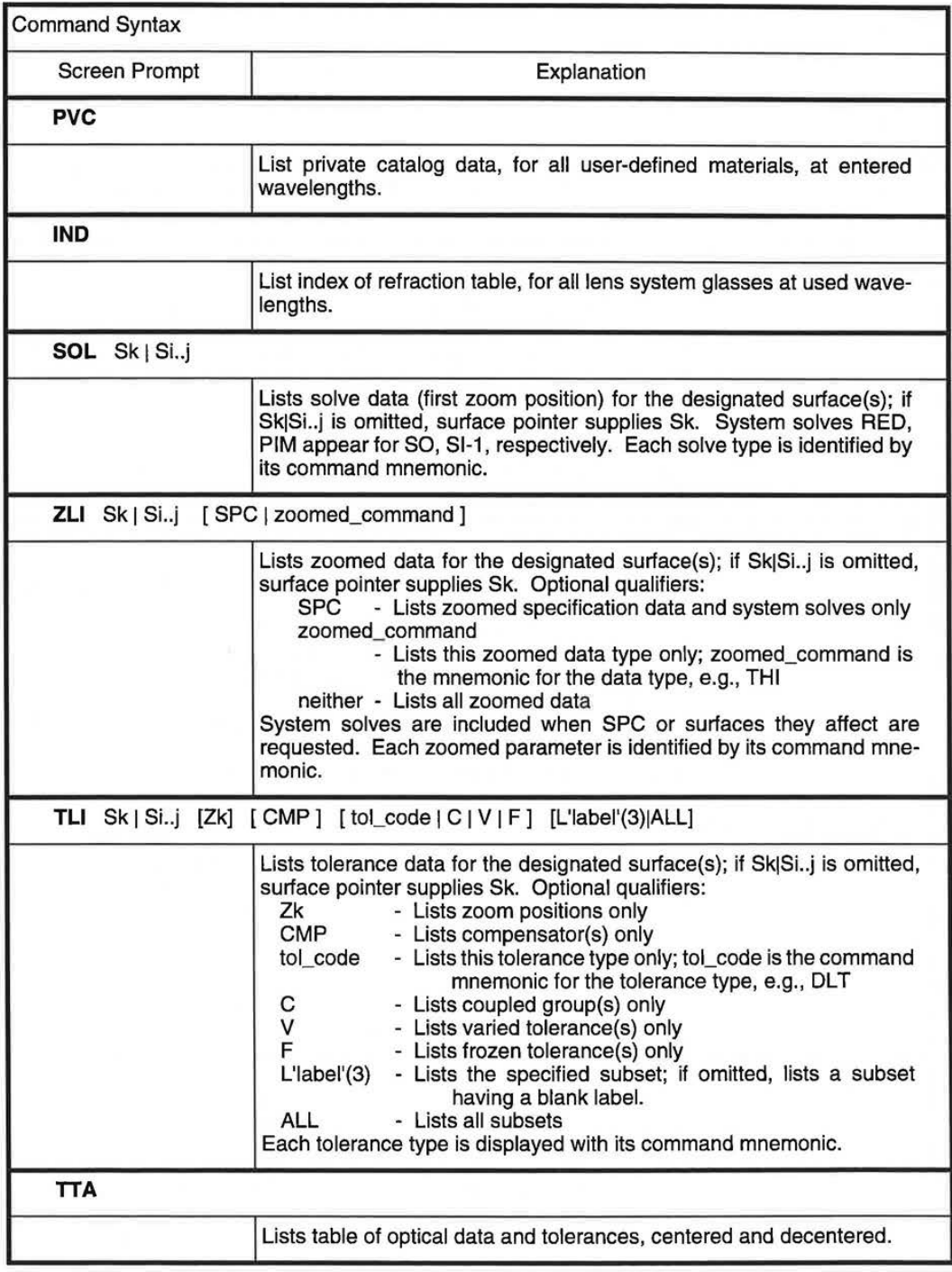

Continued....

# Listing of Data (Continued)

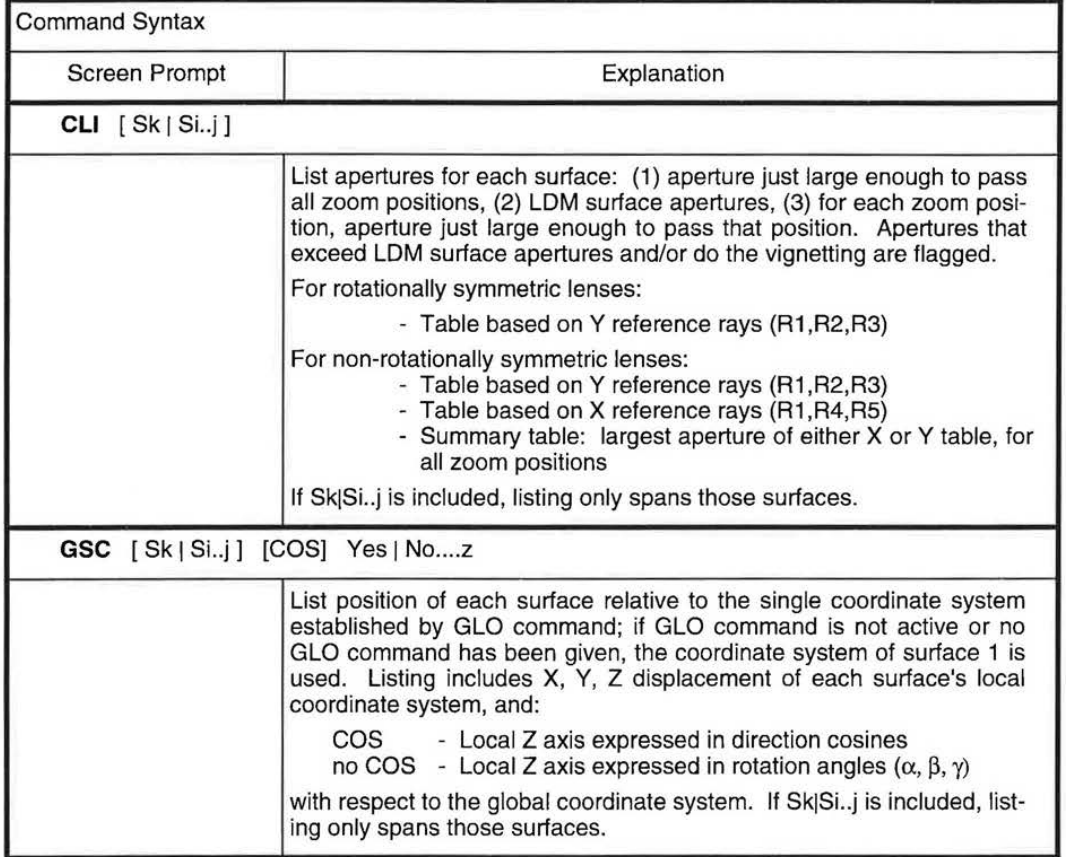

# Drawing of Lens

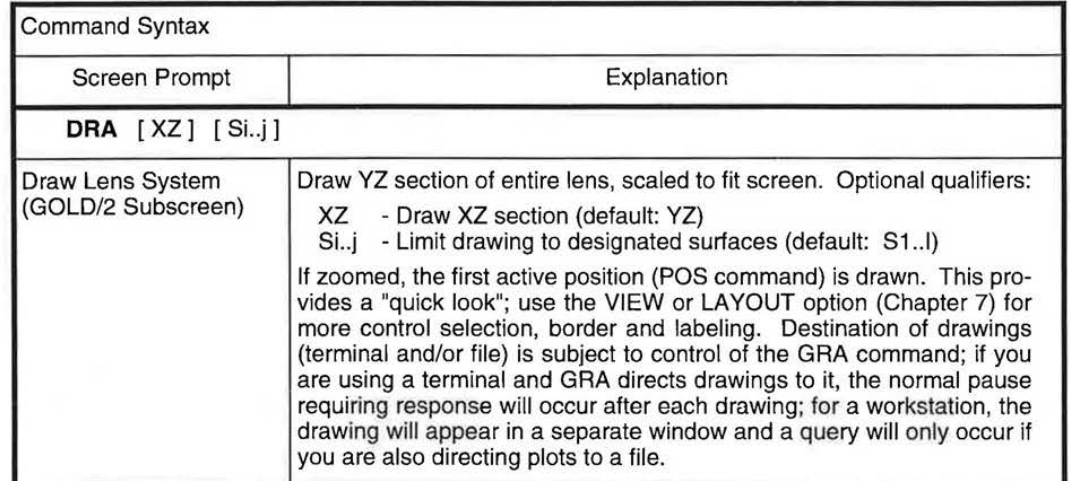

7.60 2C-7

LGE Exhibit 1015A LGE v. ImmerVision - IPR2020-00179 Page 71 of 103

#### **USAGE**

During the course of a CODE V session, you will find it useful to review the current lens, or parts of it, to help to decide what to do next or to remind you of what has already been input. For example, you may wish to review the surface-by-surface data, or the specification data, or the user-defined apertures that have been specified, etc.

Several commands in CODE V are available to display specific parts of the total data comprising the optical system under study. The output of each of these commands is a listing, except the **DRA** command, which draws a layout of the lens. Most of these commands generate output for the first zoom position only; use the **ZLI** (zoom list) command to get data for zoomed parameters.

#### **LIS Command**

The **LIS** command gives an output which lists all the data necessary to input the lens from scratch, including special surface data, aperture data, all material data, tilt and decenter data, etc. This is the command to use when you wish to make a complete lens description for someone else or for your files. In addition to listing all the necessary data, it also includes a FIR command from the "Quick Analysis" set of commands (see Section 2D) to display the first order properties of the lens.

The only lens data not included with the **LIS** output are tolerance data, which are not necessary to define the lens optically, and default aperture sizes. There are commands, however, to list each of these.

The data output with the **LIS** command are formatted to a fixed number of significant digits. If this is insufficient for a given item of data, increased precision can be obtained with the EVA command (see pages 2D-4 and 2D-12).

The **LIS** command is essentially equivalent to a series of several different data display commands as follows:

> TIT? SUR SA F SPC APE SA **NSL** PVC IND SOL SA ZLI SA FIR

To use the **LIS** command, just type LIS. There are no qualifiers or data associated with the command. (You may first wish to direct output to a file with the OUT command.)

#### **SUR Command**

The **SUR** (surface) command is used to display surface specific data for a given surface or for a range of surfaces. If no S qualifier is used, only data for the current surface is listed (the one the LDM pointer points to); use SUR SA to see data for all the surfaces. The command displays all the data associated with the requested surfaces except for data listed with other LDM data display commands described in this section (apertures, tolerances, solves, refractive indices, etc.). If the F qualifier (meaning "full") is given, the variable control codes for the surfaces are listed also along with any special glass data (GCH, SPC, PRC, CUM, and THM) and any coating data. If a curvature or thickness is generated by a solve, it cannot be an independent variable in AUT and the type of solve (LIMY, PIM, ET, OAL, etc.) is shown where the control code would normally appear. Data are given for the first zoom position only; use **ZLI** to see values for other zoom positions.

The **SUR** command with the F qualifier is one of only three ways (outside of AUTO} to see which parameters are variables and which are not for AUTOMATIC DESIGN, and is the only way in command mode (the other two ways are in the screens mode, one by seeing the "v" in the appropriate screen, the other is number 6 under GOLD/8, Other Operations).

LGE Exhibit 1015A LGE v. ImmerVision - IPR2020-00179 Page 72 of 103
The form of the output of the **SUR** command is slightly different for sequential surfaces and nonsequential surfaces, due to the differences in data associated with each. Non-sequential surfaces are identified in **SUR** output with a ! NSS.

In **SUR** output listings, if the surface or surface range includes the current pointer surface,  $a > i$ s printed before the surface number. The **SUR** command (like all the other commands in this section) does not move the surface pointer.

#### Examples:

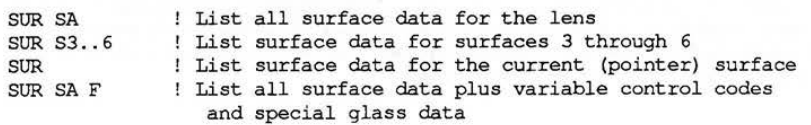

Occasionally the user may wish to see just the radius (or curvature), thickness, and glass data per surface, and not see the other data. This would make the listing shorter, especially if there are many special surfaces or many tilted/decentered surfaces. The data query S? can be used for this, instead of using the **SUR** command. (Note that the ? can come before or after the S.)

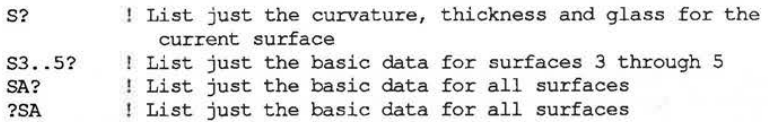

#### **SPC Command**

The **SPC** (specification data) command is used to list the specification data of the lens. The specification data are the data which apply to the lens as a whole, mainly defining the light bundles (wavelengths, fields, vignetting, etc.). Data are listed for the first zoom position only; to see the specification data for other zoom positions, use the **ZLI SPC** command.

The **SPC** command by itself lists all the specification data. Qualifiers may be used to limit the list to items of interest. Allowable qualifiers are WL, APE, FLO, VIG, and 0TH (for other).

#### Examples:

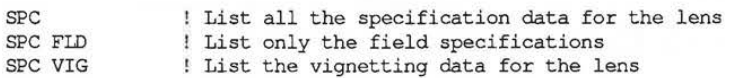

#### **APE Command**

The **APE** (aperture) command lists the user-defined aperture data for a surface or range of surfaces. If no S qualifier is used, only data for the current surface is listed. The command will list all types of userdefined apertures-standard, obscuration, edge, and hole apertures. The **APE** command does not list default aperture sizes determined automatically by CODE V (use **CLI)**. It will list all aperture data, or can be limited by qualifiers to list only certain types of apertures (EOG, OBS, and HOL qualifiers). Note that there is no qualifier to list only standard apertures when there are also other types of apertures on a surface. (For example, if there is a standard aperture and an obscuration on a surface, you can list just the obscuration or both, but you cannot list just the standard aperture.)

In the output, each user-defined aperture is identified by its shape (CIR, REX, REY, ELX, ELY), by its type (EOG, OBS, HOL, if applicable), by its location and orientation (ADX, ADY, ARO), and by any labels (L'xxx').

Aperture data are only listed for the first zoom position. Use **ZLI** to see data for other zoom positions.

2C-9

LGE Exhibit 1015A LGE v. ImmerVision - IPR2020-00179 Page 73 of 103

# **DISPLAYING DATA**

#### Examples:

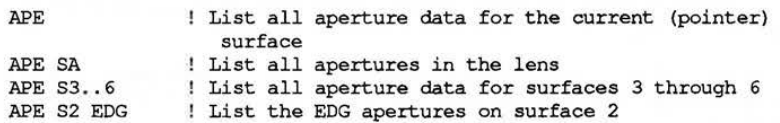

#### **NSL Command**

The **NSL** (non-sequential list) command is used to list the non-sequential surface ranges and exit port data for all non-sequential surface groups in the lens. If either of the special non-sequential surface high level modules (corner cube or roof prism) have been used, they are also listed with the **NSL** command. There are no qualifiers or data associated with this command.

#### **PVC Command**

The **PVC** (private catalog) command is used to list the Private Catalog data for the lens. This includes all the user-defined materials and all gradient-index materials in the lens. The entire Private Catalog is listed, even though all the materials included *may* not be used in the lens. There are no qualifiers or data associated with this command.

#### **IND Command**

The **IND** (index) command lists the refractive indices of all materials used in the lens at the wavelengths given with the WL command. Note that these indices are always listed as positive, regardless of the direction of light in the materials as used in the lens. There are no qualifiers or data associated with this command.

#### **SOL Command**

The **SOL** (solve) command lists all the solves for a surface or a range of surfaces. If no S qualifier is used, only data for the current surface is listed. Data are given only for the first zoom position. Use **ZLI** to see the data for other zoom positions. (Note that only RED and PIM solves can be explicitly zoomed. Some solves, however, such as THI OAL or THI ET, are done for each zoom position and *may* create an implicitly zoomed parameter which will not show up in the **ZLI** output.) There are no qualifiers to limit output to only one type of solve.

Examples:

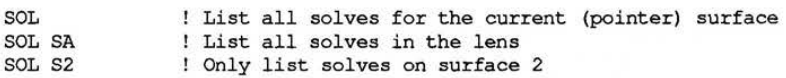

#### **ZLI Command**

The **ZLI** (zoom list) command is used to list the zoomed data for a surface or range of surfaces. If no S qualifier is used, only zoomed parameters for the current surface are listed. Qualifiers may limit the listing to only specification data or only to a specific zoomed data type.

Note that the output from **ZLI** *may* be wider than 80 columns, depending on the number of zoom positions, and may not fit on a standard screen (it will either truncate or wrap, depending on the terminal settings). Setting the terminal to wide mode (132 column output) will display the output properly.

#### Examples:

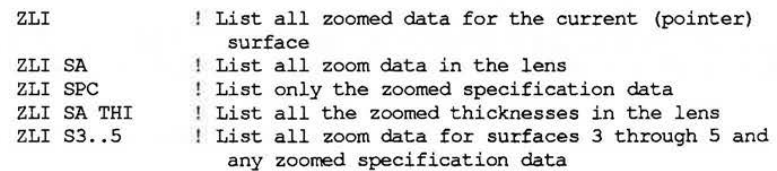

:::::;:;; ;::::c~:;:~:J::;m:;;D:o:;:;:;·~;.·~~-i:;::: :::::::::::::::::: **»."«a>XIQOC** 

LGE Exhibit 1015A LGE v. ImmerVision - IPR2020-00179 Page 74 of 103

The previous commands were the commands which make up the **LIS** command. The following commands list additional data of interest.

#### TLI Command

The **TLI** (tolerance list) command lists the tolerances in the lens, if any have been defined, for a surface or range of surfaces. It also gives a count of the total number of tolerances listed. If no S qualifier is used, only tolerances applicable to the current surface are listed. Compensators are not listed with the tolerances; use TLI CMP to list the compensators. Qualifiers may be used to limit the output to a specific type of tolerance, to only frozen, variable, or coupled tolerances, or to specific labels only. Data for all zoom positions are included in the same listing.

Examples:

TLI TLI SA TLI SA ALL TLI Sl. .3 DLT List the unlabeled thickness tolerances (DLTs) for TLI SA L'cen' List all tolerances in the lens with the label 'cen' TLI CMP SA TLI SA CMP ALL ! List all compensators in the lens (regardless of label) TLI S2 F ALL | List all frozen tolerances for surface 2 TLI SAC ! List all unlabeled tolerances for the current (pointer) surface List all unlabeled tolerances in the lens ! List all tolerances in the lens (regardless of label) surfaces 1 through 3 ! List all unlabeled compensators in the lens ! List all unlabeled coupled tolerances

#### **TTA Command**

The **TIA** (tolerance table) command lists the tolerances of the lens, but in a different format than the output of the **TLI** command. The output is the same as the output at the end of a TOR option run. The tolerances are listed in two tables, one for centered tolerances (DLR, DLF, IRA, DLT, DLN, DLV, and HOM) and one for decentered tolerances (TIA, DEC, BTI, etc.). Tolerances which do not fit in the two tables (such as coupled tolerances) are listed in a third table labeled Additional Tolerances. **A** separate set of tolerance tables is automatically generated for each zoom position if there are any zoomed tolerances.

Note that the output from **TIA** requires 110 columns, and thus may not fit on a standard screen (it **will**  either truncate or wrap, depending on the terminal settings). Setting the terminal to wide mode (132 column output) will display the tables properly.

There are no qualifiers or data associated with the **TIA** command.

#### CLI Command

The **CLI** (clipping) command lists both the user-defined apertures and the default circular apertures for a surface or range of surfaces. If no S qualifier is used, only clipping data for the current surface is listed. Data are listed for default apertures (CA OFF) and for user defined apertures (CA ON). If the lens is bilaterally symmetric (no X fields, X tilts or decenters, or non-rotationally symmetric surface types) then the clipping table is based on Y reference rays (R1, R2, and R3). If the lens is not bilaterally symmetric, then data are output in three tables, one for the Y reference rays, one for the X reference rays (R1, R4, and H5), and one combined table, which lists the larger of X or Y output. If required apertures in X or Y exceed userdefined apertures, those surfaces are indicated, as are the surfaces which limit the vignetting. The tables take into account all zoom positions automatically.

Note that the output of this command may not be sufficient to describe needed apertures if the lens is asymmetric. Refer to SET APE in Section 28 for a discussion of the limitations of this output.

Examples:

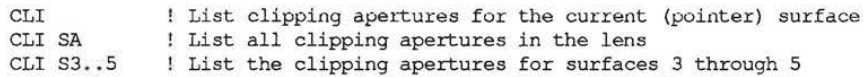

**2C-11** 

LGE Exhibit 1015A LGE v. ImmerVision - IPR2020-00179 Page 75 of 103

## **DISPLAYING DATA**

#### **GSC Command**

The **GSC** (global surface coordinates) command is used to locate the vertices of a surface or range of surfaces relative to the absolute coordinates and orientation of a given reference surface. The reference surface used is selected with the GLO command. If no GLO command is given, surface 1 is used. The GLO command cannot specify the object surface as the reference. The default is to list data for all surfaces; a surface (S) qualifier may be used to select a surface or range of surfaces for output.

The output of the command lists the X, Y, and Z locations of the surface vertex relative to the vertex of the reference surface, and the orientation of the surface's local coordinate system with respect to that of the reference surface. The orientation is listed as the X, Y, and Z angles (ASC, BSC, CSC) of the local coordinate system in degrees, or the X, Y, and Z direction cosines (LSC, MSC, NSC) of the local z axis if the COS qualifier is used.

This command is extremely useful in verifying the setup of tilted or decentered systems, especially globally defined systems such as non-sequential surface systems.

# Examples:

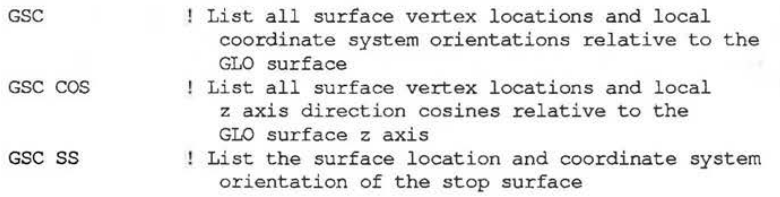

#### **DRA Command**

The DRA (draw) command provides a quick-look draw of the lens. The default is to draw the lens from surface 1 to the image; a surface range may be given to change this default. The YZ cross-section is the default; if the XZ qualifier is used then an XZ drawing is made. Drawings are made for the first zoom position only. To obtain drawings for other zoom positions, use the LAY or VIE options.

The **DRA** command will automatically scale the drawing to fit the screen, and draws only the reference rays. If any of the reference rays other than a chief ray fails to trace, that ray is drawn up to the point of failure. If one of the chief rays fails to trace, none of the reference rays for that field are drawn. The **DRA** command is equivalent to a VIE; SUR Si..j; LAB NO; GO series of commands (or VIE; SUR Si..j; PLC XZ; LAB NO; GO) with list output suppressed.

Examples:

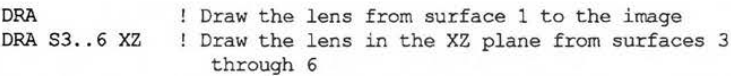

Whether the DRA output appears on the screen or a **.PLT** file, or both, is controlled by the GRA command. Note that the AUT option also has a DRA command of the same form, that will draw the lens at each cycle of optimization.

2C-12

LGE Exhibit 1015A LGE v. ImmerVision - IPR2020-00179 Page 76 of 103

# Chapter  $2D$

# **Quick Analyses**

# TABLE OF CONTENTS

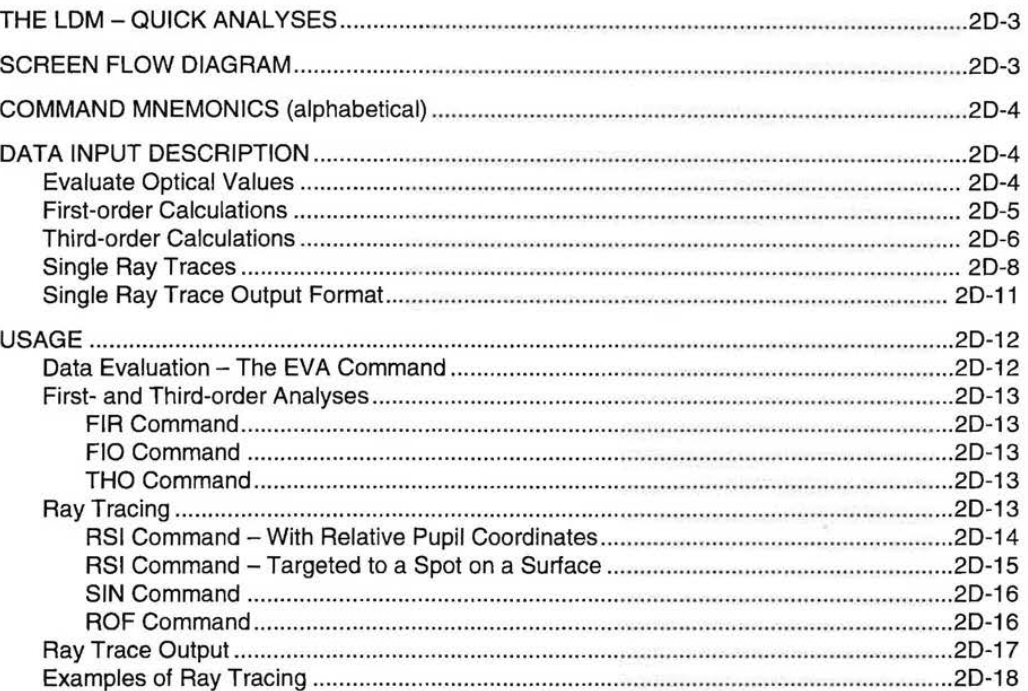

 $2D-1$ 

LGE Exhibit 1015A LGE v. ImmerVision - IPR2020-00179 Page 77 of 103

# **QUICK ANALYSES**  QUICK ANALYSES

LGE Exhibit 1015A LGE Exhibit 1015A LGE v. ImmerVision - IPR2020-00179 LGEv. ImmerVision - IPR2020-00179 Page 78 of 103 Page 78 of 103

#### **THE LDM - QUICK ANALYSES**

Allows quick analysis of lens data:

- Evaluation of single system quantities or any expression, using Macro-PLUS
- Listing of first order system parameters
- First order ray tracing
- Third order surface-by-surface contributions and sums
- Tracing of single rays in designated wavelengths, with user-defined formatting

These simple calculations, along with the text and graphical display operations in the section "Displaying Data," permit verification of lens data and diagnosis of data mistakes before invoking the more comprehensive option calculations. None of these operations move the surface pointer.

#### **SCREEN FLOW DIAGRAM**

GOLD/8 Subscreen from LEN1:

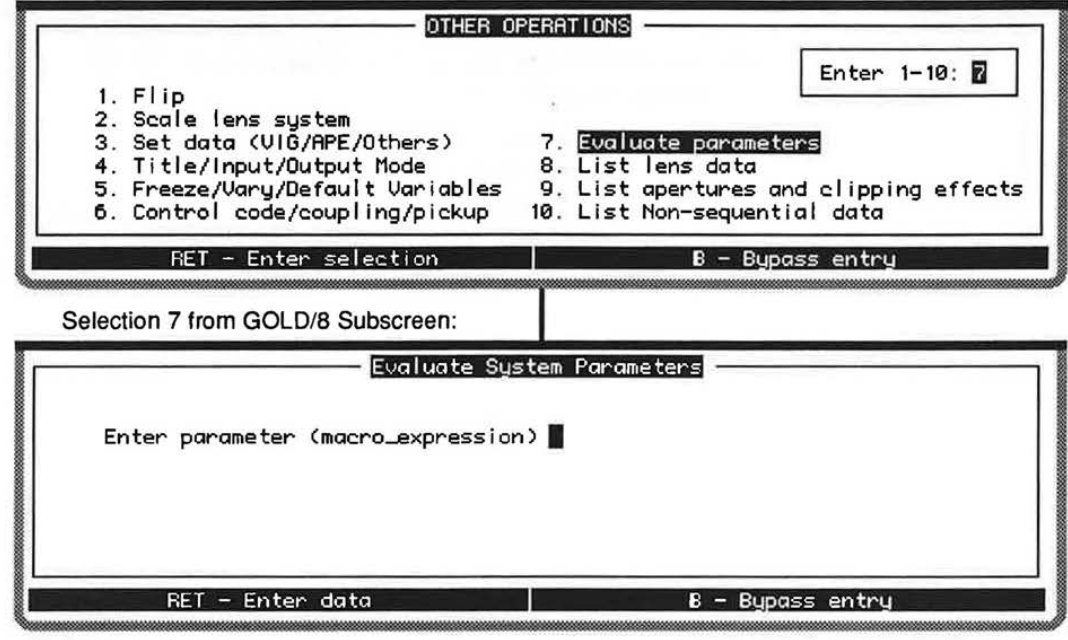

GOLD/6 Subscreen from LEN1 :

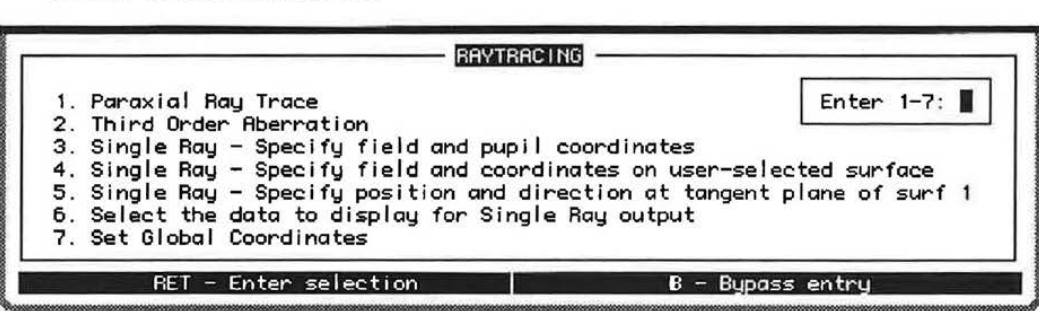

2D-3

LGE Exhibit 1015A LGE v. ImmerVision - IPR2020-00179 Page 79 of 103

# **COMMAND MNEMONICS** (alphabetical)

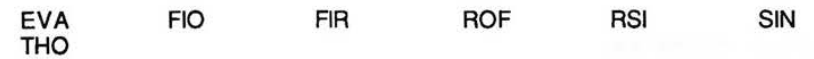

# **DATA INPUT DESCRIPTION**

Evaluate Optical Values

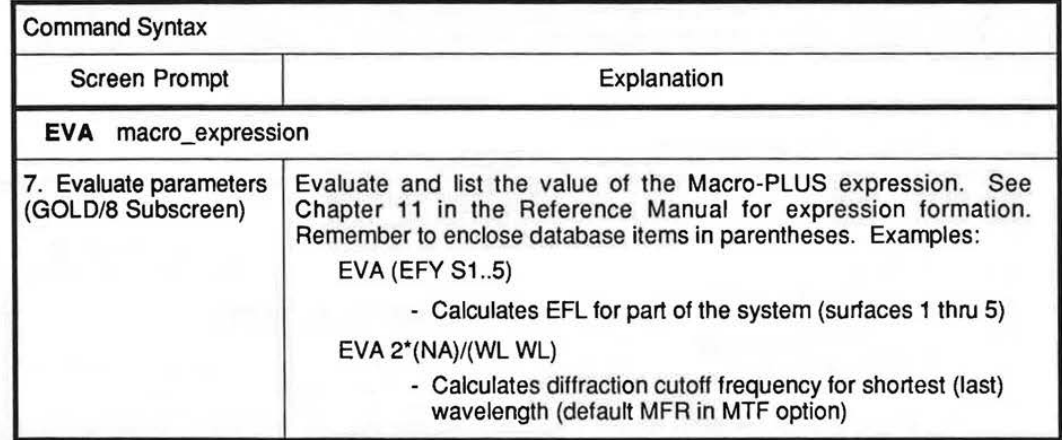

LGE Exhibit 1015A LGE v. ImmerVision - IPR2020-00179 Page 80 of 103 First Order Calculations

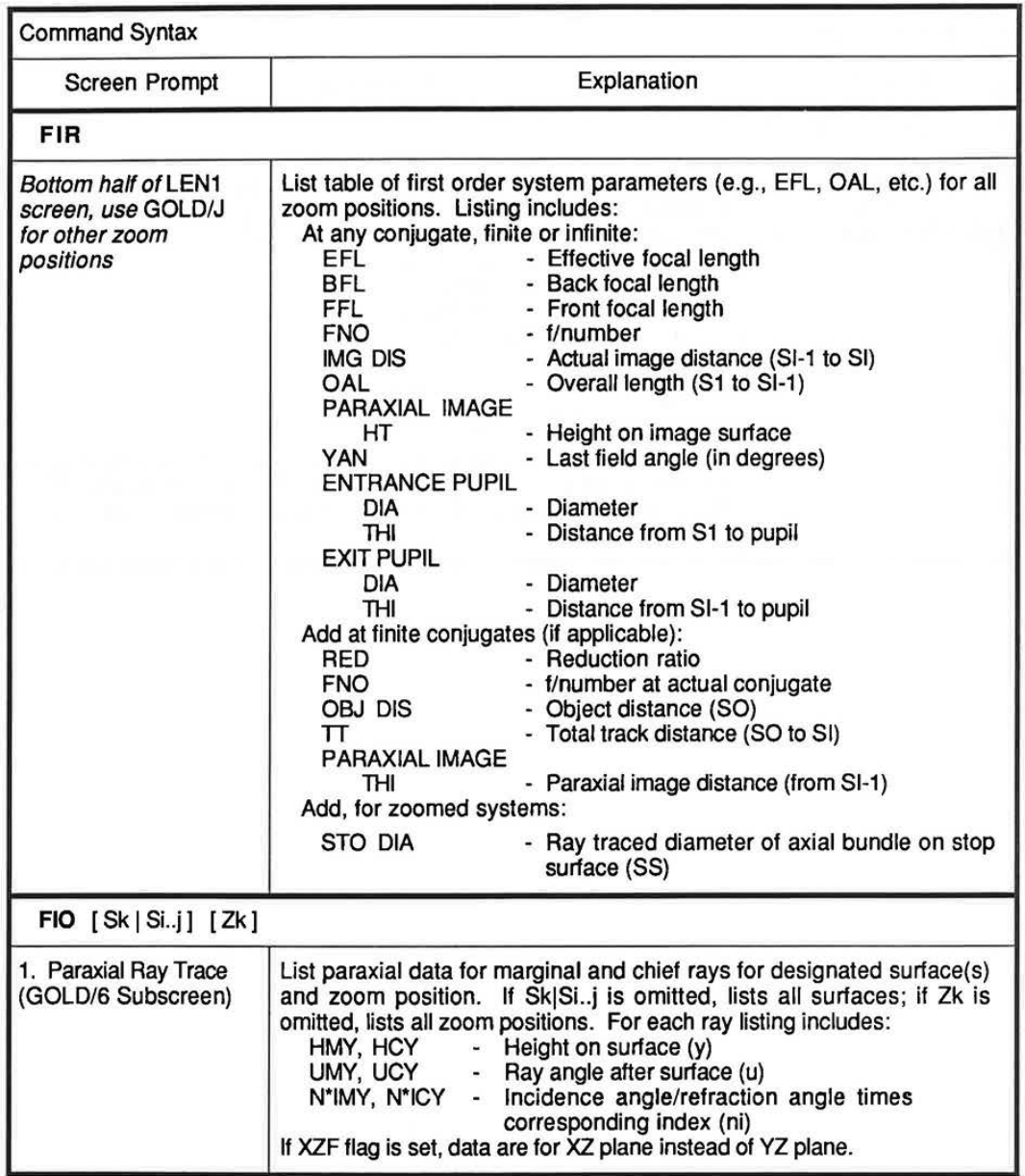

2D-5

LGE Exhibit 1015A LGE v. ImmerVision - IPR2020-00179 Page 81 of 103

### Third Order Calculations

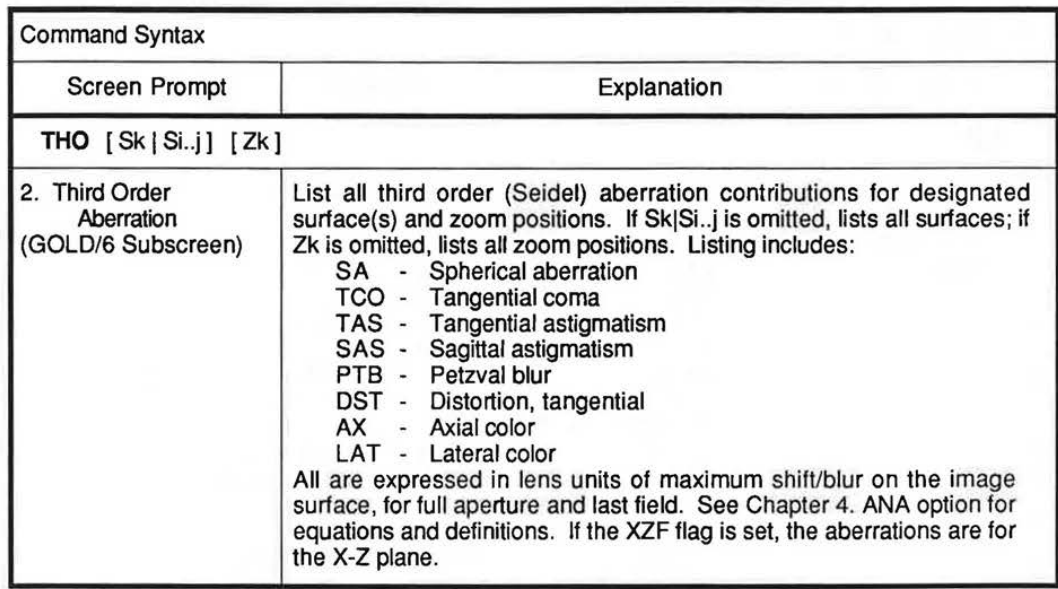

LGE Exhibit 1015A LGE v. ImmerVision - IPR2020-00179 Page 82 of 103

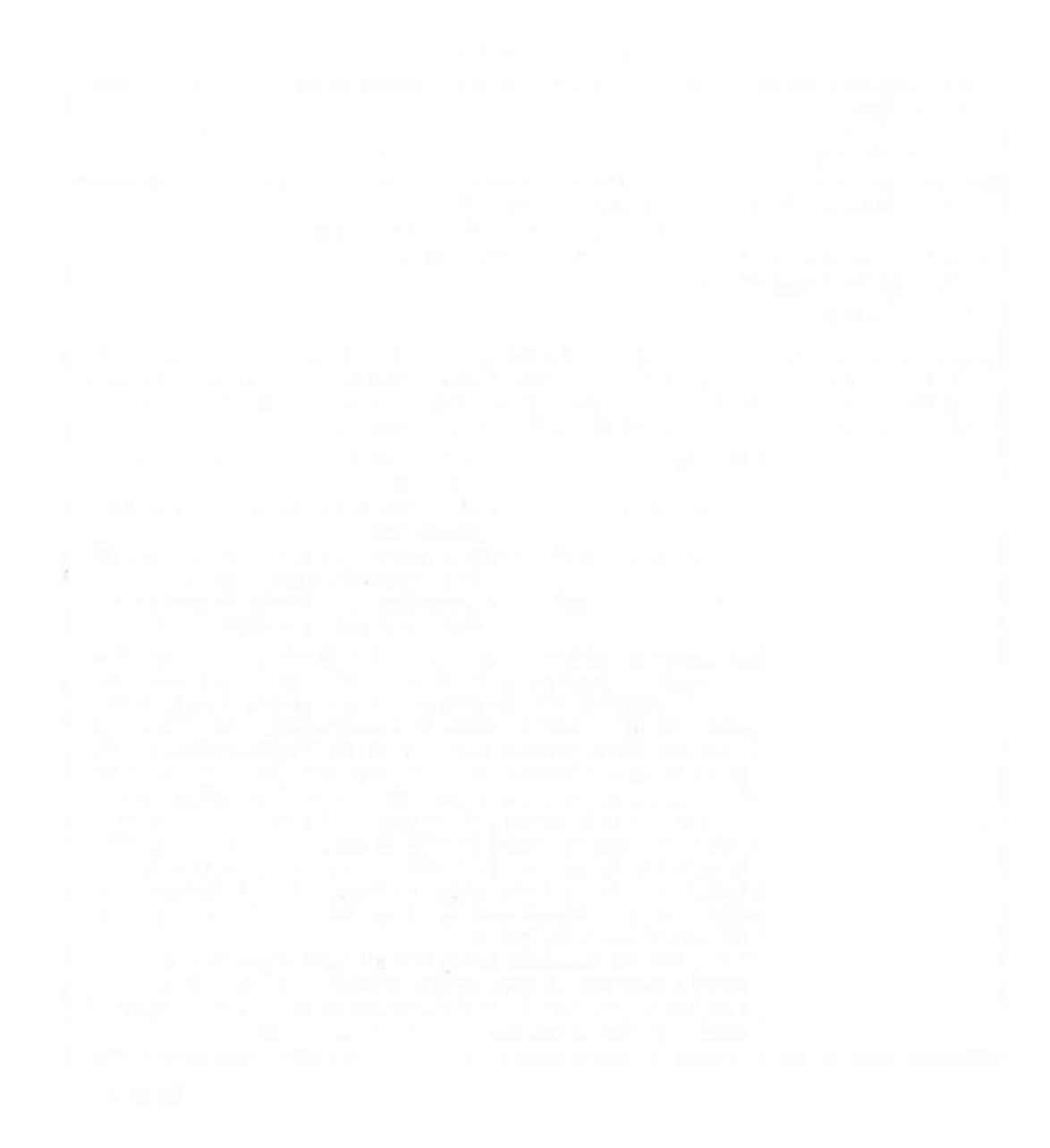

THIS PAGE INTENTIONALLY LEFT BLANK

Continued....

20-7

LGE Exhibit 1015A LGE v. ImmerVision - IPR2020-00179 Page 83 of 103

Single Ray Traces

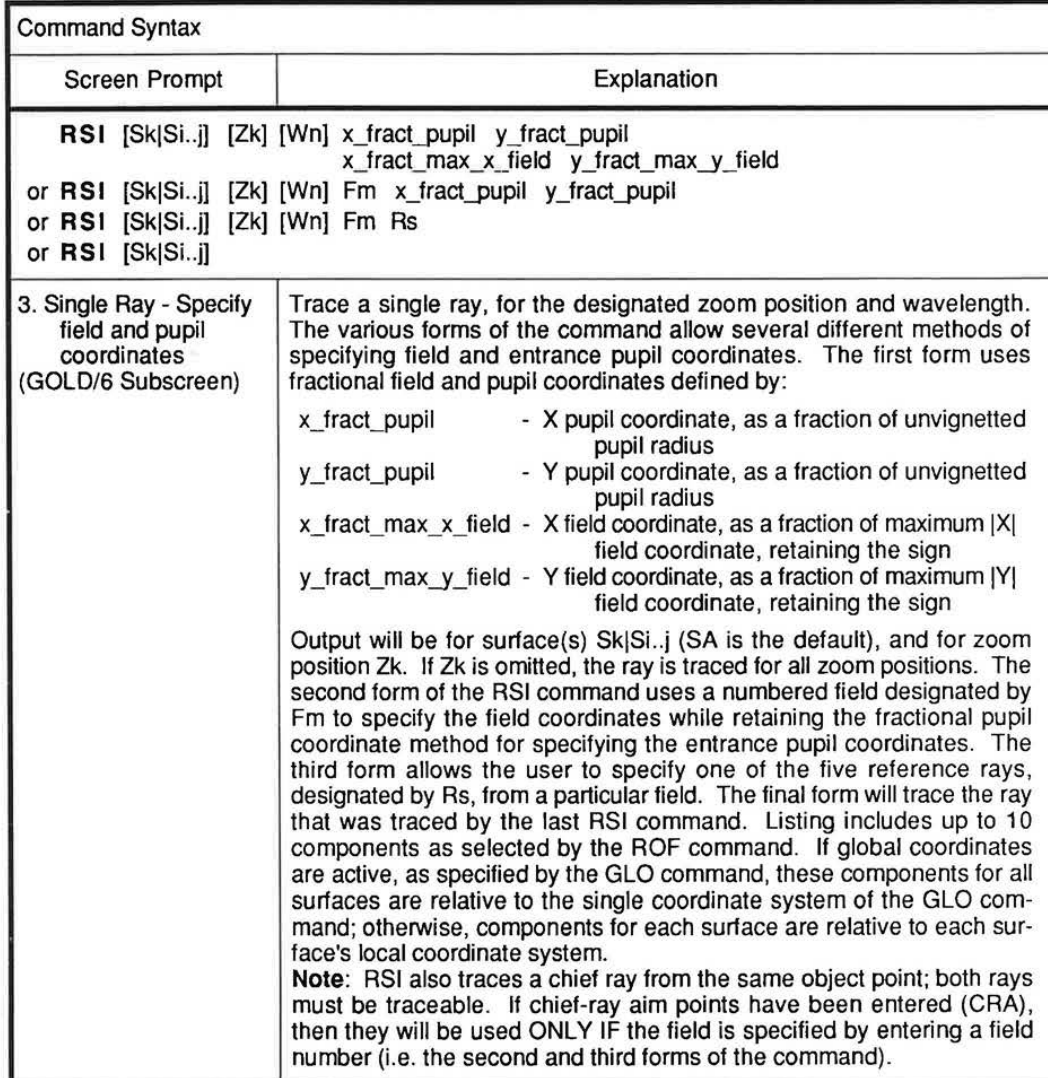

Continued....

**2D-8** 

Single Ray Traces (Continued)

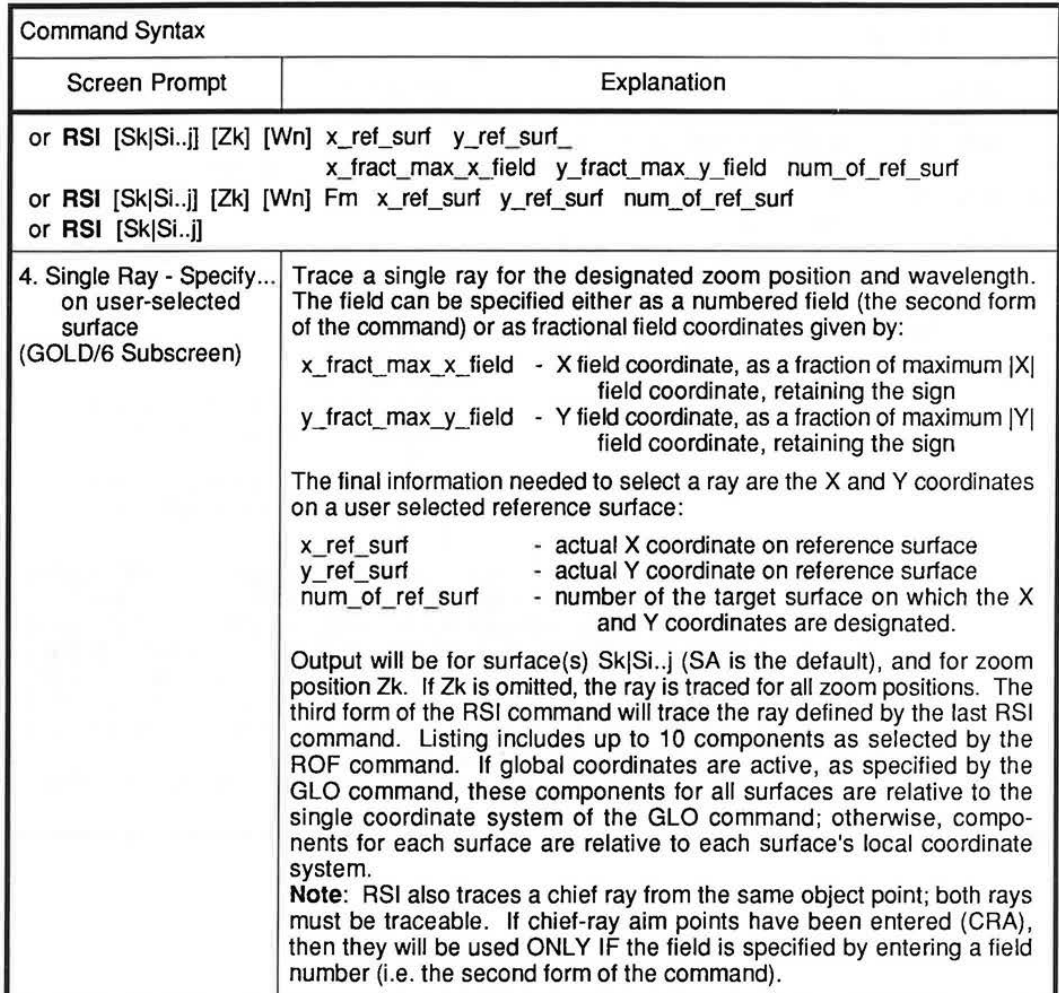

Continued....

2D-9

LGE Exhibit 1015A LGE v. ImmerVision - IPR2020-00179 Page 85 of 103

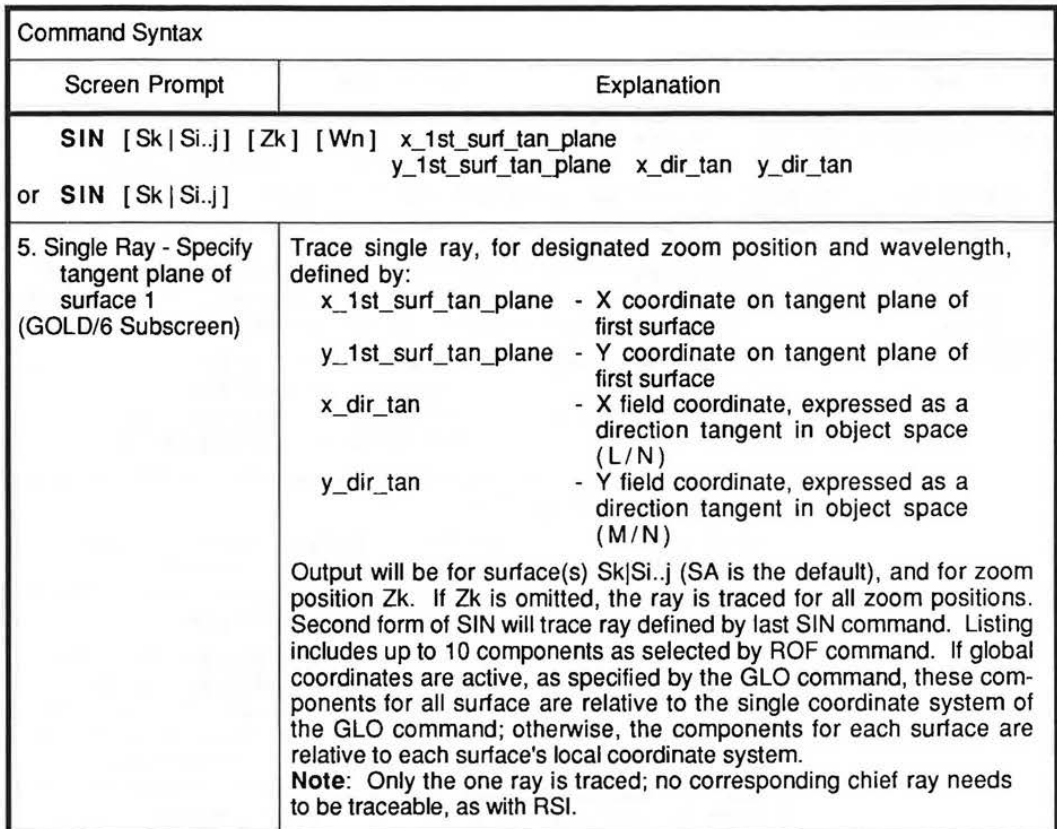

Single Ray Traces (Continued)

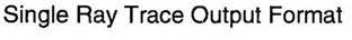

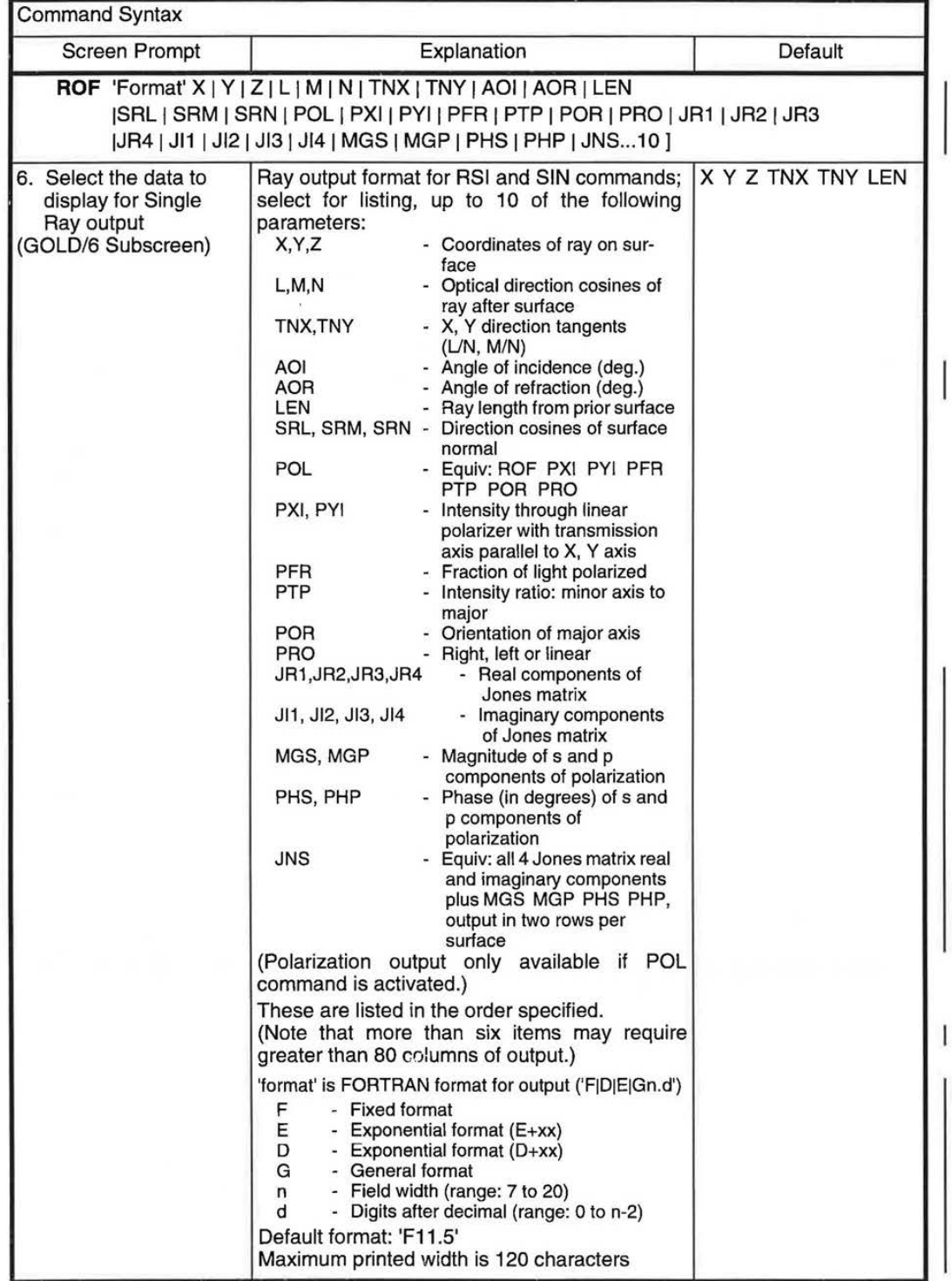

2D-11

LGE Exhibit 1015A LGE v. ImmerVision - IPR2020-00179 Page 87 of 103

 $\sim$ 

#### **USAGE**

These commands provide short, easy to perform, analyses on the lens prior to performing a more involved and comprehensive option analysis. These Quick Analyses can be grouped under three headings: Data Evaluation, First- and Third-order Analyses, and Ray Tracing.

#### **Data Evaluation - The EVA Command**

The **EVA** (evaluate) command is one of the most useful and versatile commands in CODE V. It is intimately linked with Macro-PLUS, and can be considered as a Macro-PLUS command. Simply, it gives a way to see the result of the specified Macro-PLUS expression.

The **EVA** command allows display of virtually any part of the lens database, and allows calculations to be made with these database items or with user-defined variables. Refer to the Database Reference section (11 B-3) for a description of the database items that can be accessed by **EVA.** Refer to the Expressions section ( 11 A-16) for syntax rules on expressions that can be evaluated by **EVA** and for a description of the pre-defined functions that can be used in expressions.

The general form of the **EVA** command is **EVA** followed by a Macro-PLUS expression. There are no limits to what can be in a macro expression, as long as it follows the standard rules. If the expression to be evaluated is longer than a single line, an ampersand (&) can be placed at the end of a line to indicate continuation on the next line (multiple lines are allowed).

The output of an **EVA** command is a repeat of the requested expression followed by the result. This result may be a number or a text string. If the results are logical values, they are given as 1 for TRUE and 0 for FALSE (for example, **EVA** (NUM F)>3 will result in 1 if there are four or five fields specified, or O if there are three fields or less specified).

Note that all CODE V database items must be enclosed in parentheses (even if they are used inside other parentheses, such as a function argument) and note that all trigonometric calculations assume that angles are in radians. As in the rest of CODE V, expressions ignore case (upper or lower), except in text strings.

#### Examples:

EVA (EFL) EVA (EFL Z2) Evaluate the effective focal length of the lens Evaluate the focal length for the second zoom position EVA SINF((ADE S2)/57.295) EVA (HMY S4)\*(CUY S7)/LOGF((FNO)) ! Arbitrary calculation ! Angle must be in radians

The EVA command can be used as a general purpose calculator (the expression does not have to include database items):

EVA SQRTF(28.345) EVA 10\*4/((16\*4+3)-SINF(.27)

The **EVA** command can access ray trace data and perform calculations on them. If the R and F qualifiers are used, then the corresponding reference ray datum is used. If the R and F qualifiers are not used, then the datum is for the last ray traced. The reference wavelength is assumed unless specified by the W qualifier, and the first zoom position is assumed unless specified by the Z qualifier.

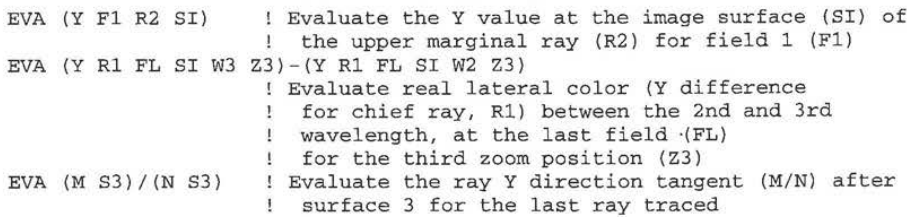

LGE Exhibit 1015A LGE v. ImmerVision - IPR2020-00179 Page 88 of 103

The output of the **EVA** command is given to 12 significant digits (if needed). This can provide extra precision for database items which are listed to less precision in standard CODE V output.

SUR<sub>S2</sub> EVA (RDY S2) ! Lists the radius to 5 digits (after the decimal point) ! Lists the radius to 12 digits (if needed)

If any user-defined variables have been declared by you, they can be used in **EVA** expressions. Refer to User-defined Variables, page 11A-3, for a description of Macro-PLUS variables and their use.

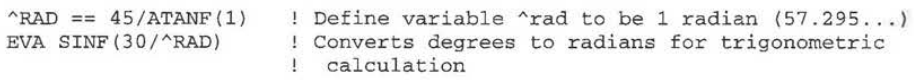

#### **First- and Third-order Analyses**

#### **FIR Command**

The **FIR** (first-order data) command prints a list of various first-order properties. For finite conjugate lenses (THI SO < 1E10) first-order properties at both infinite conjugates and at the used conjugates are listed. Listings are automatically made for each zoom position. There are no qualifiers or data associated with the **FIR** command.

#### **FIO Command**

The **FIO** (first-order ray trace) command performs a paraxial ray trace of the marginal and chief ray. The default is to list output for all surfaces from the object to the image; a surface range qualifier may be used to limit the output to the requested surfaces.

The output of the **FIO** command is six columns of data. These are the ray height, ray angle (in radians), and refractive index times angle of incidence, all given for both paraxial rays. Separate tables are generated for each zoom position; a zoom qualifier may be used to limit the output to only one zoom position. Refer to Description of Output for the Analysis option, Chapter 4, for a more complete description of the output of the **FIO** command.

#### **THO Command**

The **THO** (third-order) command lists the Seidel aberrations for each surface, plus a summary of the totals. The default is to print the listing for all surfaces; a surface range qualifier may be used to limit the output to the requested surfaces. A separate table is generated for each zoom position; a zoom qualifier may be used to limit the output to only one zoom position.

This output is identical to the third-order output from the Analysis option. Refer to the Description of Output section of **ANA,** Chapter 4, for a complete description of the output of the **THO** command.

The output from **THO** requires 110 columns, and may be truncated or wrapped ( depending on terminal settings) on the screen. If this is the case, setting the terminal to wide mode (132 column mode) will display the output correctly.

#### **Ray Tracing**

CODE V has two forms of a single ray trace. These are **SIN** (single ray trace), which traces any arbitrary ray, and **RSI** (relative single ray trace), which first traces a chief ray for the requested relative field and then traces the requested ray.

**SIN** and **RSI** are complementary to each other and have different uses. **RSI** is the more commonly used command; it is easy to use since its arguments are relative entrance pupil coordinates and relative field locations, and, because it is a relative ray, it also outputs the OPD between the ray and its chief ray. However, **RSI** does require that the chief ray for the requested relative field traces to the image plane. The **SIN** command has no such restriction. It will trace any arbitrary ray, although you have to be specific in defining the ray's entrance coordinates to the optical system and its direction tangents. The **SIN** command is especially useful when the chief ray for a given field angle will not trace.

20-13

LGE Exhibit 1015A LGE v. ImmerVision - IPR2020-00179 Page 89 of 103

#### **RSI Command - With Relative Pupil Coordinates**

The arguments for the **RSI** command are generally the X and Y relative pupil coordinates, and the X and Y relative field angles, but short forms can be used for pupil and field. If the desired field is one of the five fields (F2, F2, F3, F4, F5) in the specification data, the field can be specified by a F qualifier. An R qualifier can be used for the pupil coordinates to select one of the five reference rays (R1, R2, R3, R4, RS) but only if an F qualifier has also been used.

Other qualifiers for the **RSI** command are W, Z, and S. Rays are traced in the reference wavelength unless specified with the W qualifier. The chief ray in the reference wavelength for that field is traced first; in addition, if the requested wavelength is a wavelength other than the reference wavelength, a chief ray is also traced at the requested wavelength; for **RSI,** these chief rays must be traceable. The requested ray is traced for all zoom positions; a Z qualifier will limit the output to only one zoom position. The default is to list ray trace output for all surfaces from object to image, unless limited with a S qualifier.

An **RSI** command with no qualifiers or data will retrace the last ray traced. If only the S qualifier is given, the last ray is traced again, with data output for the new surface range. This is helpful when you are making changes to the lens data and testing with a ray.

If the short forms are not used, pupil and/or field coordinates are given in relative values. The X and Y pupil coordinates are relative to the circular pupil for the requested relative field angle. The pupil used is the paraxial entrance pupil diameter located at the real entrance pupil location for that field. A value of **1** for relative X or relative Y means trace the ray at the edge of the pupil in that direction. Vignetting values are ignored by **RSI.** Since the vignetting values change for different fields, **RSI** can not know what the vignetting value would be for an arbitrary field, hence **RSI** does not use any vignetting values. You must manually take them into account. This is true even when using the F qualifier, even though the specified fields do have defined vignetting values. Note also that **RSI** ignores any CRA specification unless the field is specified with an F qualifier, in which case the CRA specification is used.

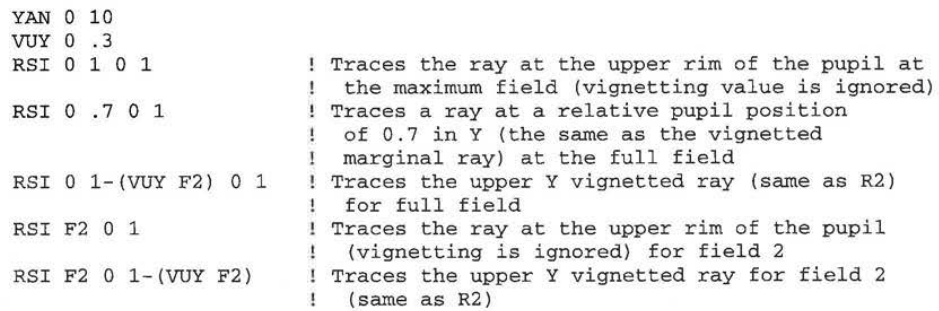

If the R qualifier is used, then the reference rays are traced, and these reference rays do take into account any vignetting.

YAN O 10 VUY O .3 ! Traces the upper vignetted marginal ray for field 2 (reference ray R2)

The field angle inputs to the **RSI** command are relative to the maximum X and Y values for any of the five field angles specified in the LDM (regardless of whether the largest value is the fifth field or not); the X and Y maximums are selected separately and may thus come from different field points. The sign of the maximum value is retained as the definition of the "largest" field. Thus, if the maximum field angle specified in the LDM is negative, then a relative field of+ 1 in **RSI** corresponds to the negative angle. If there are both a positive and a negative field angle with the same absolute maximum value, the positive value is retained for the maximum. X and Y relative angles are calculated separately for the X and Y field specifications. If there are no X field specifications, then any relative X field in a **RSI** command will trace a O field, since the maximum value is 0; if you want to trace a ray from an X field, you must first have a non-zero X field specification entered in the LDM.

2D-14

LGE Exhibit 1015A LGE v. ImmerVision - IPR2020-00179 Page 90 of 103 YAN 0 10 20 RSI 0 0 0 1 YAN 0 -10 -20 RSI 0 0 0 1 RSI 000-1 YAN 0 -10 10 RSI 0 0 0 1 YAN 0 10 XAN 0 0 RSI 0 0 1 0 YAN 0 10 XAN 0 5 RSI 0 0 1 0 RSI 0 0 1 1 ! Traces a ray at +20 degrees ! Traces a ray at -20 degrees ! Traces a ray at +20 degrees ! Traces a ray at +10 degrees ! Traces an on-axis ray (no X field specified) ! Traces a ray at +5 degrees in X ! Traces a ray at 5 degrees in X and 10 degrees in Y

Since object heights are stored in CODE V, relative angles do not multiply the angle value, but multiply the tangent of the maximum angle.

YAN O 10 RSI O O O 1 RSI O O O . 5 ! Traces a ray at 10 degrees ! Traces a ray at 5.038369 degrees (the angle whose tangent is half the tangent of 10 degrees)

What is used by **RSI** is the maximum value of the field specifications. It does not matter what the other values are or how many there are.

```
YAN 10 
RSI O O O . 5 
YAN 1 2 10 3 4 
RSI O O O .5 
                ! Trace a ray at 5.038369 degrees
               ! Trace a ray at 5.038369 degrees
```
If the F qualifier is used, then both the X and Y field specifications are used for that field number. For example, set up three fields on-axis and along the diagonal of a square format:

YAN O 5 10 XAN O 5 10

There is no F qualifier for these fields which will represent a ray at  $10^\circ$  in Y only. To trace such a ray, relative fields must be used, as in:

RSI O O O 1 ! Trace a ray at 10 degrees in Y and O degrees in X

#### **RSI Command - Targeted to a Spot on a Surface**

The **RSI** command also allows targeting of a ray to a specific spot on a specific surface. This is accomplished by adding a fifth entry to the **RSI** data arguments. This fifth entry is the surface number of the targeted surface. If this is used, then the first two entries are not relative pupil coordinates, but are actual X and Y positions on the targeted surface. CODE V will then iterate to find the ray from the specified field which hits the targeted surface at the targeted spot. The field may be specified with a F qualifier. If the F qualifier is used, then the surface number is the third entry.

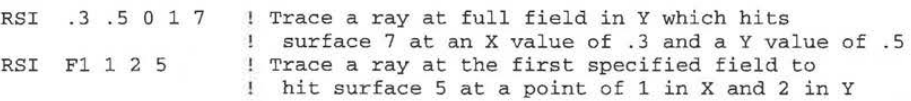

If the F qualifier is used, then any CAA specifications are used, otherwise they are ignored. The CAA will only affect the chief ray traced, and will have no effect on the targeted ray. Note that since **RSI** requires

2D-15

LGE Exhibit 1015A LGE v. ImmerVision - IPR2020-00179 Page 91 of 103

#### **QUICK ANAL VSES**

the chief ray to trace, the CAA and F qualifier can be used to trace a ray that would normally not be traced due to chief ray failure.

In a non-sequential system, if a ray is requested to hit a surface at a specific point, and the ray can hit the surface two or more times, the target is applied to the first hit at the surface. (Note that in AUTO, ray data for the last hit on the surface is the data retained and used for any constraints.)

#### **SIN Command**

The **SIN** command is used to trace an arbitrary ray into the optical system. It does not trace a chief ray, and does not depend on any other ray being able to trace. Because it does not trace a chief ray first, no OPD output is made for **SIN.** Also, because there is no object point specified (only a ray direction), optical path (OP) is only calculated from the tangent plane of the first surface, rather than from a sphere centered on the object.

The data inputs for the **SIN** command are actual X and Y coordinates on the tangent plane to the first surface (not on the first surface, unless it is piano), and actual X and Y direction tangents in object space. The **SIN** command also accepts W; Z, and S qualifiers in the same way as **RSI** to specify a wavelength, zoom position, or surface output range.

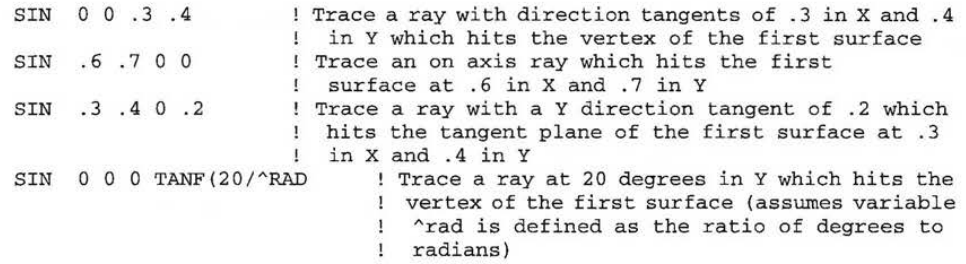

Note that the X and Y direction tangents are the ratios of the X and Z direction cosines (UN) and ratios of the Y and Z direction cosines **(M/N),** respectively.

#### **ROF Command**

The **ROF** (ray trace output format) command lets you select which ray trace output is displayed and the format of the output. You have a choice of 20 different output data items, although 6 of the data items relate only to polarization properties. Up to ten may be selected for output with a single **ROF** command. More than 6 may result in output wider than 80 columns, which may truncate or wrap (depending on display settings) on a standard display. By setting the display to display wider output, more output may be viewed on a single line.

The default **ROF** is the X, Y, and Z coordinates at the surface ply the X and Y directions tangents after refractions and the ray length from the previous surface (note that the ray length is geometric only - it is not an optical path length). The default format is 'F11.5'. An **ROF** command with ray trace outputs listed but no format specified will use the previous format. An **ROF** command with only a format specification will not change the list of ray trace outputs. An **ROF** command with no qualifiers (format or ray outputs) will reset both the format and list of ray trace outputs to the defaults.

Format types **F** (fixed format), E (exponential, form E±xx), D (exponential, form D±xx), and G (general format) may be used. The first number in the format (integer before the decimal) specifies the field width (total characters, including sign, decimal, and any exponent); the field width can range from 7 to 20 (limited to a maximum of 11 in screens). The second number in the format (integer after the decimal) specifies the number of digits after the decimal, and can range from zero to two less than the field width. The specified format is used for all outputs on the line; the total number of characters output is restricted to 120 columns (including the surface numbers and one intervening blank between fields).

Note that if direction cosines are chosen for output (L, M, or N) that they are for the ray after refraction/ reflection/diffraction. Also note that the direction cosines are optical direction cosines, i.e., they are multiplied by the refractive index of the medium.

Polarization data items are only available if polarization ray tracing has been enabled with the POL command. A POL qualifier will select all 6 polarization related outputs for display.

 $2D-16$  7.60

LGE Exhibit 1015A LGE v. ImmerVision - IPR2020-00179 Page 92 of 103

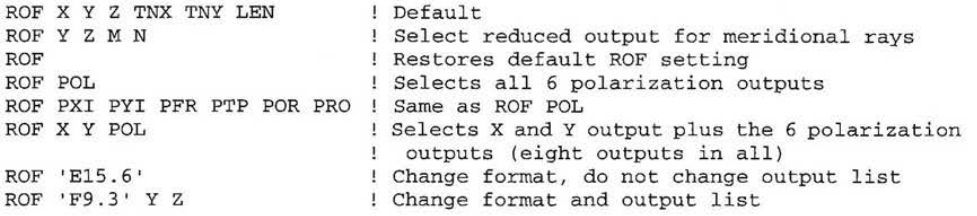

Note: The LEN output is simply the geometrical length of the ray from the previous surface intersection to the current surface intersection. It is not an optical path, as index is not included. Optical path from surfaceto-surface is not a displayable ray trace item with ROF, but it is available through the Macro-PLUS database item OP. This OP also includes the optical path contribution of diffractive optics (such as HOEs), lens modules, and interferogram effect (.INT files).

#### **Ray Trace Output**

The output of an **RSI or SIN** command is a line for each requested surface with the surface number followed by the output data selected with the **ROF** command. If the ray was traced with **RSI,** the output is followed by the OPD of the ray with respect to its chief ray. If the ray has a HOE with a diffraction efficiency less than 100%, then the **RSI** output is followed by the ray transmittance. If polarization ray tracing has been enabled, the output is followed by polarization phases and ray intensity. Refer to the Polarization section (2A-307) for a description of these outputs.

The OPD is calculated as the difference of the ray's optical path and its chief ray's optical path. These optical path calculations are made from a reference sphere at the first surface tangent plane centered on the object point to a reference sphere at the exit pupil centered on the image point.

If the requested ray fails to trace, a diagnostic is given. There are three possibilities for ray failure: (1) the ray encountered a total internal reflection (or refracted when TIRO mode was specified), (2) the ray missed a surface, and (3) the iteration to a special surface failed to converge. For non-sequential surfaces there are also other ray failure modes. In any of these cases, the ray is traced up to the failure point. In the case of an **RSI,** if the chief ray for the requested relative field fails to trace, then a message to that effect is given, and there is no ray trace output. If a ray fails to trace for any reason, a Macro-PLUS database item RER (ray error) is set to the surface number of the ray failure; the sign tells whether it was the requested  $(+)$  or chief ray  $(-)$ that failed. If the ray traces correctly, RER is set to zero.

Three other diagnostics are supplied with the ray trace output. The first one relates to negative edge thicknesses. If at any surface in the lens, the ray length from the last surface is negative, indicating virtual ray tracing (tracing backwards along the ray), then an E (for edge error) is listed next to the surface number in the ray trace output. The usual reason for this is negative edge thickness on a lens, but it also can occur in decentered systems, especially on dummy surfaces used to reorient the coordinate system (in which case the E flag can be ignored).

The other two diagnostics relate to the ray encountering an aperture or an obscuration. The output of these diagnostics depends on the status of the CA command (CA NO, CA YES, or CA APE). In CODE V a ray traced with either **RSI or SIN** is traced to the image plane without regard to apertures or obscurations. In the ray trace output, however, if a ray hits a surface outside the apertures (user-defined or default) and the CA status is YES (the default for CA), an A (for aperture) is listed next to the surface number. If the ray encounters an obscuration, an O (for obscuration) is listed next to the surface number. Note that the E diagnostic will override the A or O diagnostics in the output. If the CA status is APE (for user-defined apertures only), then the check is only made on user-defined apertures, i.e., default apertures are ignored. If the CA status is NO, then no check is made at all.

If the ray encounters an aperture or obscuration and sets the A or O diagnostic, a Macro-PLUS database item called BLS (blocking surface) is set to the surface number. If the ray passes outside the aperture on more than one surface, BLS is set to the number of the first such surface. In the case of the ray hitting a surface inside an obscuration, BLS is set to the negative of the surface number. If the ray encounters neither (i.e., passes inside all apertures and outside all obscurations), BLS is set to zero. Thus, macros can interrogate RER and BLS to determine the slalus of traced rays.

7.60 2D-17

LGE Exhibit 1015A LGE v. ImmerVision - IPR2020-00179 Page 93 of 103

#### **Examples of Ray Tracing**

**We will work with the doublet which is supplied with CODE V. This lens is stored in the directory CV7\_LENS.** 

CODE V> RES CV7\_LENS:DOUBLET

WARNING - Glass SSK4 is no longer available from SCHOTT A replacement glass is SSK4A File CV7\_LENS:DOUBLET.LEN(l) has been restored Lens title: " Doublet"

**First we will trace an on-axis upper marginal ray. The relative height is 1 for rays at the edge of the pupil.** 

CODE V> RSI 0 1 0 0

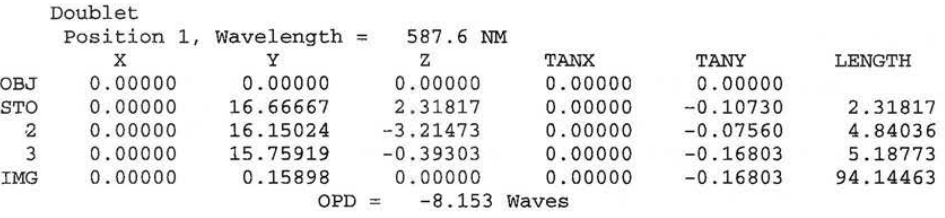

**If we try to trace a ray at twice the pupil height, the ray will strike the first surface outside its default aperture, as indicated by the A in the output. Note that the ray also is beyond where the first and second surfaces cross, and thus there is also an edge thickness error, indicated by the E.** 

```
CODE V> RSI O 2 0 0
```
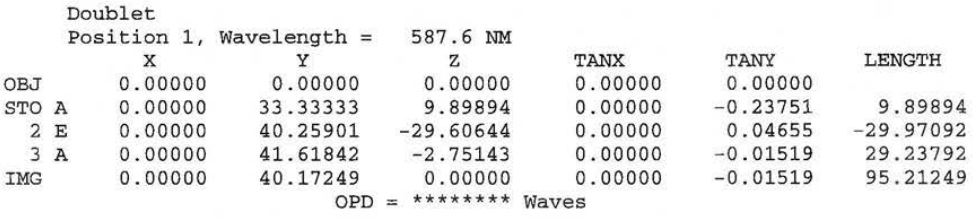

**Now, we will change the Ray Trace Output Format (ROF) to display just Y-oriented data for marginal rays, and then trace the on-axis marginal ray.** 

CODE V> ROF Y Z M N TNY LEN CODE V> RSI O 1 0 0

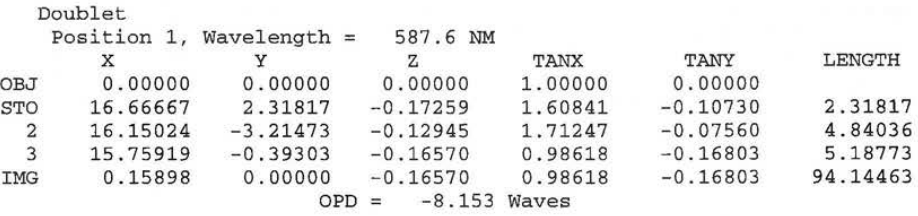

LGE Exhibit 1015A LGE v. ImmerVision - IPR2020-00179 Page 94 of 103

**2D-18** 

**Now, reset the ROF to the default, and trace an off axis chief ray for the second field.** 

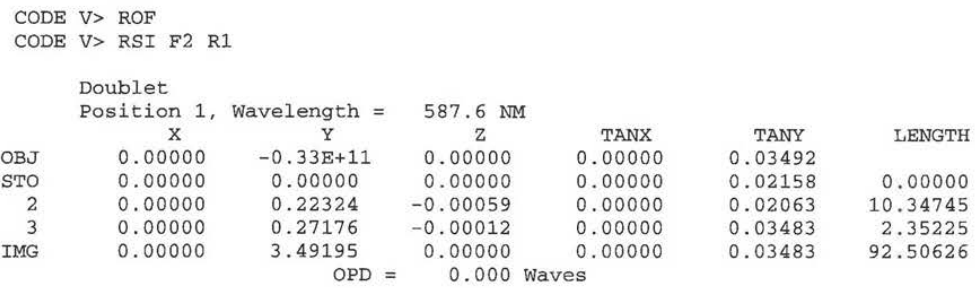

Next, trace a ray from the second field point which hits surface 3 at an X value of 0 and a Y value of 10.

CODE V> RSI F2 0 10 3

 $\tilde{\omega}$ 

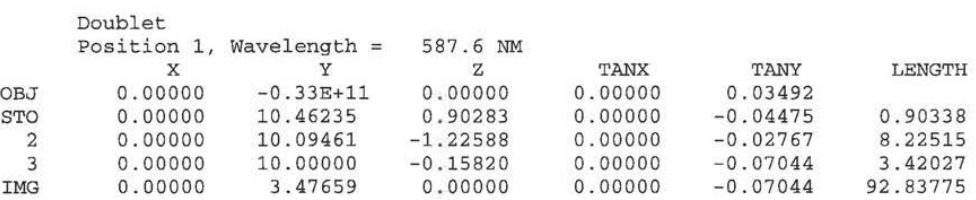

**The previous examples have all been RSI commands. Now we will trace an ray which strikes the first**  surface tangent plane at an X value of 0 and a Y value of 5 with a Y direction tangent of 0.1.

CODE V> SIN 0 5 0 **. 1** 

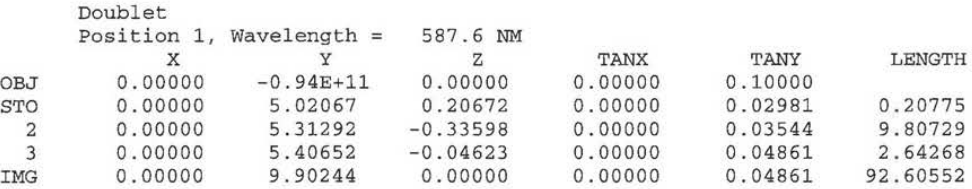

**Note that the Y value at surface 1 is not exactly equal to 5. 5 is the value of the ray at the tangent plane to surface 1, and since surface 1 is curved, the Y value will be different. The SIN command does not accept a R or F qualifier, as these are used with relative rays only.** 

**7.60 2D-19** 

LGE Exhibit 1015A LGE v. ImmerVision - IPR2020-00179 Page 95 of 103

# **QUICK ANALYSES**  QUICK ANALYSES

 $\sim 10^{11}$ 

LGE Exhibit 1015A LGE Exhibit 1015A LGE v. ImmerVision - IPR2020-00179 LGEv. ImmerVision - IPR2020-00179 Page 96 of 103 Page 96 of 103

 $\frac{1}{2}$ 

20-20 2D-20

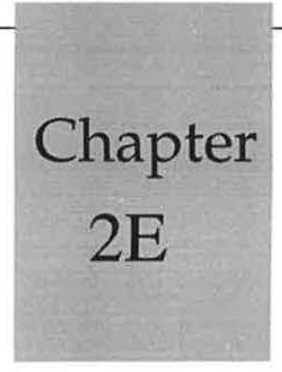

# Saving/Restoring Data

# **TABLE OF CONTENTS**

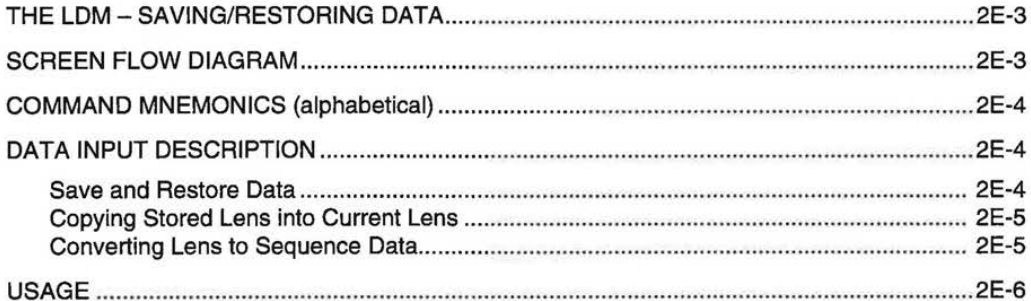

 $\overline{\mathbb{C}}$ 

 $2E-1$ 

LGE Exhibit 1015A LGE v. ImmerVision - IPR2020-00179 Page 97 of 103

LGE Exhibit 1015A LGE v. ImmerVision - IPR2020-00179 Page 98 of 103

#### **THE LDM-SAVING/RESTORING DATA**

Allows saving of the current lens data (in a .LEN file) for later use, or restoring of a previously saved lens; also allows unattended conditional saving of lenses if they are better than the previous version or a pre-defined level of performance. Alternatively, lens data can be converted into a .SEQ file of the equivalent LDM commands, for editing or merging with other such files. None of these operations move the surface pointer.

#### **SCREEN FLOW DIAGRAM**

GOLD/1 Subscreen from LEN1:

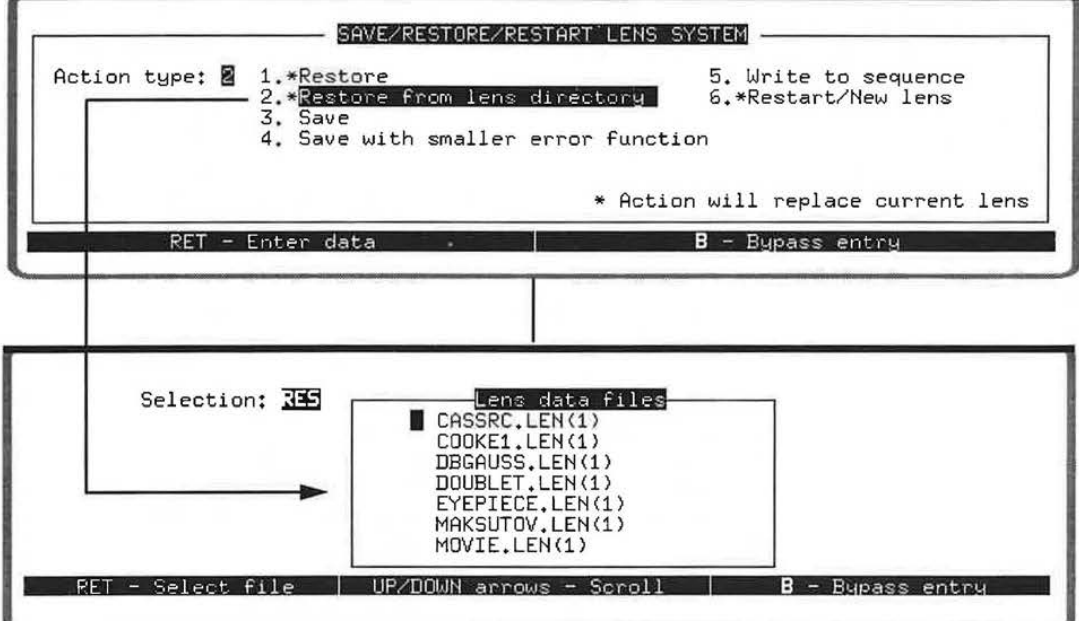

2E-3

LGE Exhibit 1015A LGE v. ImmerVision - IPR2020-00179 Page 99 of 103

# **COMMAND MNEMONICS** (alphabetical)

COP CSA RES SAV WRL

# **DATA INPUT DESCRIPTION**

Save and Restore Data

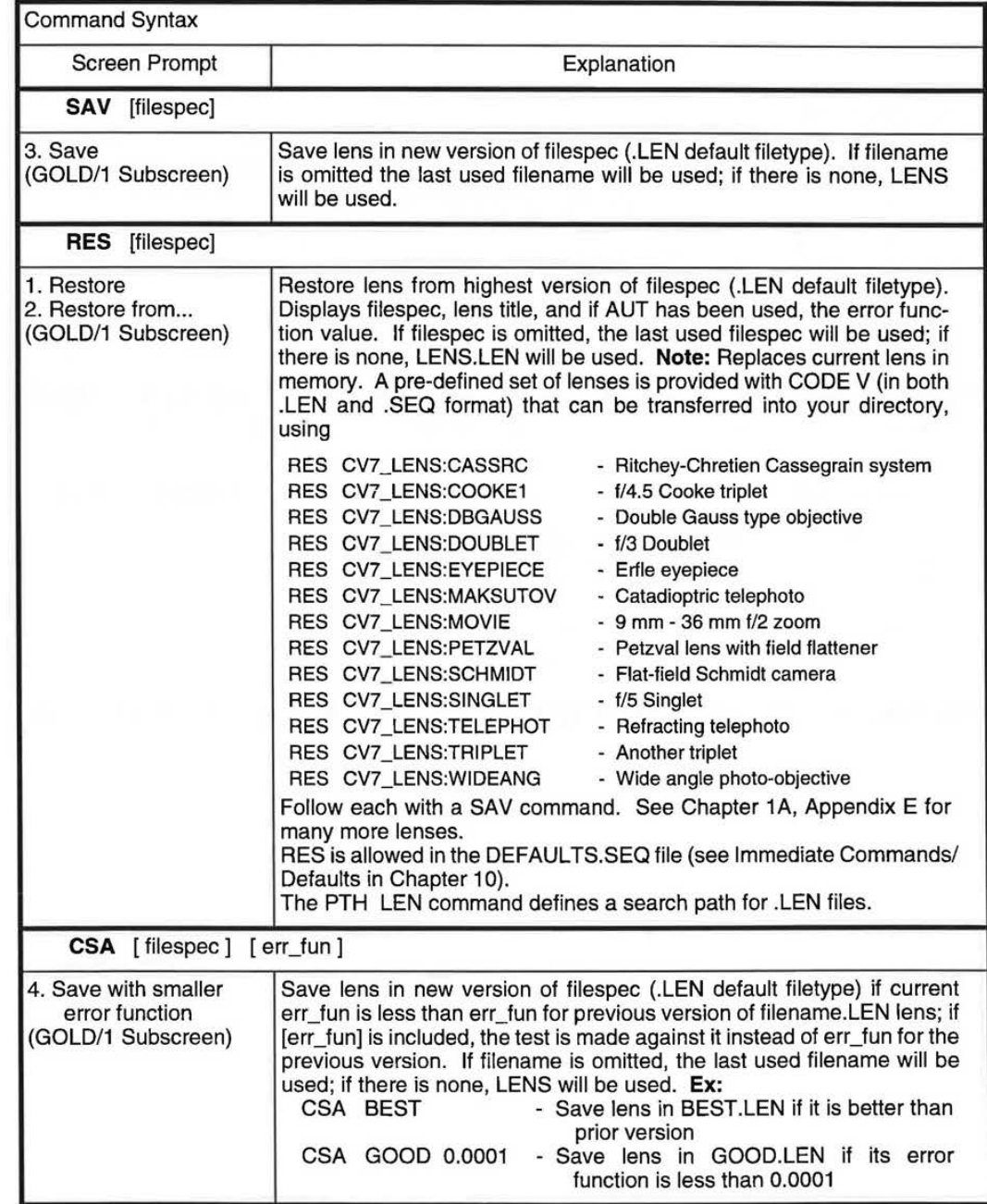

 $\mathbf{I}$ 

 $\overline{1}$ 

 $\mathbf{I}$ 

2E-4 7.60

 $\frac{\partial}{\partial x}$ 

LGE Exhibit 1015A LGE v. ImmerVision - IPR2020-00179 Page 100 of 103

#### Copying Stored Lens into Current Lens (Same command as described in Section 2A)

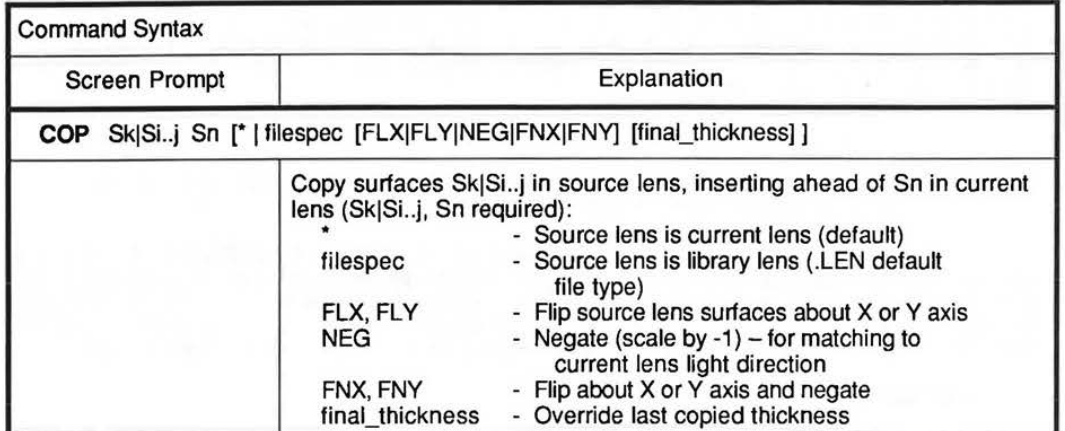

Converting Lens to Sequence Data

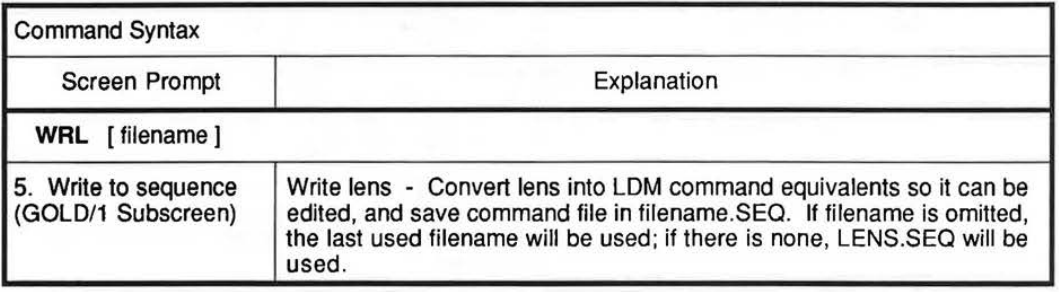

2E-5

LGE Exhibit 1015A LGE v. ImmerVision - IPR2020-00179 Page 101 of 103

#### **USAGE**

You can change lens data directly at any time and in any way through the LDM; or you can modify the lens indirectly by using such options as AUTomatic design to optimize the lens, TEStplate fitting, or generation of tolerances through TOR. These modified systems can be saved in the lens library for later retrieval, rather than having to enter them all over again. The binary file form for these files is one that can be read in quickly, without testing for syntax or optical completeness, since this has already been done before saving it. It is a good idea:

- to save the lens whenever you think you might want to go back to that version.
- to do the save at the earliest point after the change, in the unlikely event that you inadvertently destroy the system or lose communication with the computer.

Two forms are available: an absolute save **(SAV)** and a conditional save **(CSA}. SAV** will always execute; **CSA** will only execute if the error function of the current lens is less than the previously stored version or an input value. You will most often use **SAV** interactively because you are in control, or in .SEQ files because you want to be sure the lens is saved somewhere; you will most often use **CSA** in .SEQ files following AUTomatic design, where you don't know whether the end result will be better than prior forms.

#### Examples:

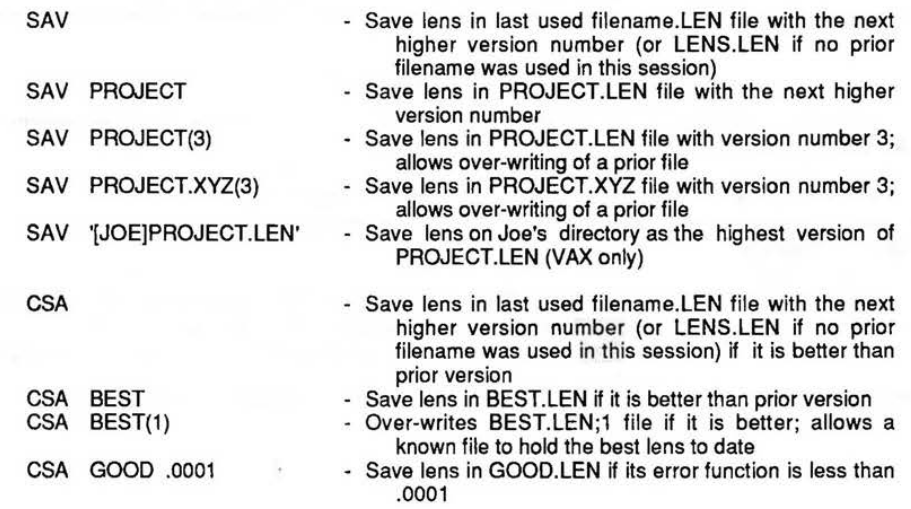

Other examples can be derived by using various combinations allowed by the syntax.

Once a lens has been **SAVed** it, of course, can be retrieved by the restore **(RES),** using the same format as **SAV.** 

#### Examples:

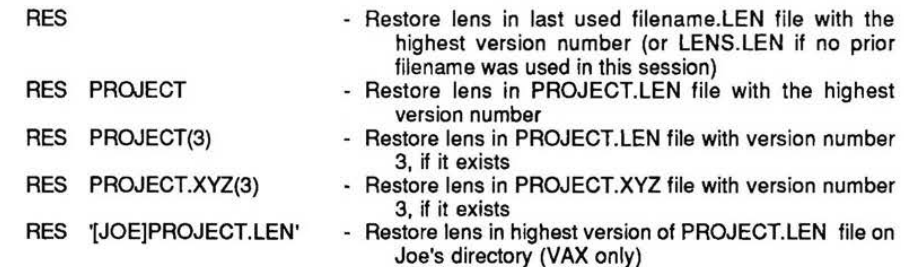

LGE Exhibit 1015A LGE v. ImmerVision - IPR2020-00179 Page 102 of 103

**A** "conditional update" can be achieved by using both **CSA** and **RES** in combination to keep working on the best lens to date. An example of the total .SEQ file to do this would be:

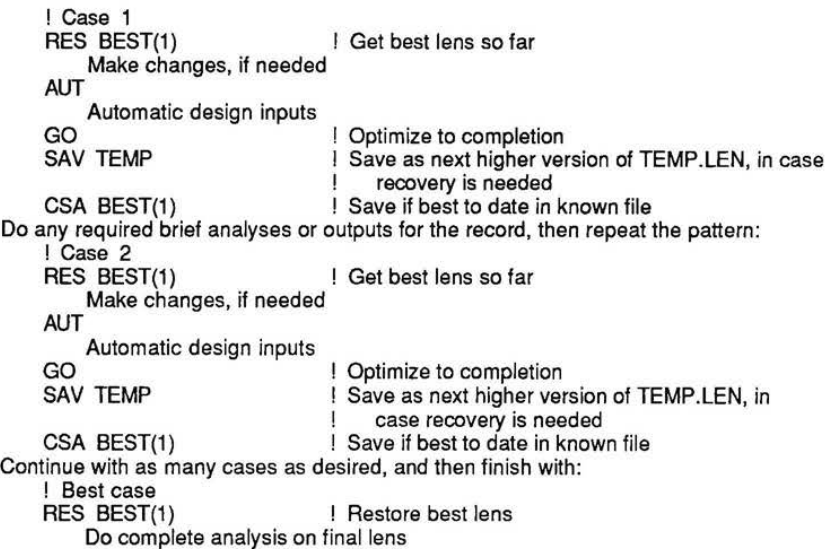

The binary file form for .LEN files does not allow it to be edited, merged with another file, or displayed as a string of input commands for the equivalent lens. These can all be done with the **WAL** command which takes the lens in memory and "de-compiles" it into the LDM commands that will generate the same lens in memory and places these in a .SEQ file, ready for editing, merging, display, and/or reading in through the IN command (see Chapter 10 - Immediate Commands/Defaults). Example:

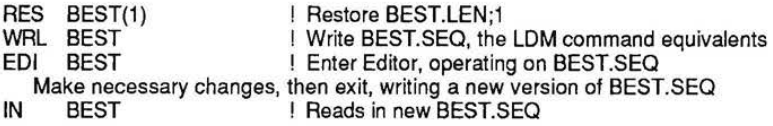

In the editor, any changes can be made, including merging of files or bringing in surfaces from another file to merge optical systems into one.

Note that the COP command (Section 2A) does allow the copying of part or all of the surfaces for a .LEN lens into the current active lens, ahead of a designated surface.

The RES command reads in files from the current directory. The path command PTH can be used to define a search path of up to five additional directories to be searched for the requested .LEN file. See Chapter 10, "Immediate Commands/Defaults" for details on PTH. Note that .LEN files in the search path but not in the current directory will not be shown in the list in the restore lens screen.

2E-7

LGE Exhibit 1015A LGE v. ImmerVision - IPR2020-00179 Page 103 of 103